# Escuela Superior Politécnica del Litoral

 $U_I$ 

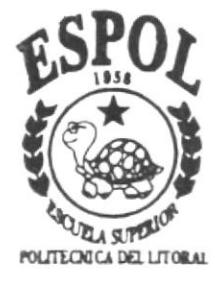

# Programa de Tecnología en Computación

# **TESIS DE GRADO**

Previo a la obtención del Título de: TECNÓLOGO EN DISEÑO GRÁFICO Y PUBLICITARIO

## Tema:

CD ROM "El Cómic como Medio de Comunicación"

## **MANUAL DE DISEÑO**

**Autores:** 

# **MARLON DUEÑAS AGUSTÍN MANTILLA ARISTÓTELES PÉREZ**

## Director: Lcdo. José Daniel Santibáñez

2001 - 2002

## Guayaquil, Ecuador

## ESCUELA SUPERIOR POLITECNICA DEL LITORAL

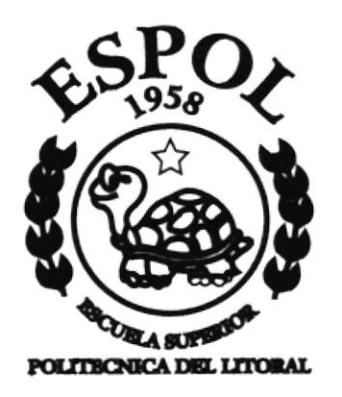

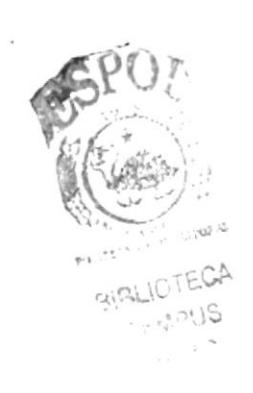

# PROGRAMA DE TECNOLOGÍA EN COMPUTACIÓN **TESIS DE GRADO**

# PREVIO A LA OBTENCIÓN DEL TÍTULO DE: TECNÓLOGO EN DISEÑO GRÁFICO Y PUBLICITARIO

TEMA: CD ROM "EL CÓMIC COMO MEDIO DE COMUNICACIÓN" **MANUAL DE DISEÑO** 

> **AUTORES: MARLON DUEÑAS AGUSTÍN MANTILLA ARISTÓTELES PÉREZ**

DIRECTOR: LCDO. JOSÉ DANIEL SANTIBÁÑEZ

2001

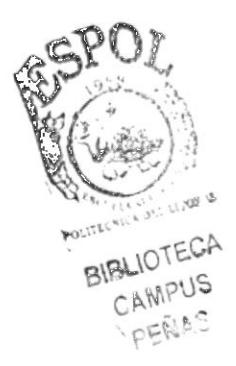

# DEDICATORIA

A mis padres quienes me cuidaron y ayudaron, y a mi abuela quien me crió y cuidó con mucho afecto, a ellos les debo mis logros.

Marlon Dueñas

# **DEDICATORIA**

A mis padres por haberme traído al mundo y hacer de mí el hombre con visión triunfadora que actualmente soy, dándome valores morales y éticos necesarios para seguir creciendo tanto espiritual como profesionalmente.

A mis abuelitos y hermanas por siempre darme el impulso necesario para vencer cualquier traba que encuentre en mi camino.

A mis bellos sobrinos, que llenan mi vida de felicidad y me van fortaleciendo en cada paso que doy.

A mis compañeros de tesis.

Agustín Mantilla

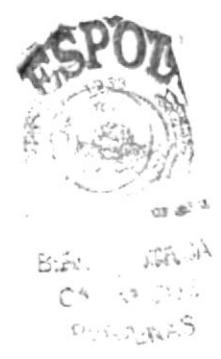

# **DEDICATORIA**

A mis padres y hermanos por brindarme un ambiente familiar propicio para que pueda desarrollarme en todos los ambitos de la vida.

A Dios, que ha bendecido el camino que he recorrido a lo largo de la vida, y sé que me acompaña día a día.

Aristóteles Pérez

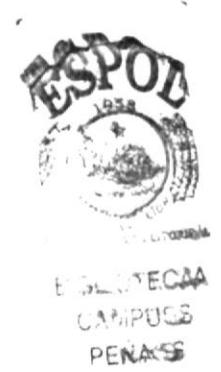

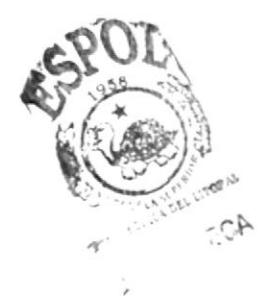

# **AGRADECIMIENTOS**

A nuestras familias por todo el apoyo incondicional que siempre nos brindaron, porque ellos también son parte de este trabajo y con todo nuestro orgullo, parte de nuestras vidas.

A nuestro Director de Tesis, José Daniel Santibáñez, que gracias a sus consejos y críticas, logró que desarrolláramos nuestro gran potencial <sup>y</sup> realicemos este proyecto de gran calidad.

# DECLARACION EXPRESA

La responsabilidad por los hechos, ideas y doctrinas expresados en esta tesis de grado nos corresponde exclusivamente: y el patrimonio intelectual de la misma al PROTCOM (Programa de Tecnología en Computación) de la Escuela Superior Politécnica del Litoral (Reglamento de exámenes y títulos de la ESPOL).

# DIRECTOR DE TESIS

TAF Lcdo. José Daniel Santibáñez

# **AUTORES DE TESIS**

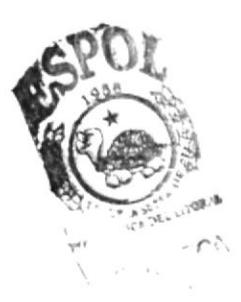

Karlon Roul Ducñas Dia

Marlon Dueñas

Hartille 0

Agustín Mantilla

Aristóteles Pérez

# **ÍNDICE**

# CAPÍTULO

## PÁGINA

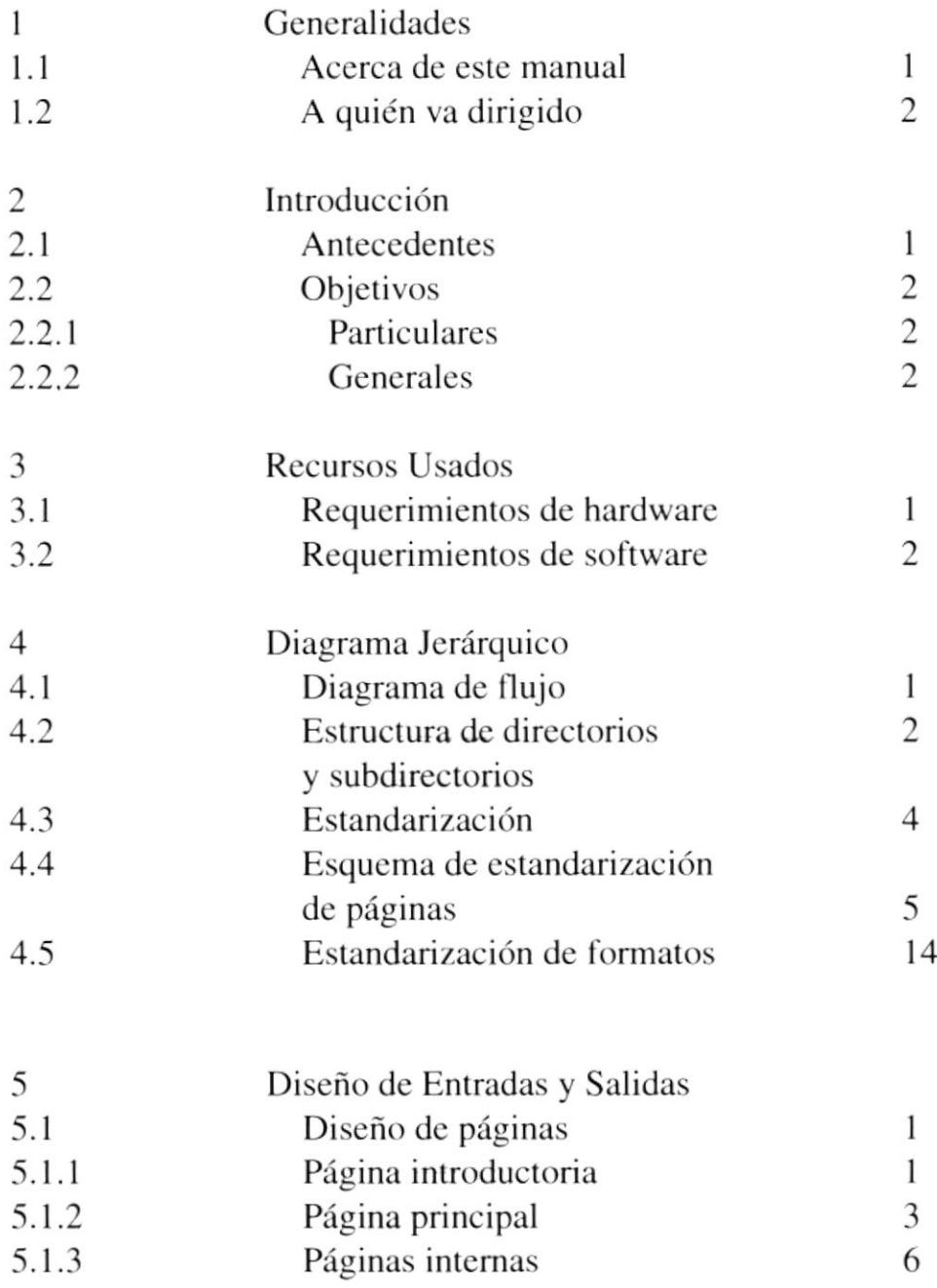

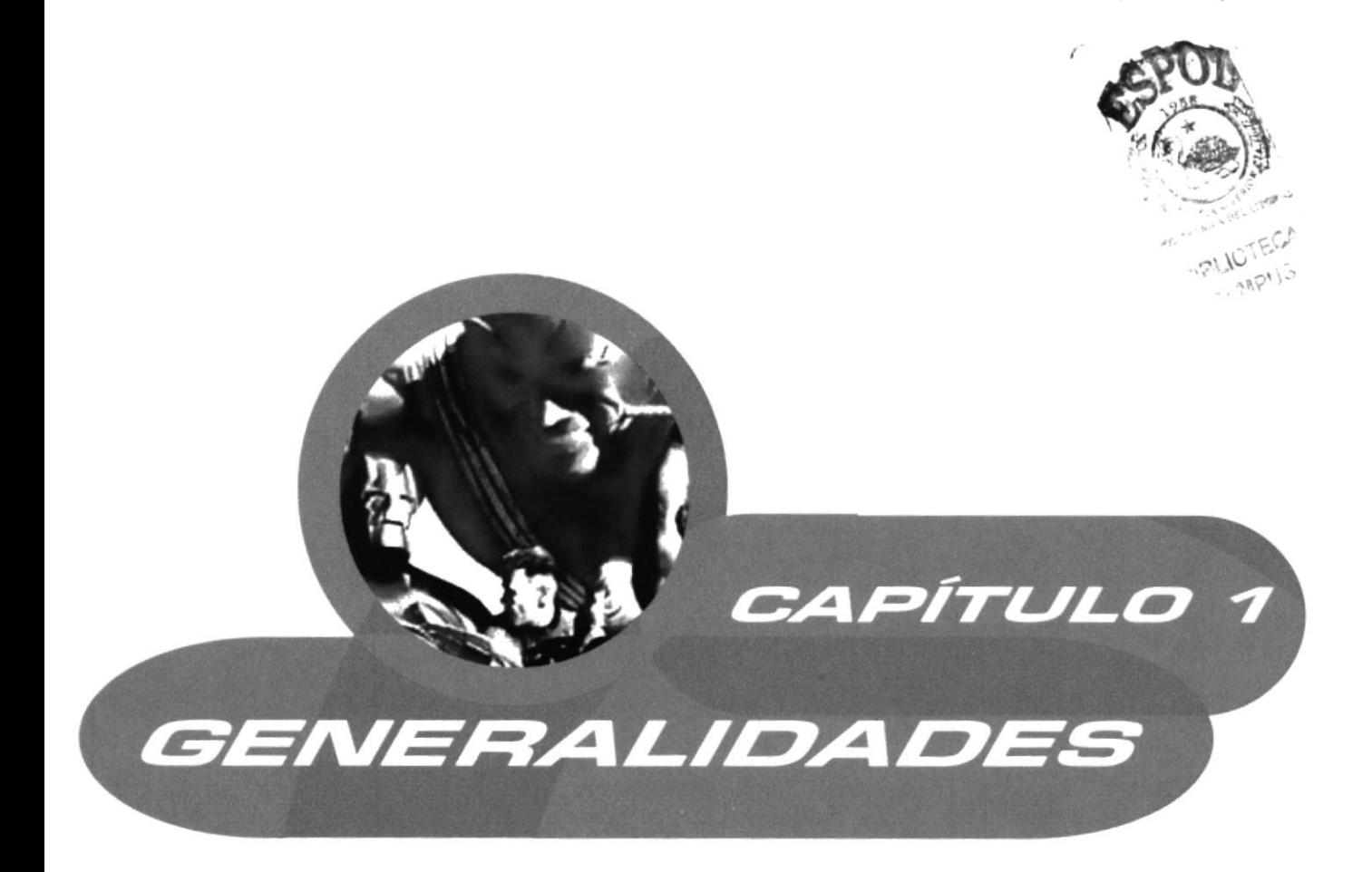

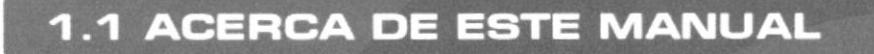

Este manual se refiere al CD multimedia en donde se trata varios tópicos referentes al cómic y su desenvolvimiento en nuestra sociedad y el mundo entero.

Y es el resultado de una exhaustiva investigación, la que luego de ser recabada, pasó a ser resumida y luego correctamente estructurada en este CD-ROM.

Para lograr un diseño apropiado para su finalidad, hemos utilizado los siguientes programas:

-Macromedia Flash 4.0 -Macromedia Director 7 -Adobe Photoshop 5.5 -Adobe Illustrator 8.0 v 9.0 -Adobe After Effects 4.0

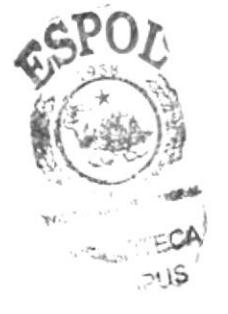

El margen de la pantalla operacional y de diseño la hemos determinado en 800 x 600 pixeles.

En lo referente a imágenes, sean estas fotografías o dibujos, se las retocó, modificó o mezcló a manera de *collages* en Adobe Photoshop.

Se trabajó varios diseños de pantallas e íconos en Adobe Illustrator, a la par con Macromedia Flash, en donde a su vez se crearon algunas animaciones. Finalmente, concluimos el trabajo en Macromedia Director, en donde se le incluyó el sonido, videos y los últimos arreglos para su funcionamiento dinámico y adecuado.

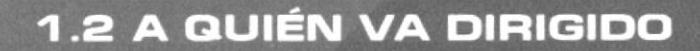

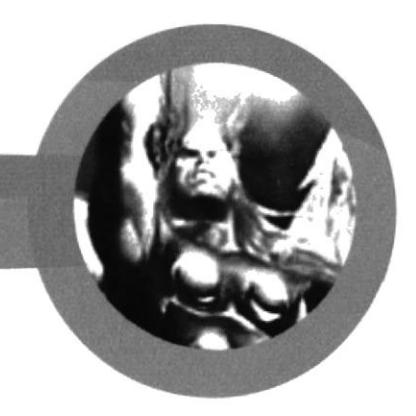

Esta dirigido a todas aquellas personas que tengan interés en conocer la calidad y modo de trabajos realizados en la Escuela Superior Politécnica del Litoral.

A todas las personas que necesiten o quieran saber sobre el cómic en todos sus ambitos y expresiones.

Queremos también que el usuario de este manual, conozca la funcionalidad idónea del CD-ROM.

Mediante este manual entenderán todo el proceso de diseño y desarrollo técnico implementado en el CD-ROM, para que así pueda servir de precedente para futuros trabajos de este tipo.

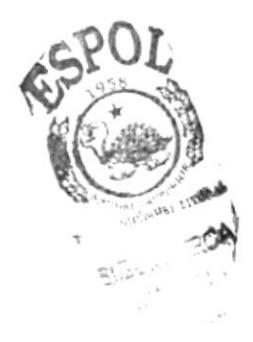

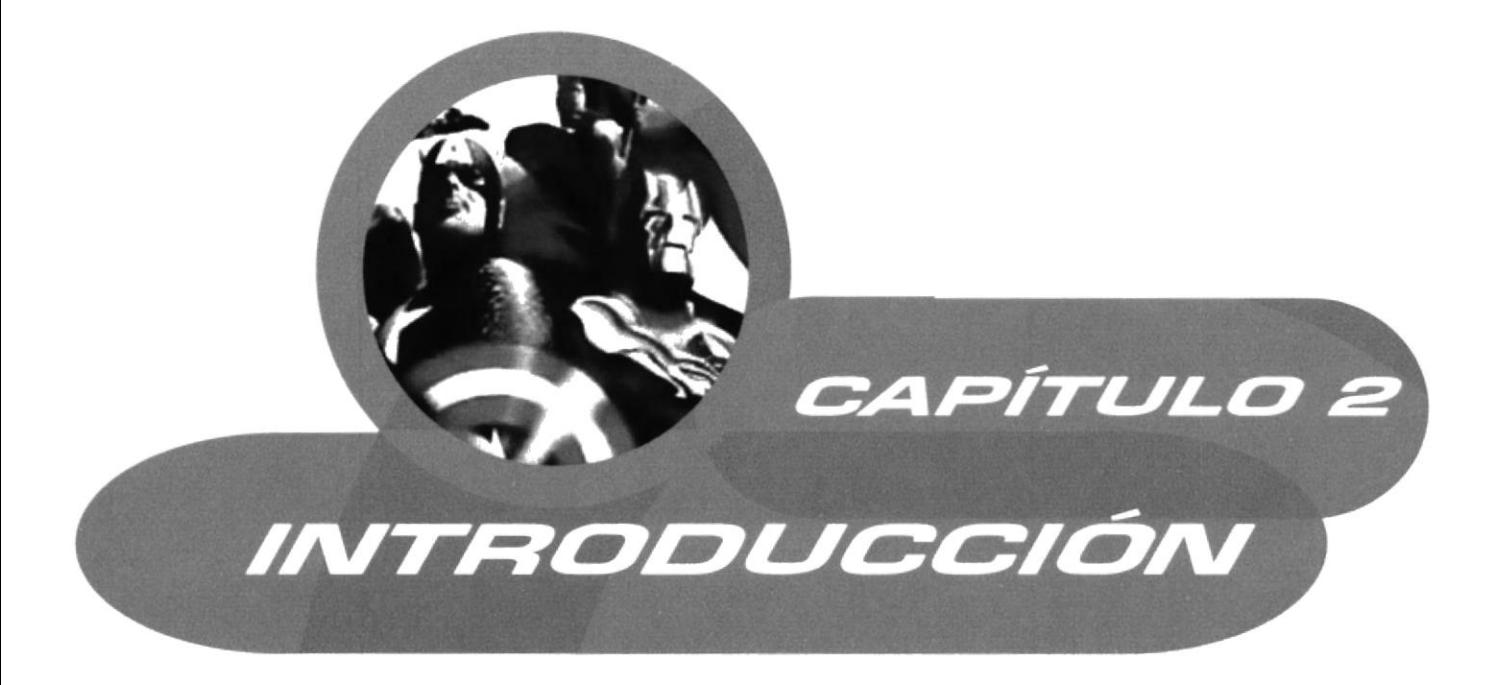

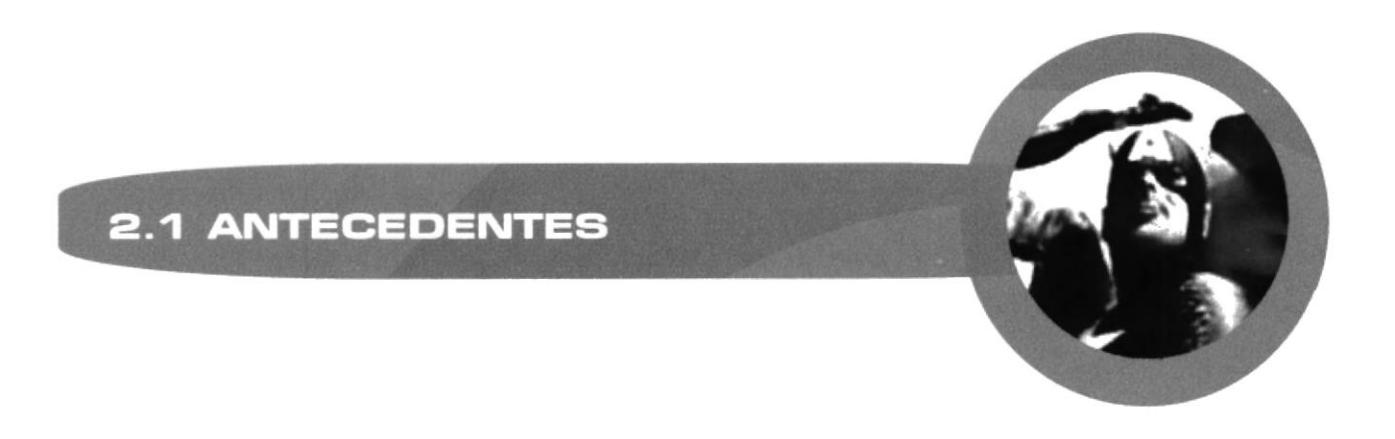

En este proyecto de tesis nos vamos a centrar en el tema del cómic; lo que respecta a su historia, géneros, tipos, y personajes; y cómo implementar todos estos elementos en el campo educativo y cultural.

En sí, desarrollaremos una guía multimedia muy completa en la que incluiremos: videos, entrevistas, imágenes, animaciones; y una información muy detallada de este amplio mundo en el cual nos encontramos inmersos.

También pondremos en práctica un cómic de nuestra autoría dirigido a escuelas con fines educativos, cuyo tema será "Las instituciones españolas en los tiempos de la colonia" este cómic será repartido a los cerca de cincuenta niños del 5to año de Educación Básica de la Escuela "República de Venezuela", y será leído en conjunto con el profesor para luego analizar estos hechos históricos en una clase que complemente lo leído en el cómic; con esto esperamos que los niños aprendan de una manera entretenida, haciendo mas atractivo su estudio.

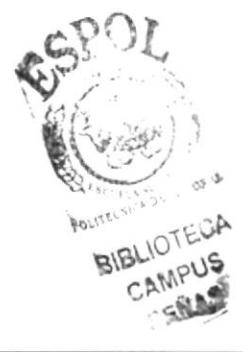

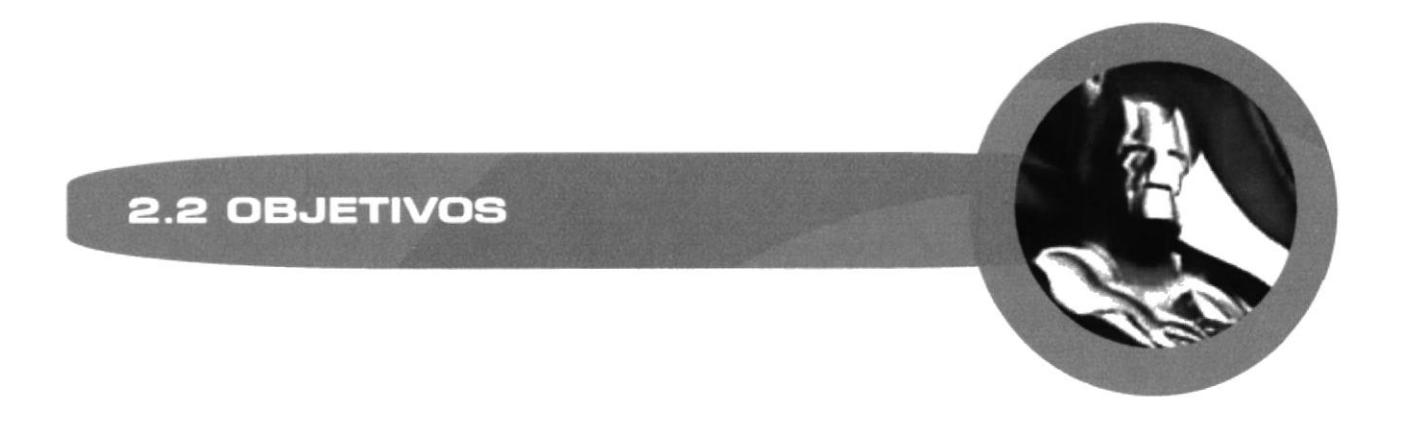

Con la implementación de esta guía multimedia buscamos alcanzar los siguientes objetivos:

### **2.2.1 OBJETIVOS PARTICULARES**

- Cultivar en nuestro medio la conciencia de apoyo hacia el cómic, para así incentivar la creación de historietas en el Ecuador.
- Establecer bases para que la gente se integre directamente con la difusión del cómic en el Ecuador, mostrando la historia, tipos y géneros.
- Demostrar que el cómic puede ser empleado como un pilar de apoyo con el cual, los profesores puedan enseñar de una manera más amena y dinámica a los niños.

### **2.2.2 OBJETIVOS GENERALES**

- Dar a conocer el trabajo realizado en la Escuela Superior Politécnica del Litoral, en cuanto a su calidad y desarrollo.
- Que la persona o personas que utilicen este manual, reconozan y se identifiquen con los elementos usados en este proyecto, para que así puedan entender el proceso de realización del mismo.

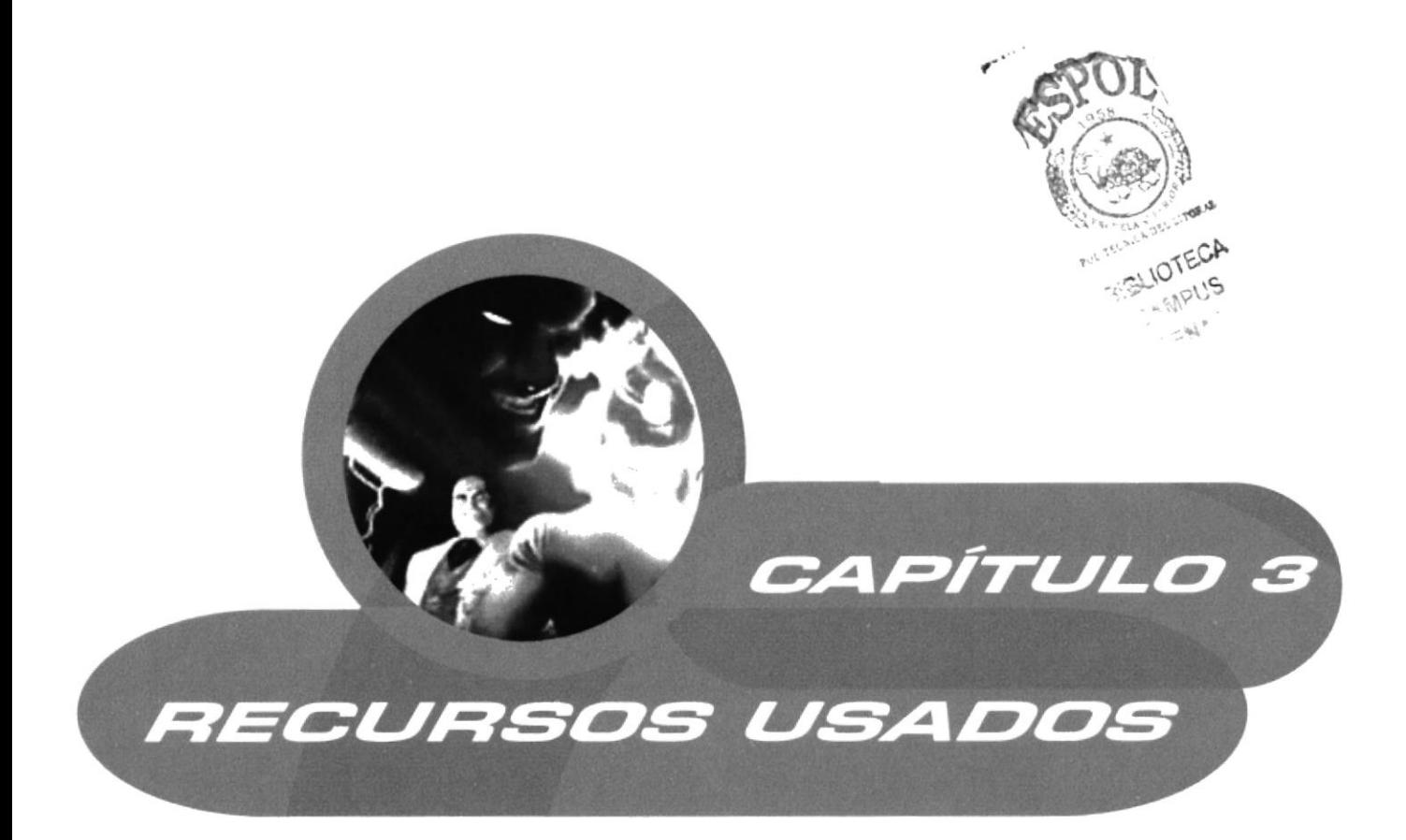

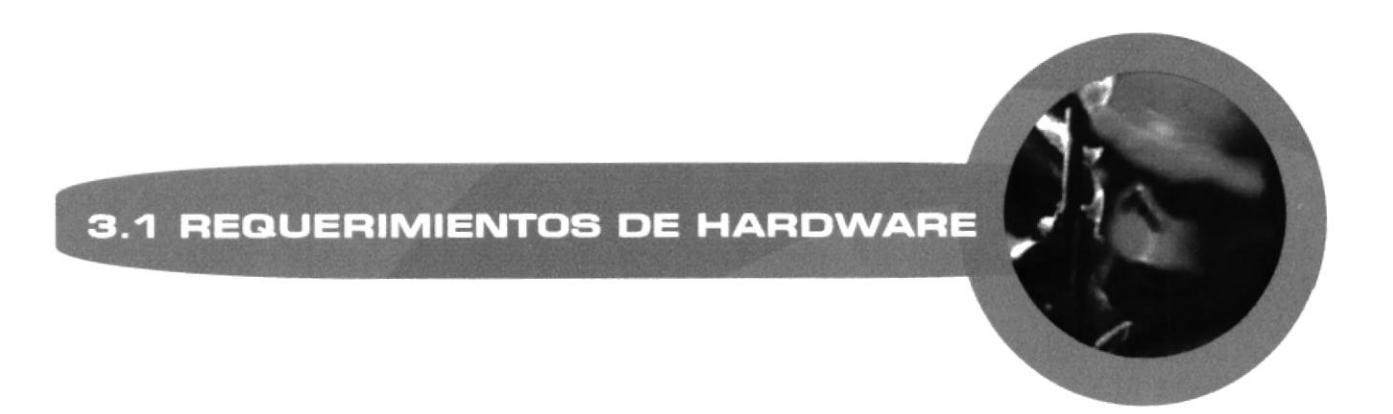

Para el desarrollo óptimo de esta guía multimedia requerimos del equipo descrito a continuación:

#### Pc Pentium III de 500 Mhz

256 megas en memoria RAM Disco duro de 30 Gb Tarjeta de video AGP 32 megas Monitor SVGA de 19" Mouse Kit multimedia de 52 X

#### MAC G4

128 megas en memoria RAM Disco duro de 9.5 Gb Tarjeta de video de 16 megas Monitor SVGA 17" Mouse Kit multimedia de 20X

Zip drive de 250 megas Scanner Tarjeta digitalizadora de video Impresora HP inkjet

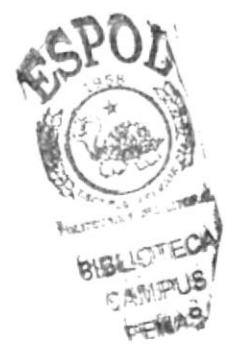

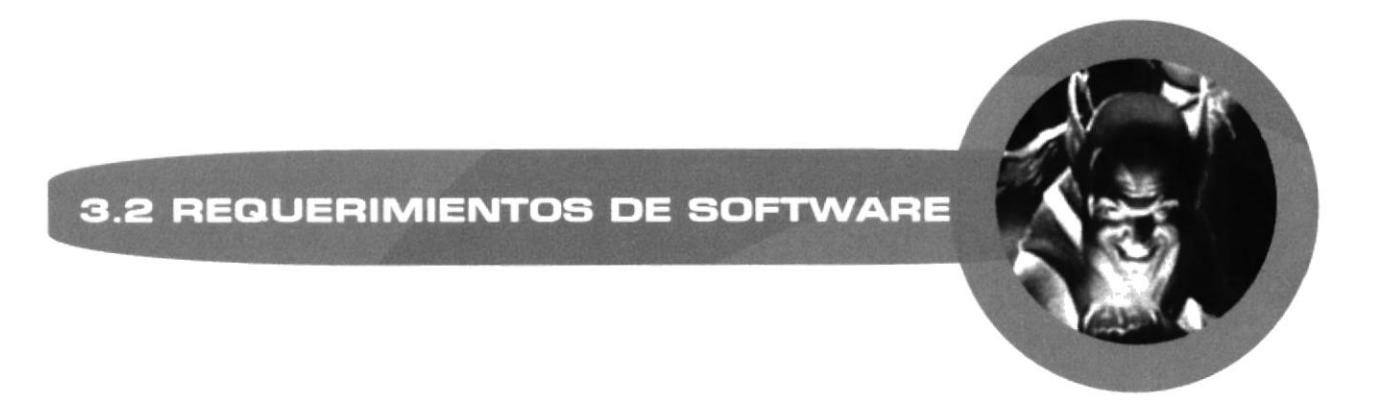

El software utilizado para llevar a cabo un CD-ROM interactivo es clave por el papel que cada uno cumple, ya que esto influirá en el desarrollo preciso del CD-Multimedia. A continuación se mencionan las plataformas y softwares usados:

**Sistemas operativos** 

Windows 98

### Software para ensamblar las partes

Director 8.5 de Macromedia Flash 5.0 de Macromedia

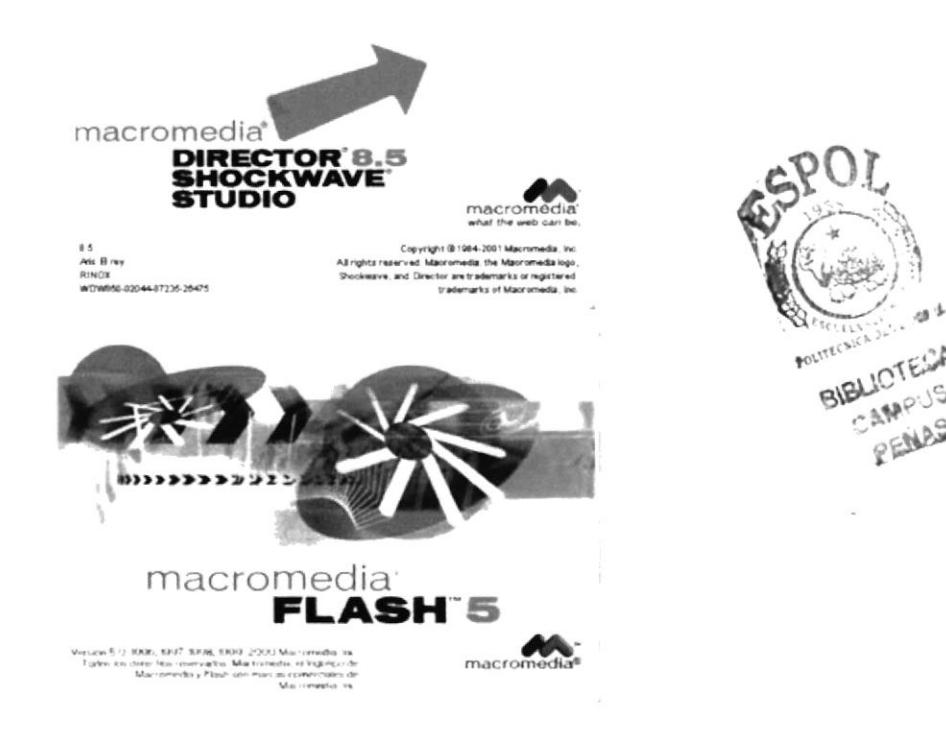

Software editor de imágenes

Photoshop 5.5 de Adobe

Software de ilustración Illustrator 8.0 y 9.0 de Adobe

Software de edición de videos After Effects 4.0 de Adobe

#### Software para digitalización de video Media 100

### Software para editar audio

SoundForge 4.0

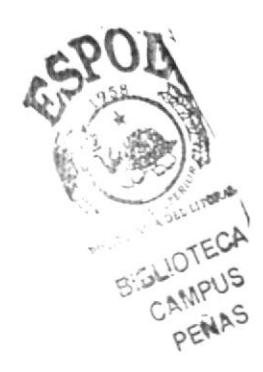

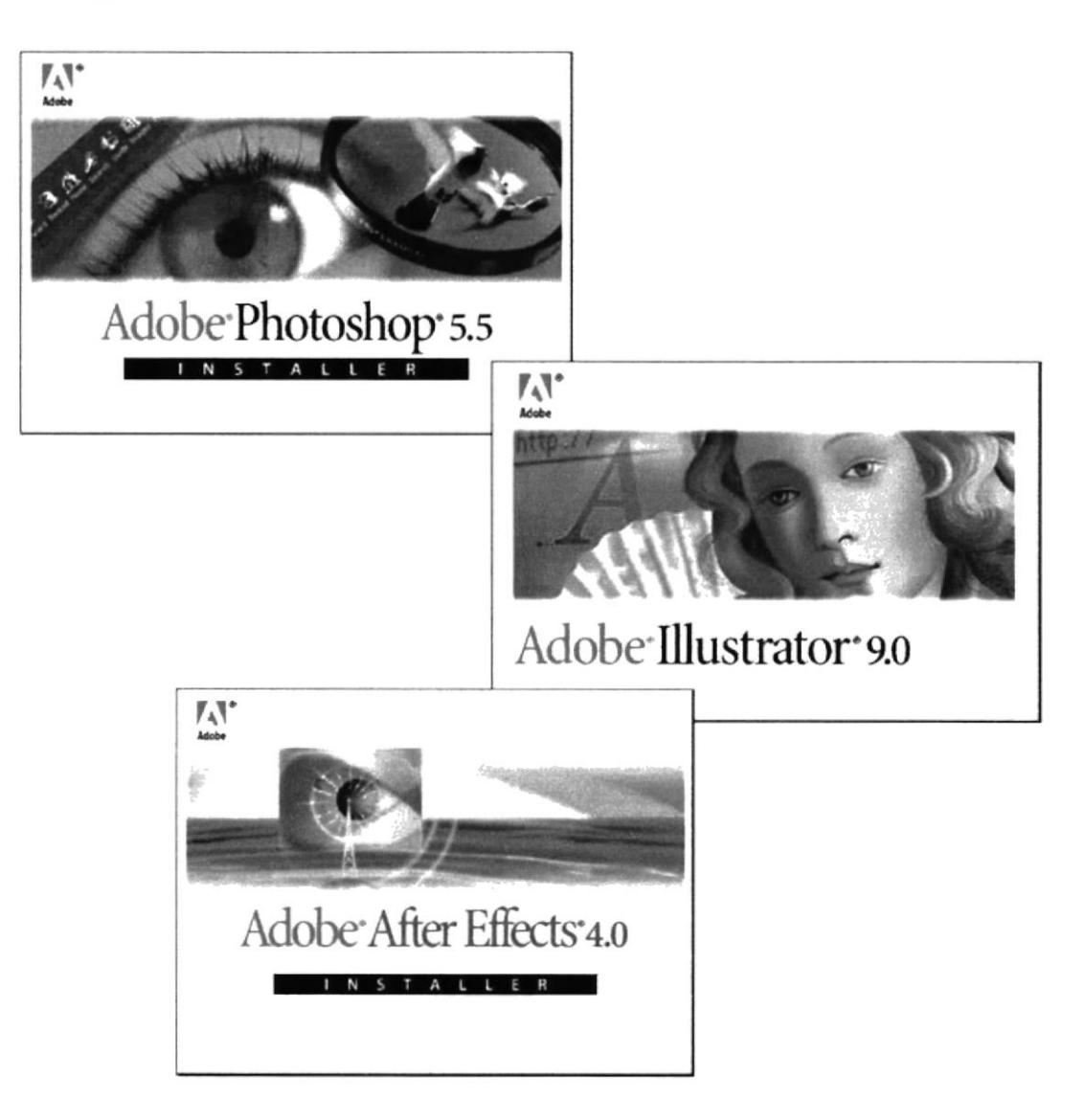

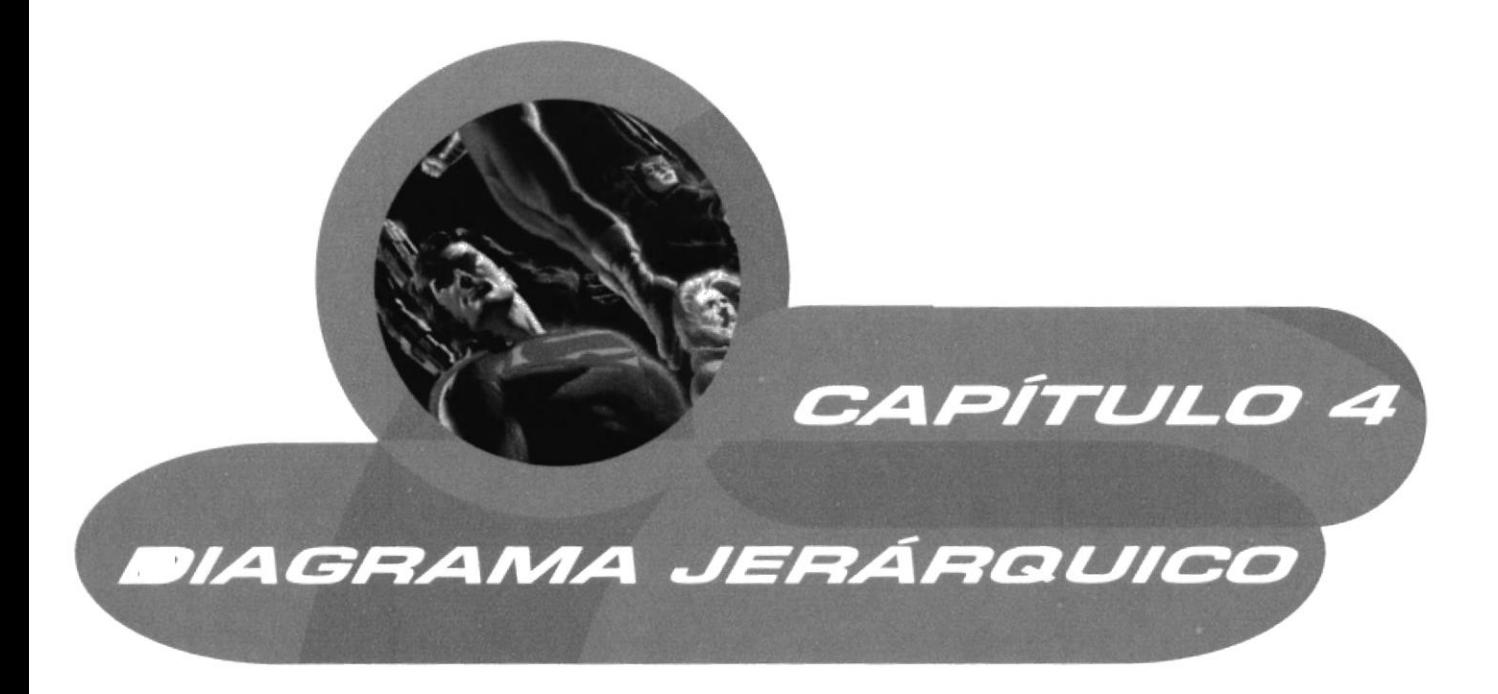

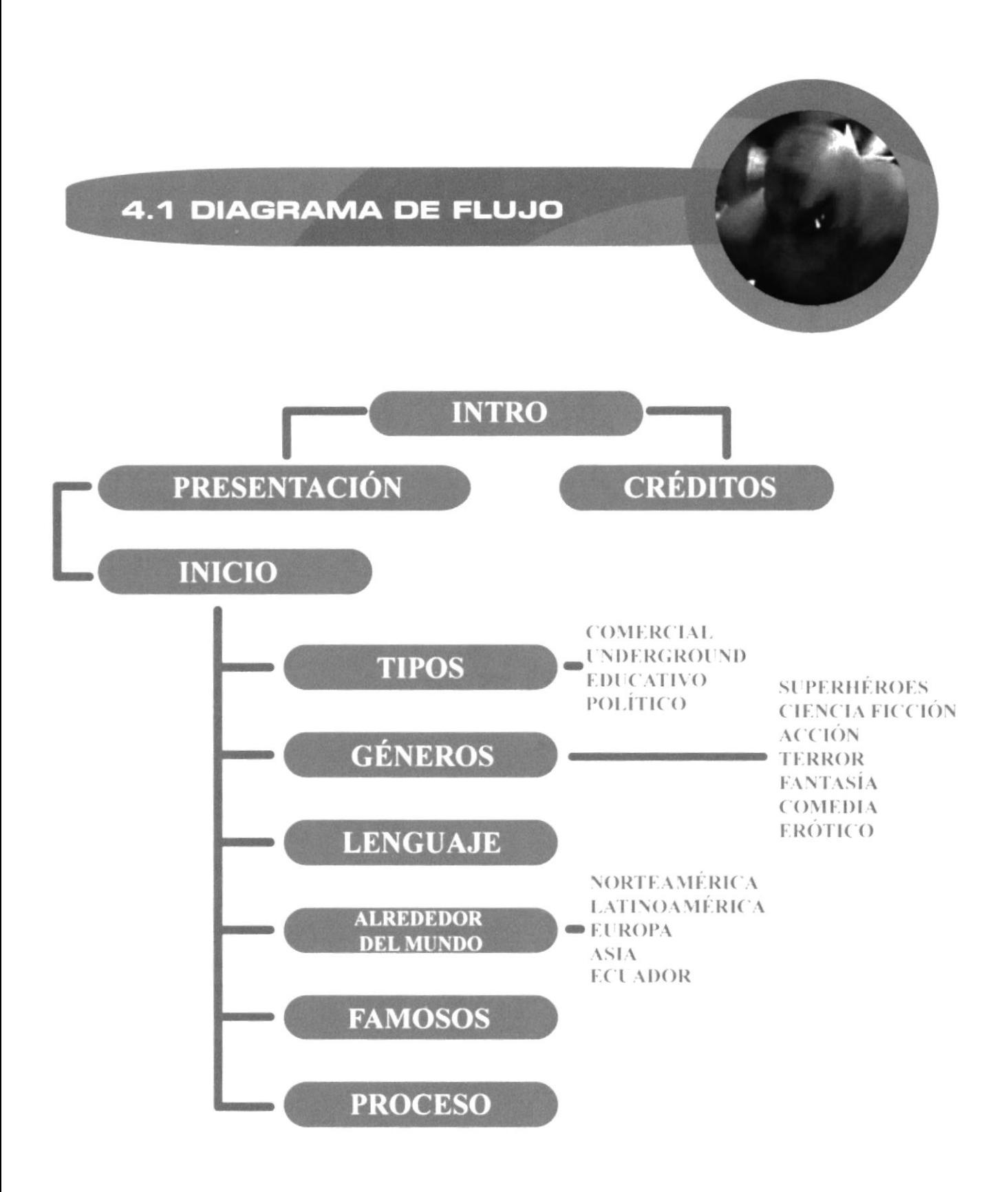

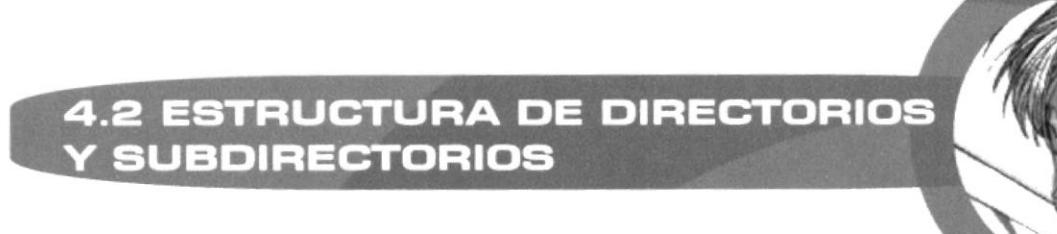

A continuación, pasaremos a presentar los videos, sonidos y animaciones, según el orden en que éstos vayan apareciendo en el CD-ROM.

Cabe recordar que para la estructuración de este CD-ROM, se implementó el uso de los programas Macromedia Flash y Macromedia Director, ya que ambos nos permiten un uso flexible y dinámico de los elementos que estamos utilizando, y por ser la mayoría del CD Multimedia trabajado en Flash, este diseña las pantallas a manera de videos, pero que de cualquier modo en el capítulo 5 señalaremos todos los elementos usados para su diseño y creación.

#### **VIDEOS**

- Video Introductorio del "CÓMIC COMO MEDIO DE COMUNICACIÓN"  $(Intro)$ 

- Video entrevista a Melvin Hoyos (melvin1)
- Video del proyecto educativo (escuel03)
- Video entrevista a Tomás Oleas (Tomas2)

#### **SONIDOS**

- Sonido de rollover de los botones (middle)
- Sonido fondo del intro (wavmint3)
- Sonido fondo de pantalla inicial (wavmstr2)
- Sonido de Tipos (wavx1)
- Sonido de Géneros (wavx2)
- Sonido de Lenguaje (wavx3)
- Sonido de Alrededor del Mundo (wavx4)
- Sonido de Famosos (wavx5)
- Sonido de Proceso (wavx6)

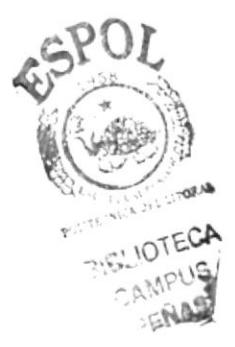

### **ANIMACIONES**

- Pantalla Europa (001)
- Pantalla Asia (002)
- Pantalla Norte (003)
- Pantalla Sur (004)
- Pantalla Ecuador (005)

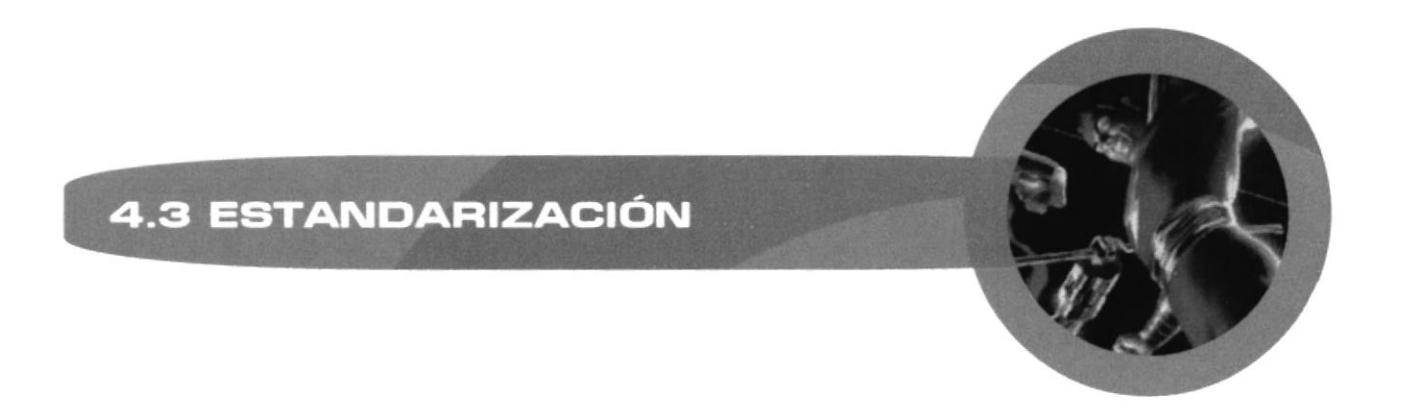

En esta parte explicaremos, de manera estandarizada, las representaciones iconográficas de los botones para alcanzar así, llegar a identificarlos en cualquier momento del recorrido dentro del CD-Multimedia

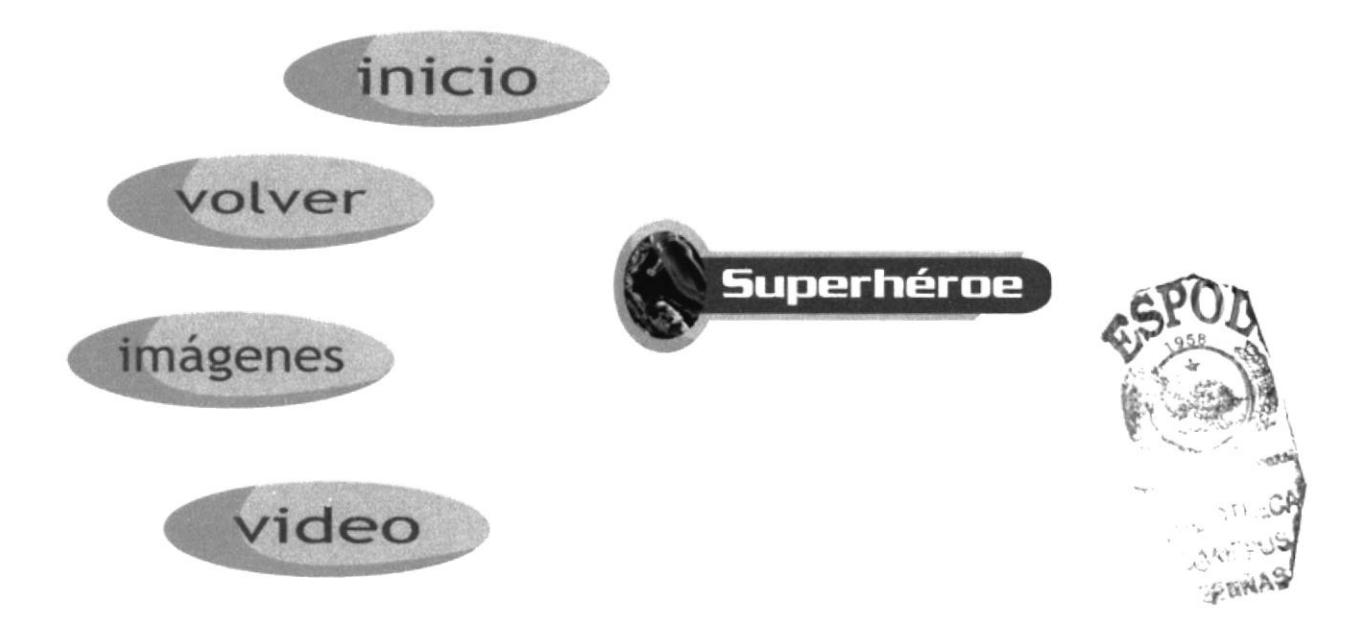

Las imágenes solas que se está utilizando en los botones, al igual que collages, fueron retocados y mejorados en el programa Adobe Photoshop.

Por lo que se puede notar, todos los botones llevan el soporte de texto, que facilitará el funcionamiento ideal del CD-ROM.

Los efectos que estos toman fueron realizados el Macromedia Flash, y en otros casos, como los que se implementan en la ventana de video, fueron trabajados en Macromedia Director.

El desarrollo del Proyecto se lo hizo en una ventana de 800 x 600.

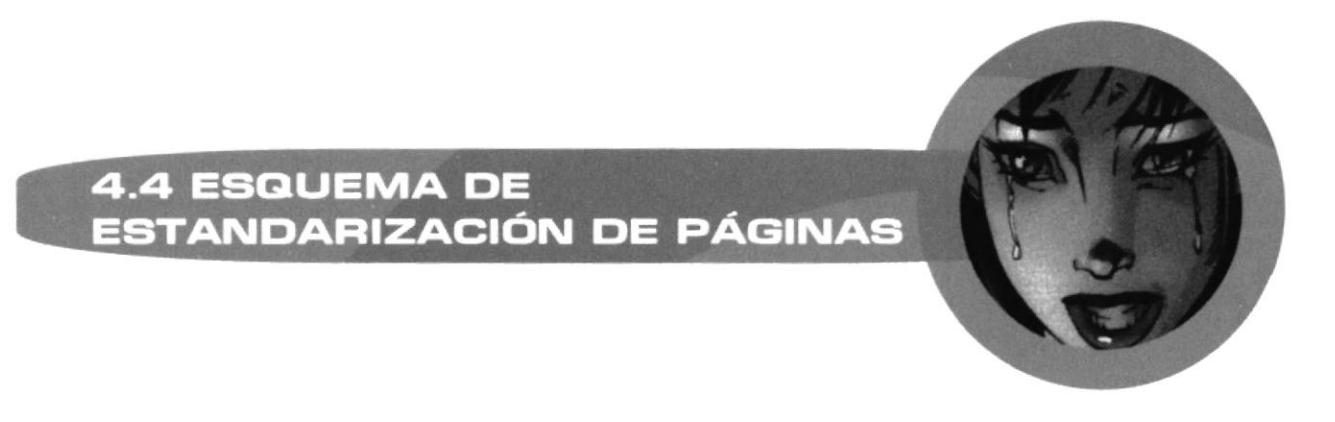

A continuación pasaremos a definir las bases estructurales de cada pantalla del CD-ROM.

#### La página principal consta de:

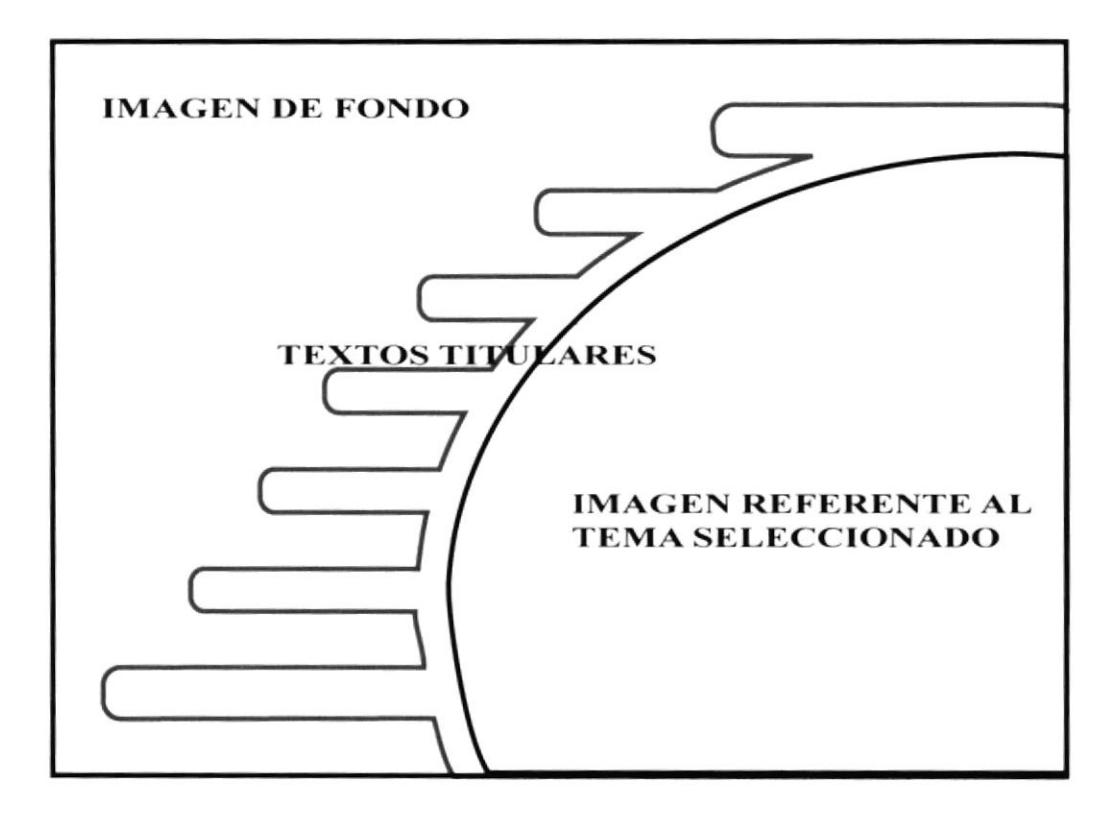

**TEXTOS SUBTITULARES**, que son las opciones de selección, las cuales son: intro, historia, géneros, tipos, lenguaje, famosos y proyecto.

IMAGEN DE FONDO, que es una imagen estática que permanece todo el tiempo en el fondo.

IMAGEN REFERENTE AL TEMA SELECCIONADO, que se irá cambiando a la vez que se vaya seleccionando una opción.

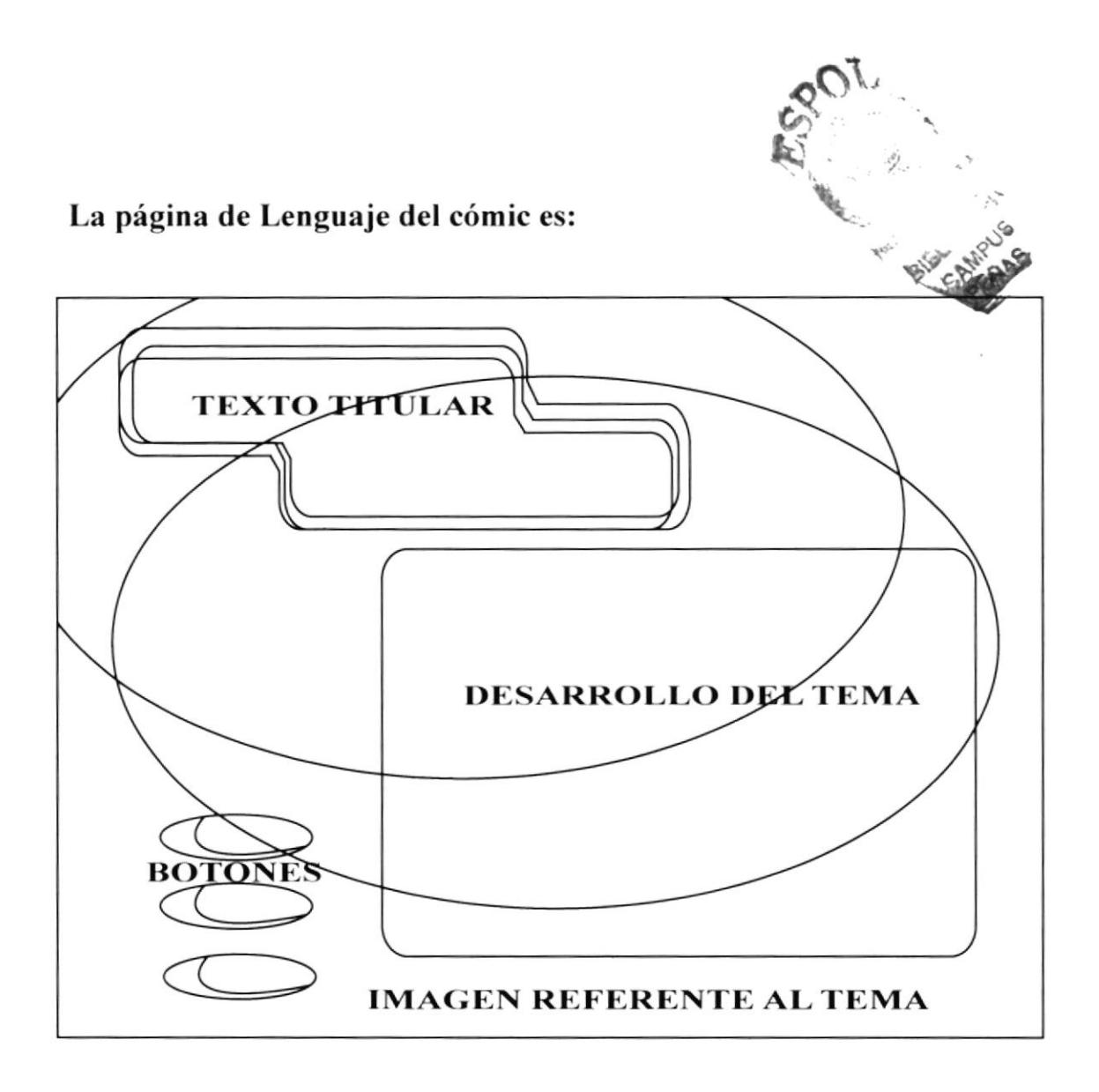

**TEXTO TITULAR**, en donde se define el tema a tratar en esta ventana.

**BOTONES**, los cuales presentan las opciones de ir a ver imágenes, regresar al texto o de volver al inicio.

**DESARROLLO DEL TEMA**, en donde se ubica el texto del tema que se está tratando, ayudado por un scroll al lado derecho.

IMAGEN REFERENTE AL TEMA, que es el fondo de modo semitransparente, y que se aplica al tema en desarrollo.

### La página de Proyecto de cómic educativo es:

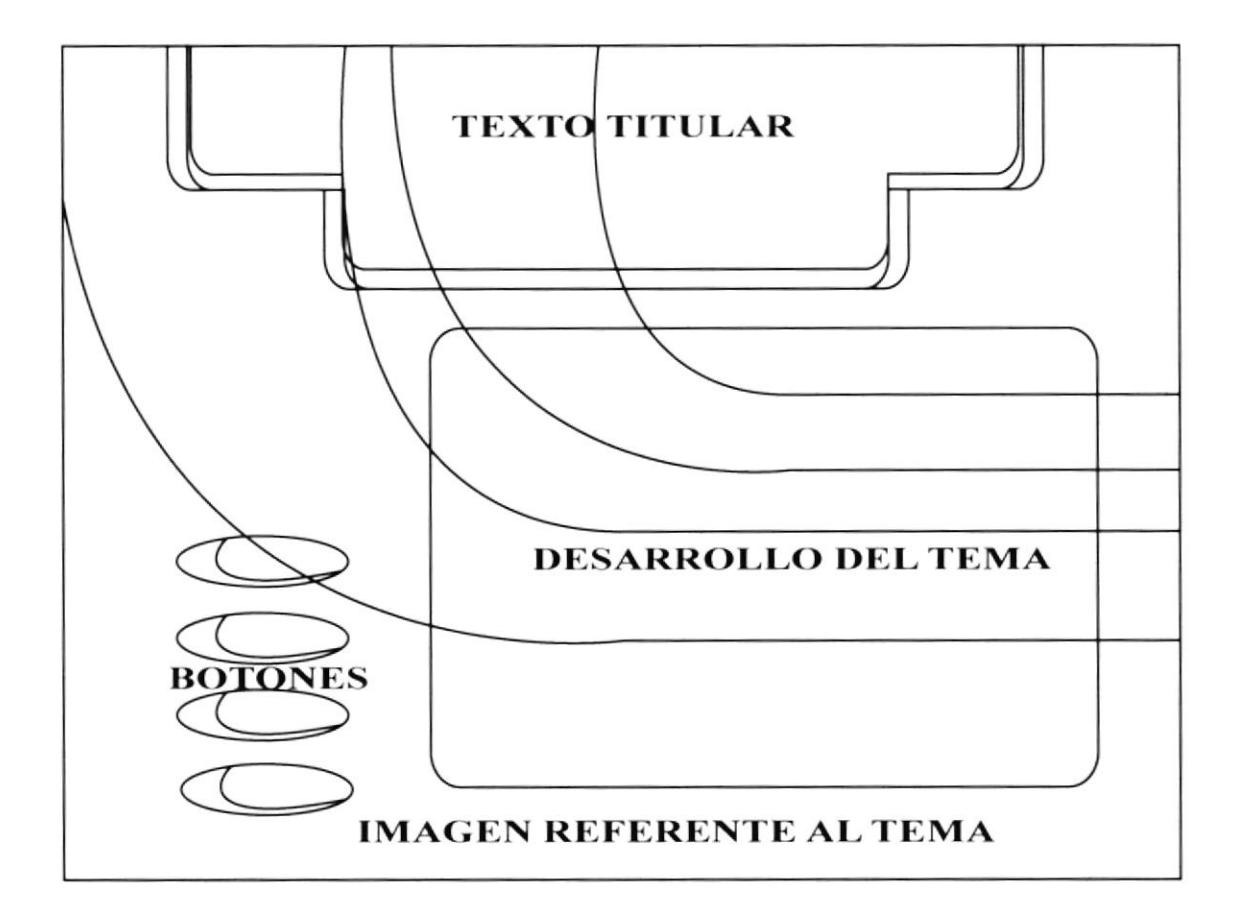

**TEXTO TITULAR**, en donde se define el tema a tratar en esta ventana.

**BOTONES**, los cuales presentan las opciones de ir a ver video, imágenes, de volver al inicio, o ir al texto.

**DESARROLLO DEL TEMA**, en donde se ubica el texto del tema que se está tratando, ayudado por un scroll al lado derecho.

IMAGEN REFERENTE AL TEMA, que es el fondo de modo semitransparente, y que se aplica al tema en desarrollo.

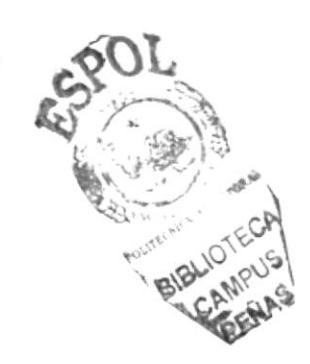

Las páginas internas de famosos del cómic son: (dibujantes, escritores y realizadores)

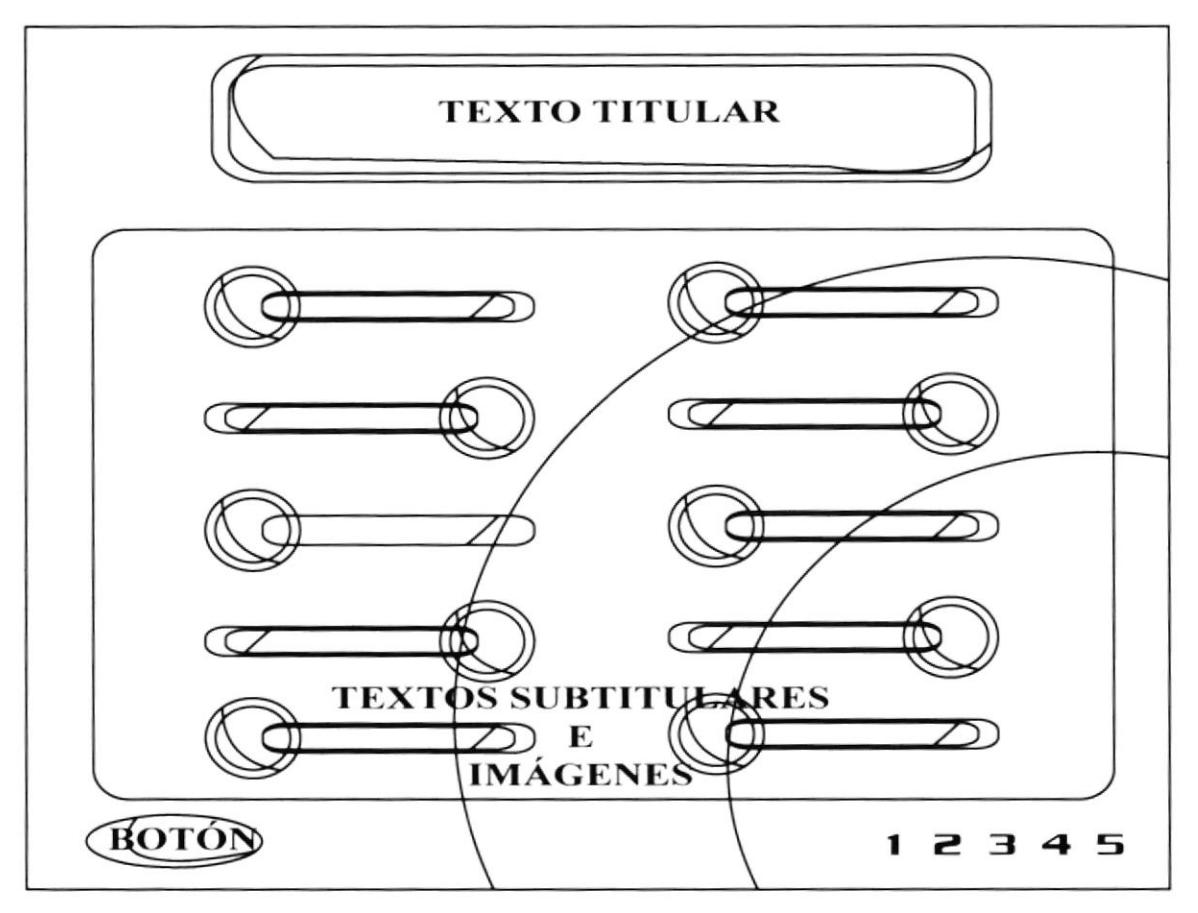

TEXTO TITULAR, en donde se define el tema a tratar en esta ventana.

TEXTOS SUBTITULARES E IMÁGENES, en donde se definen los subtemas a tratar (dibujantes, escritores y realizadores).

**BOTÓN**, el cual presenta la opción de volver al inicio.

1 2 3 4 5, que son la conexión a las siguientes pantallas.

### Las páginas internas de dibujantes, escritores y realizadores son:

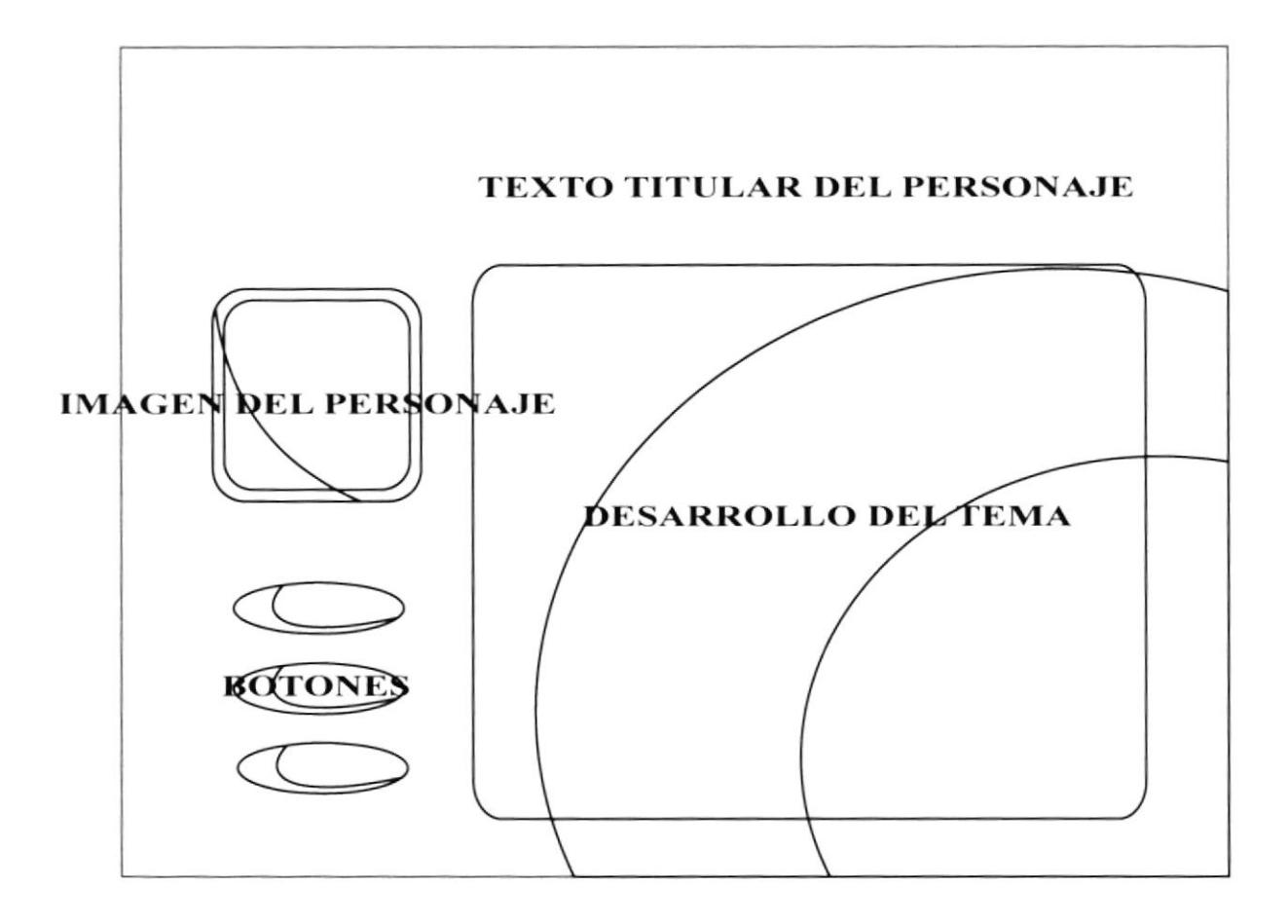

TEXTO TITULAR, en donde se define el nombre del personaje a tratar.

BOTONES, el cual presenta las opciones de volver, imágenes y regreso al texto.

IMAGEN DEL PERSONAJE, que es la foto o representación del personaje de quien se está hablando.

DESARROLLO DEL TEMA, en donde ya de lleno se tratará la biografía del personaje

#### La página de Géneros del cómic:

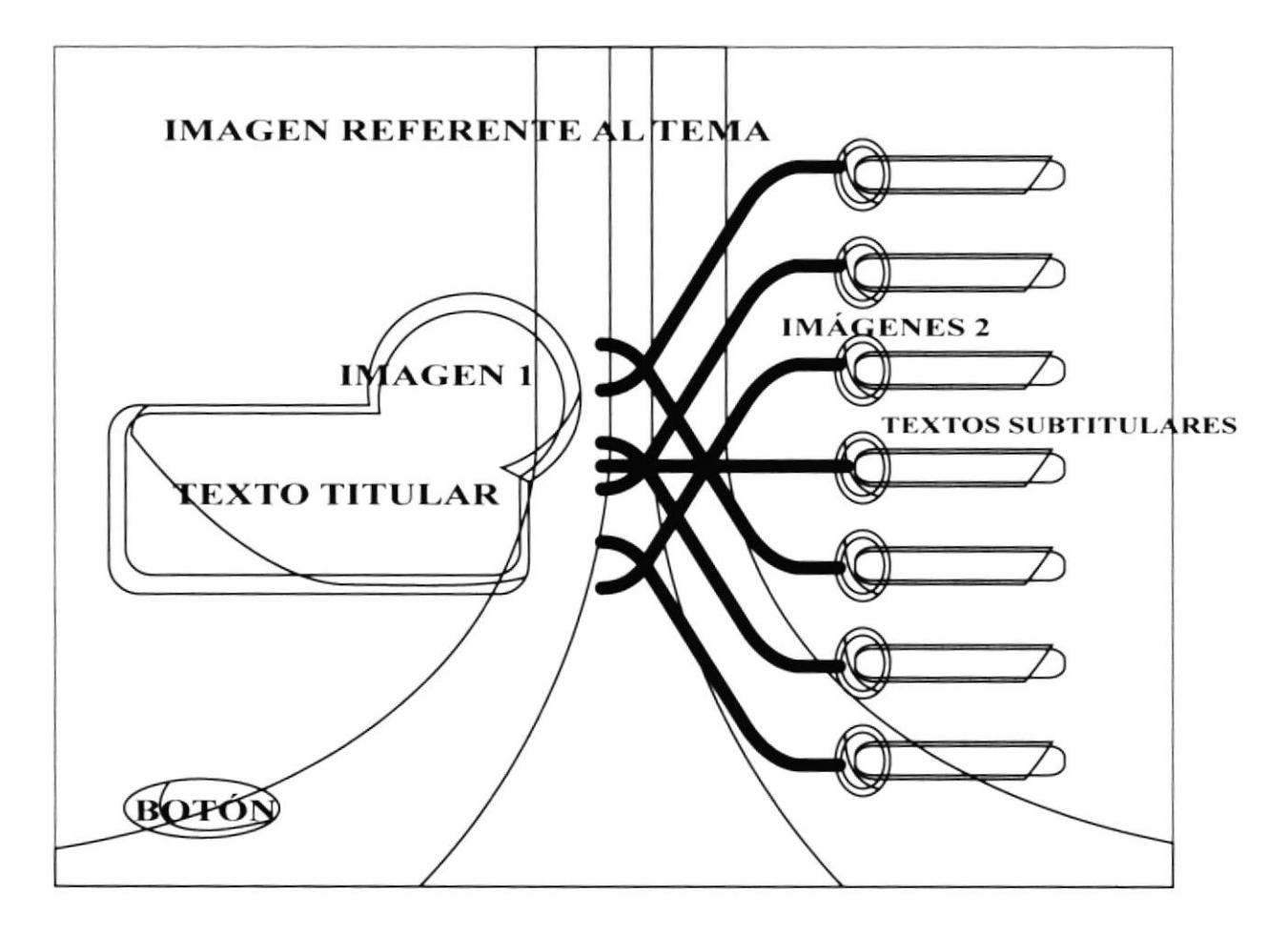

TEXTO TITULAR, en donde definimos el tema "Géneros del cómic"

BOTÓN, el cual presenta la opción de ir al inicio.

**IMAGEN 1**, que es la imágen que representa a los géneros del cómic.

IMÁGENES 2, que son todas aquellas imágenes que representan cada uno de los sub-temas.

IMAGEN REFERENTE AL TEMA, que en modo de transparencia, aparece en el fondo de la pantalla.

**TEXTOS SUBTITULARES,** que nombra cada uno de los temas internos de géneros del cómic.

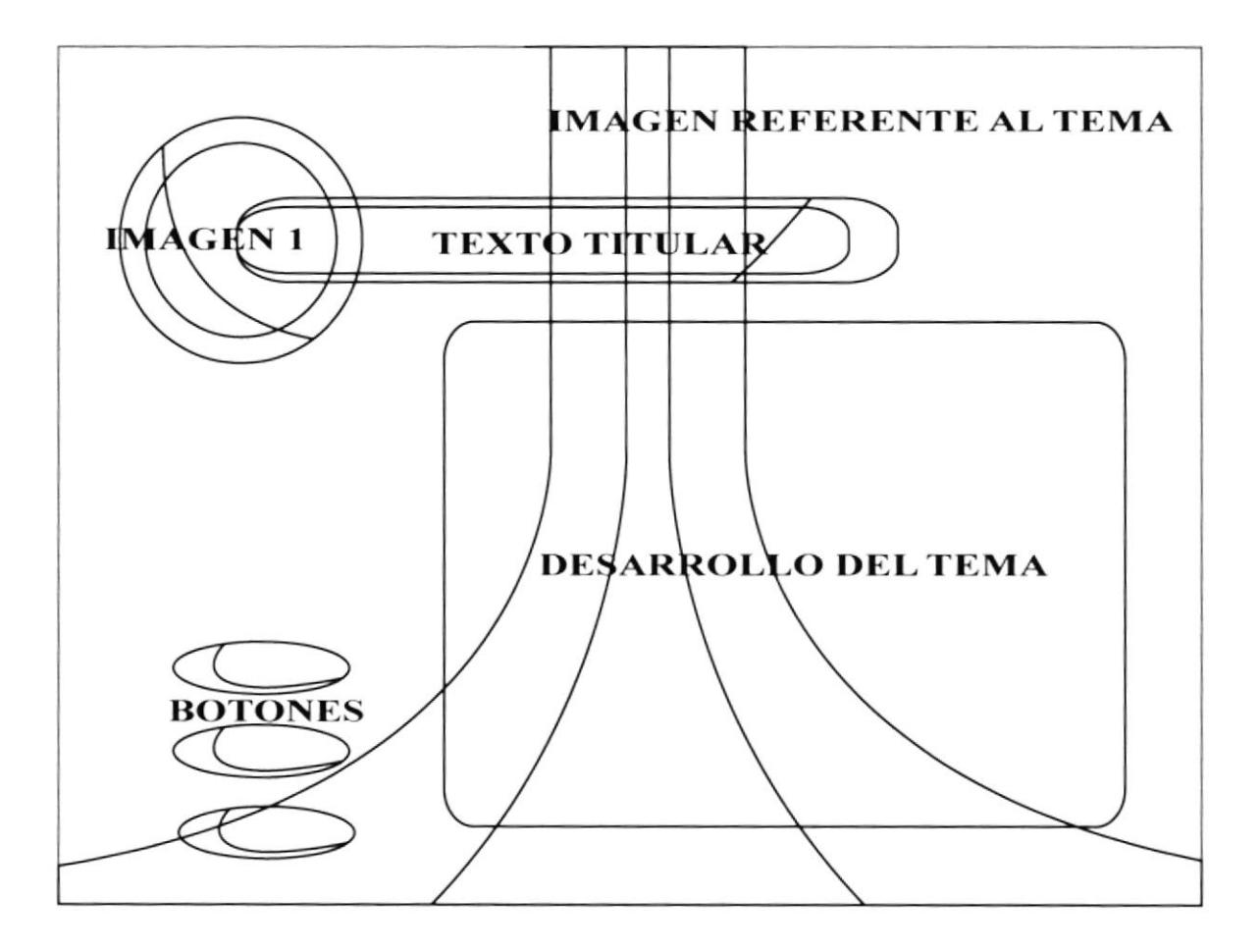

### Las páginas internas de Géneros de cómic:

TEXTO TITULAR, en donde definimos el tema específico que vamos a tratar.

**BOTONES**, en donde estan las opciones de volver a la ventana anterior, de ver imágenes y volver al texto.

**IMAGEN 1**, que es la imágen que representa al tema a tratarse.

IMAGEN REFERENTE AL TEMA, que en modo de transparencia, aparece en el fondo de la pantalla.

DESARROLLO DEL TEMA, en donde se desarrollará cada uno de los temas, según le corresponda.

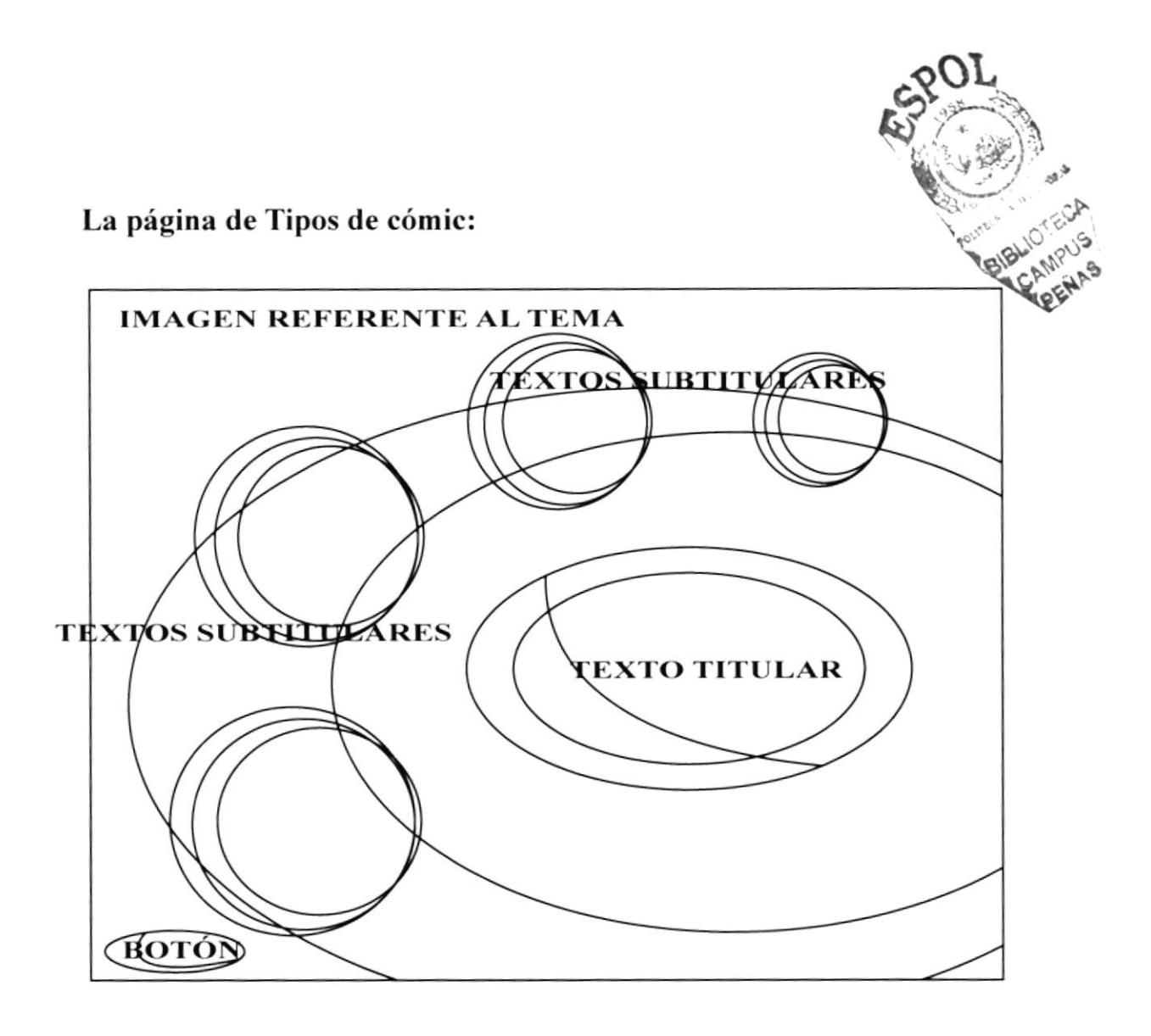

TEXTO TITULAR, en donde definimos el tema "Tipos de cómic"

**BOTÓN**, que muestra la opción de volver al inicio.

TEXTOS SUBTITULARES, que muestran los cuatro temas que se van a tratar.

IMAGEN REFERENTE AL TEMA, que en modo de transparencia, aparece en el fondo de la pantalla.

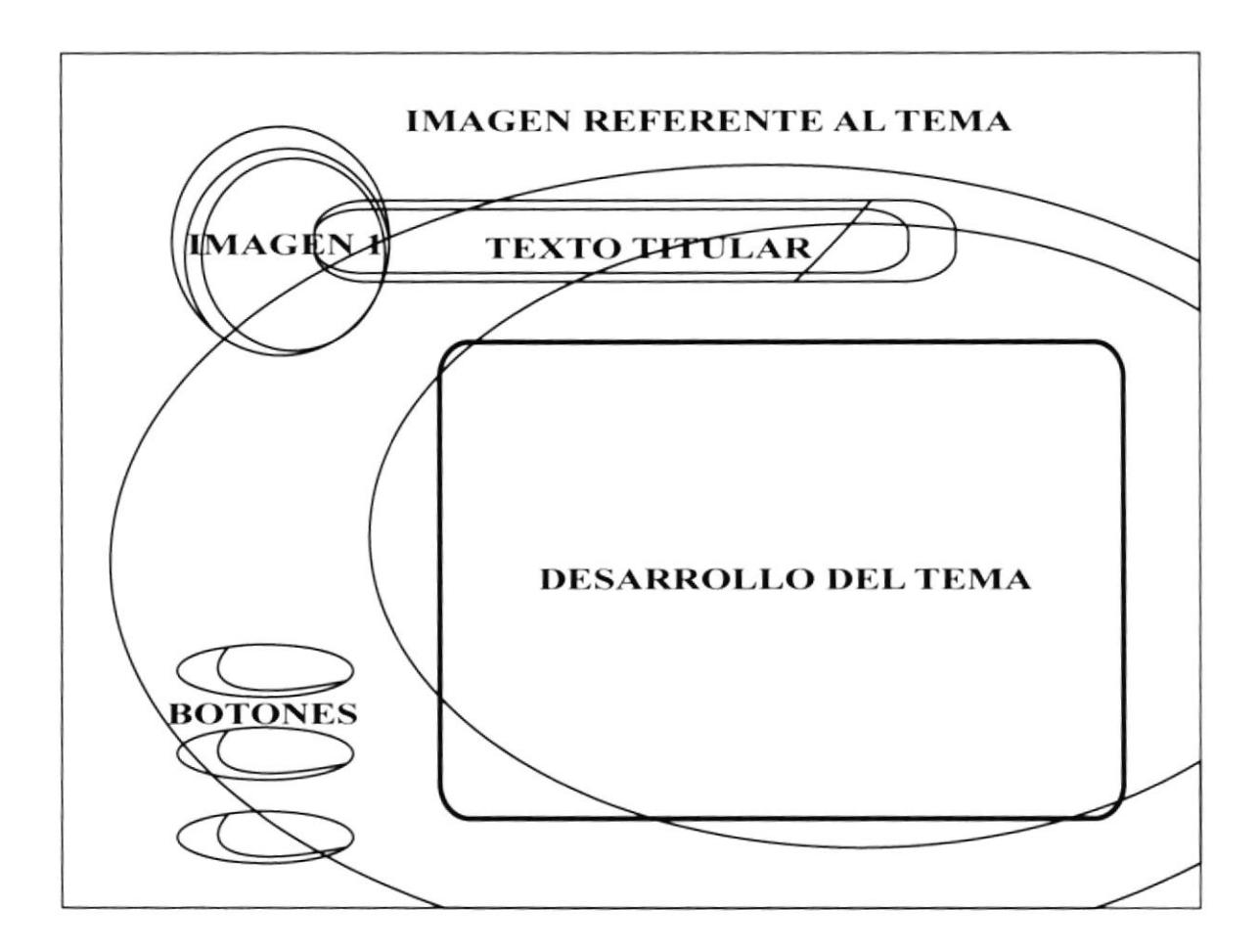

### Las páginas internas de Tipos de cómic:

**TEXTO TITULAR**, en donde definimos el tema específico que vamos a tratar.

**BOTONES**, en donde estan las opciones de volver a la ventana anterior, de ver imágenes y de texto.

**IMAGEN 1**, que es la imagen que representa al tema a tratarse.

IMAGEN REFERENTE AL TEMA, que en modo de transparencia, aparece en el fondo de la pantalla.

DESARROLLO DEL TEMA, en donde se desarrollará cada uno de los temas, según le corresponda.

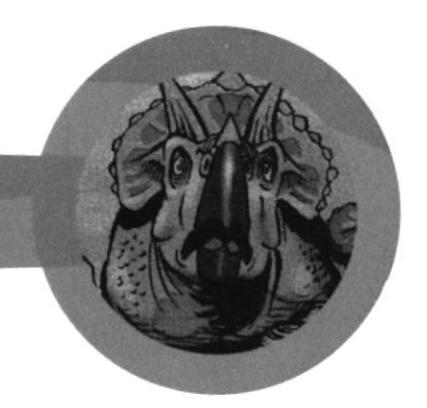

### 4.5 ESTANDARIZACIÓN **DE FORMATOS**

Por la diversidad que existe entre todas y cada una de las pantallas, es muy difícil estandarizarlas en un formato predeterminado. Pero de cualquier manera, mostraremos todos los formatos usados a lo largo de este CD Multimedia.

Títulos: Letra Bosst a un tamaño de 57 Y 62 puntos con color:

 $R: 255$  $G: 255$  $B: 255$ 

Sub-Títulos: Letra Bosst a un tamaño de 22 puntos con color:

 $R: 255$  $G: 255$  $R: 255$ 

Texto: Letra Arial a un tamaño de 16 puntos con colores:

 $R: 255$  $G: 255$  $B: 255$  $R: 0$  $G: 0$  $B: 130$ 

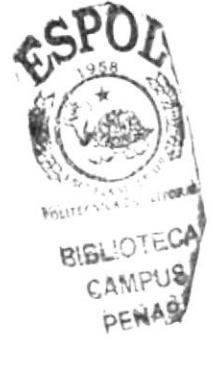

En cuanto a los fondos de los textos, no se podría definir un patrón ya que las pantallas son llenas de color y cambian en cada una de ellas.

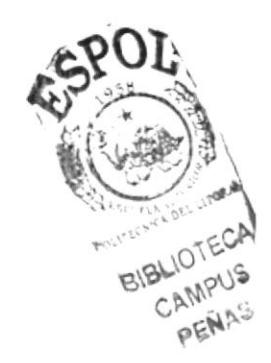

**BOOST SSK:** 

# **ABCDEFGHIJKLMNÑOPORSTUVWX** Y7 abcdefqhijklmnñopqrstuvwxyz 1234567890,,.:()!¡";?

**ARIAL REGULAR:** 

# ABCDEFGHIJKLMNÑOPORSTUVWX YZ abcdefghijklmnñopqrstuvwxyz 1234567890, :.: ()! i"' ¿ ?

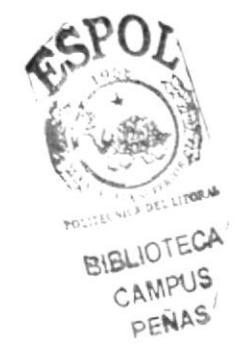

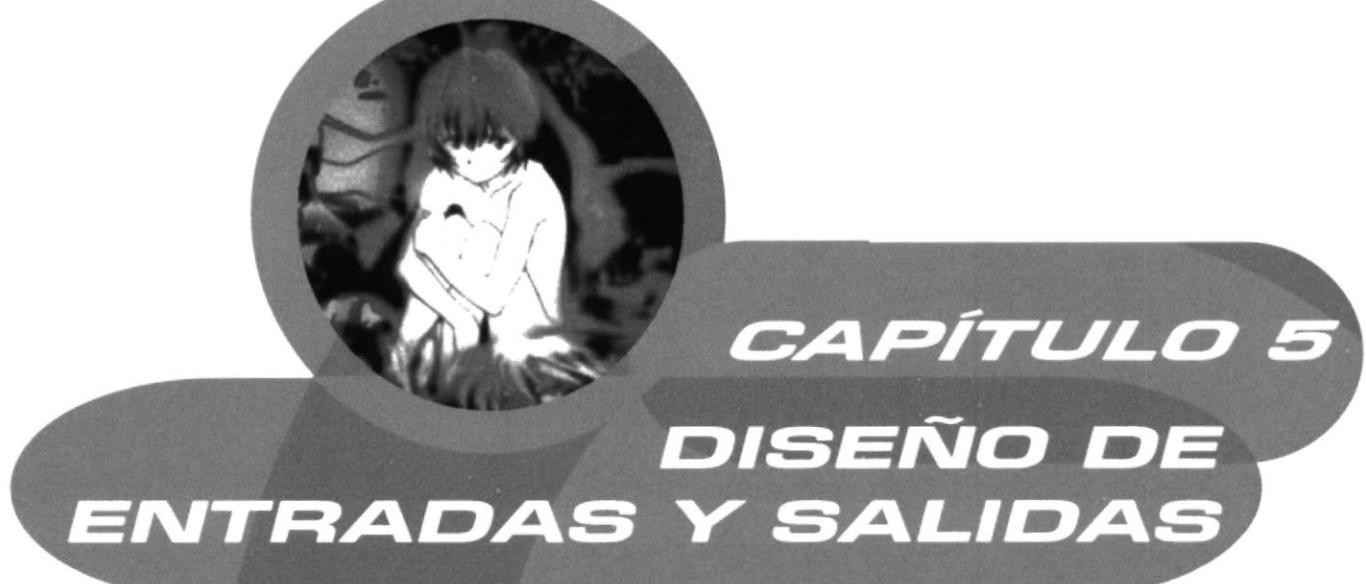

## **5.1 DISEÑO DE PÁGINAS**

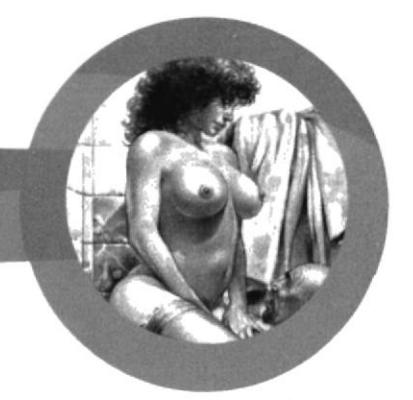

En esta parte del manual incluiremos todos los elementos que hemos usado para el diseño de las pantallas del CD-ROM que en su mayoría fueron realizadas en Flash, razón por la que se convirtieron en un solo video.

## 5.1.1 PÁGINA INTRODUCTORIA

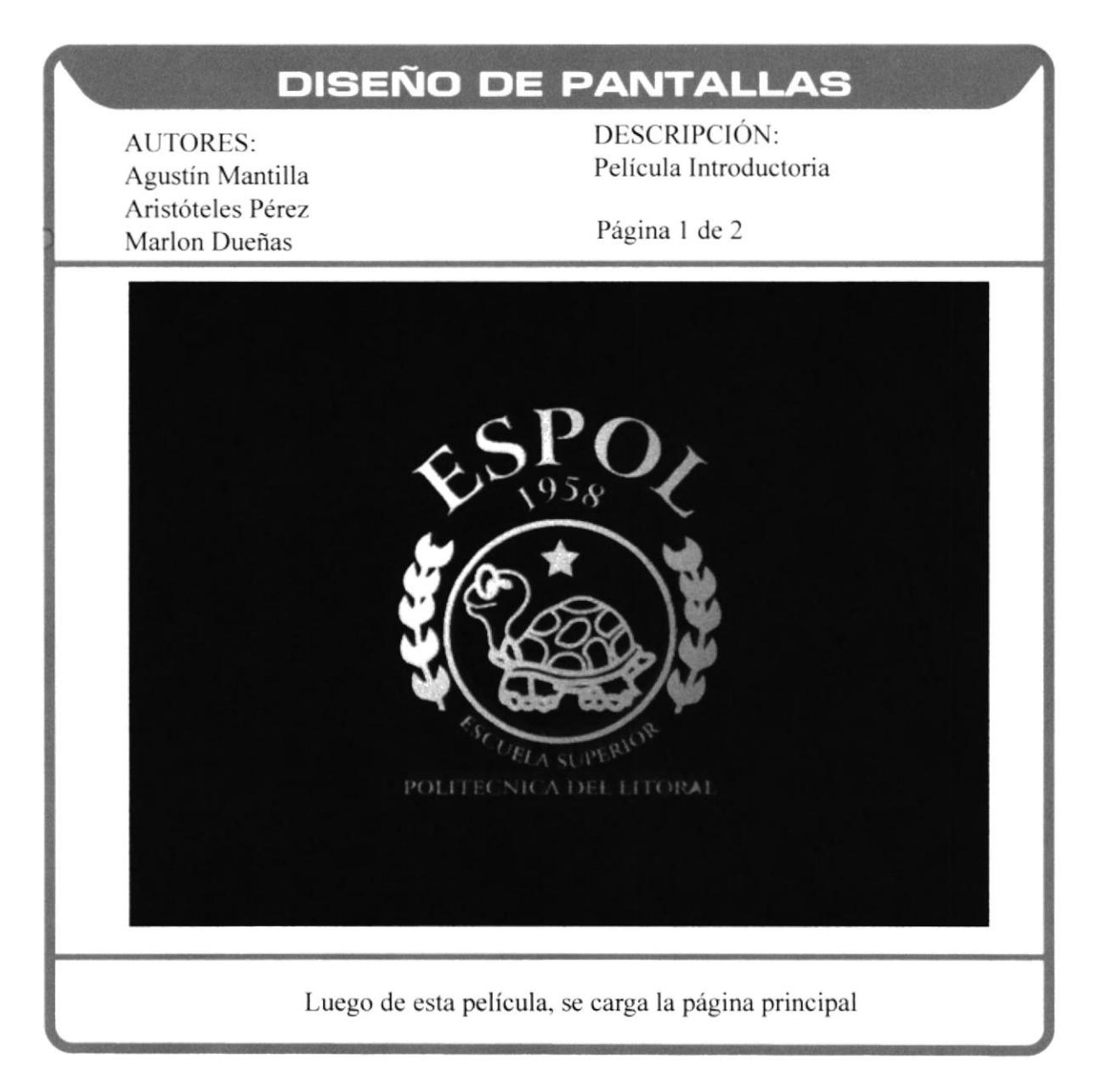

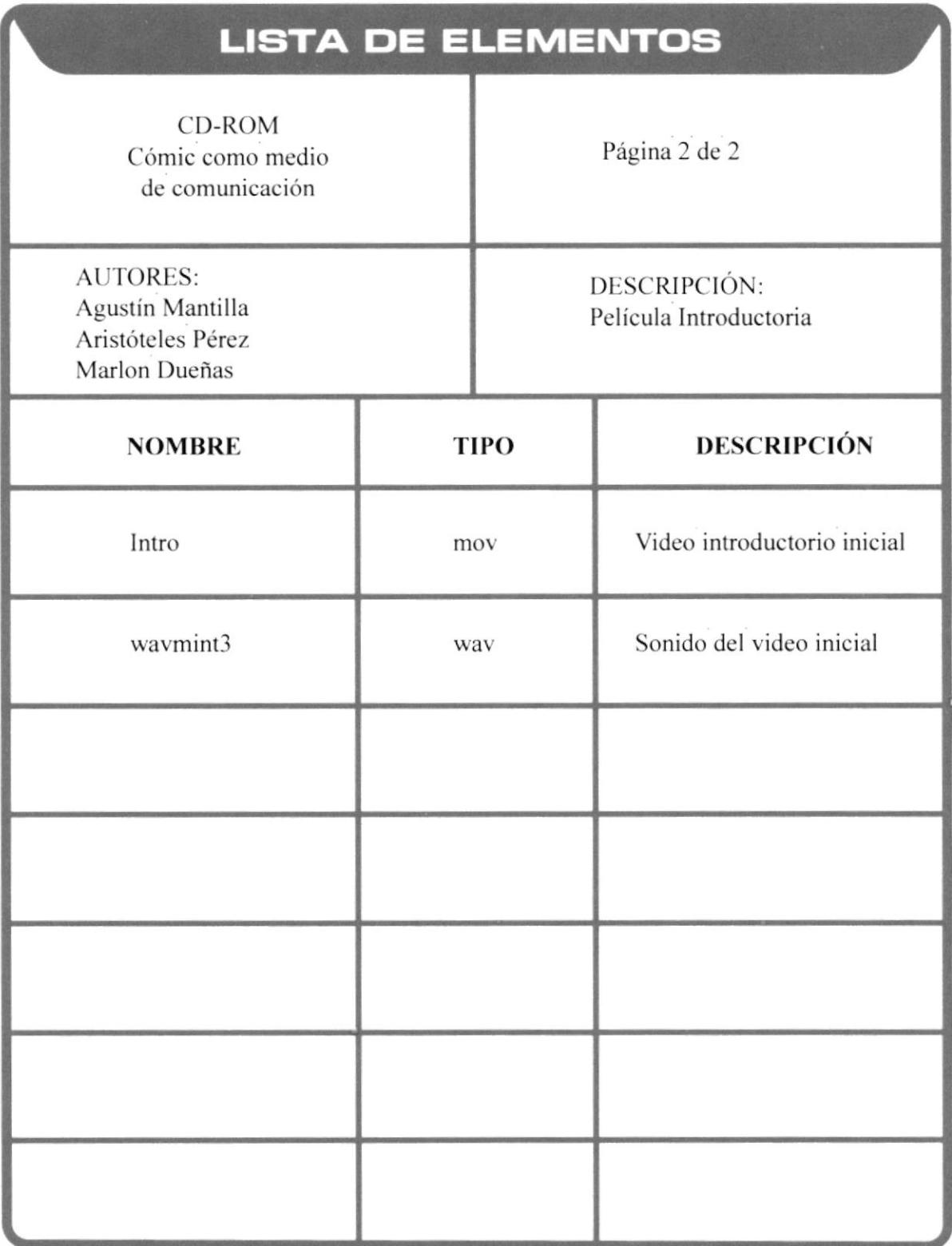

### 5.1.2 PÁGINA PRINCIPAL

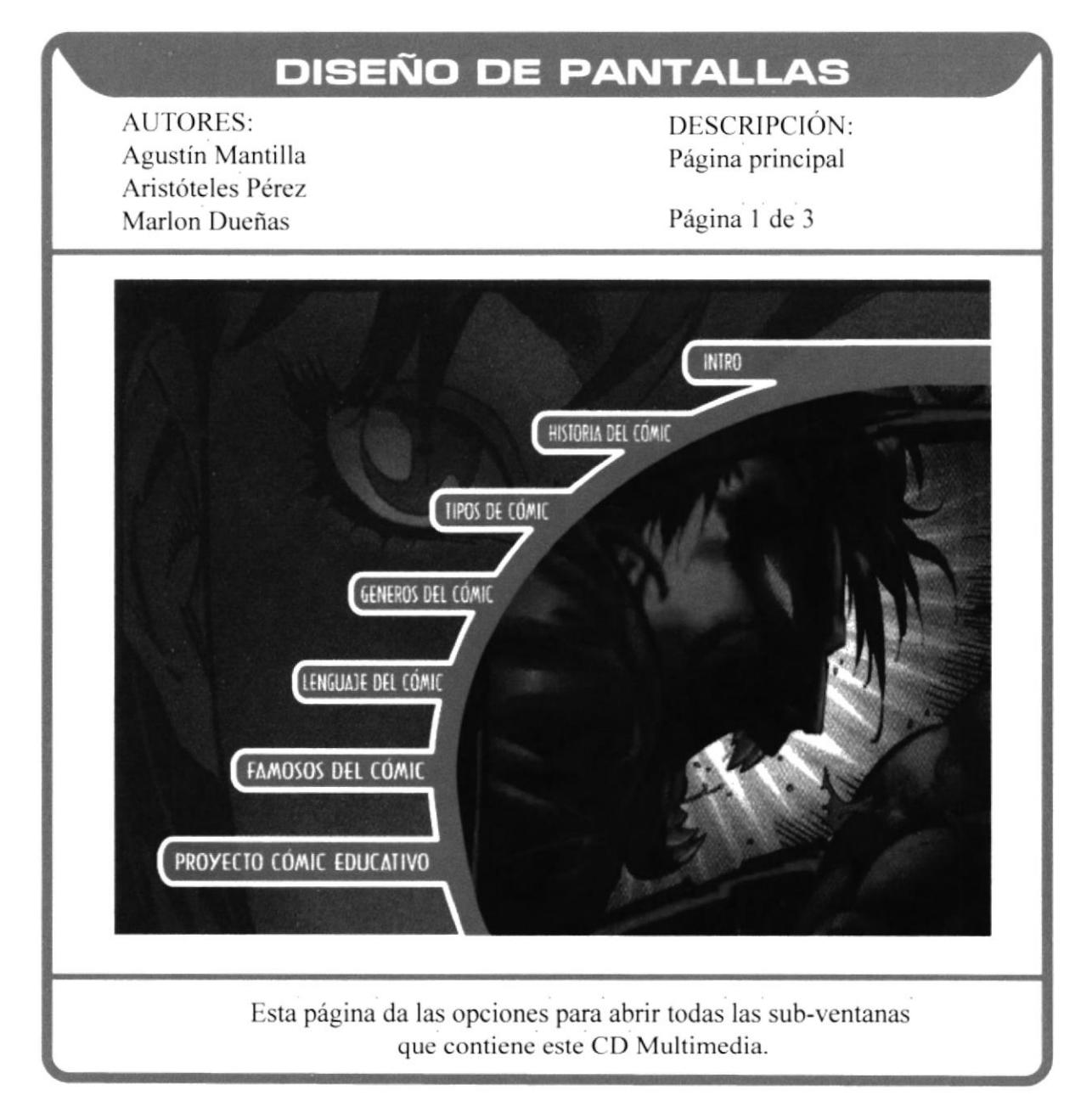

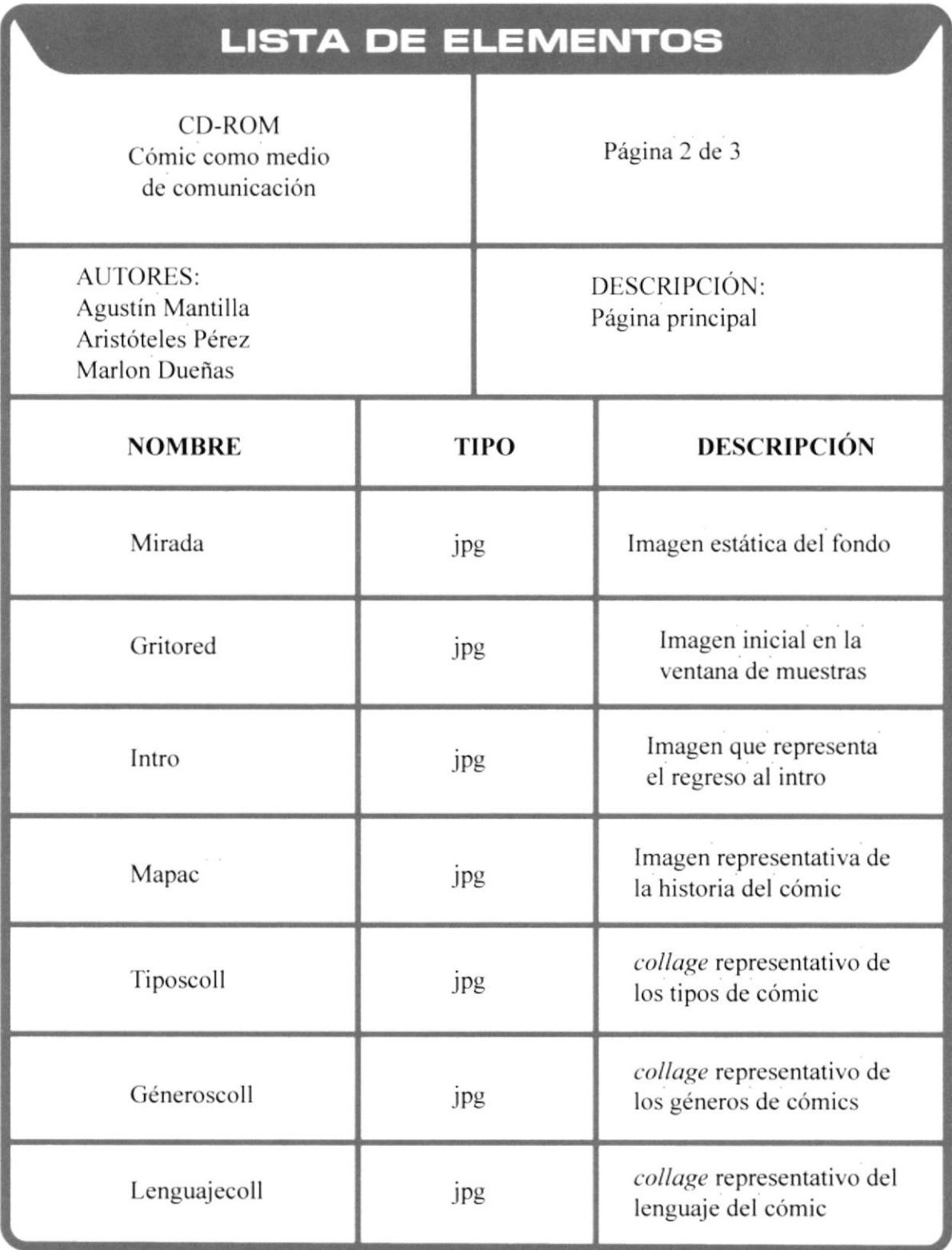

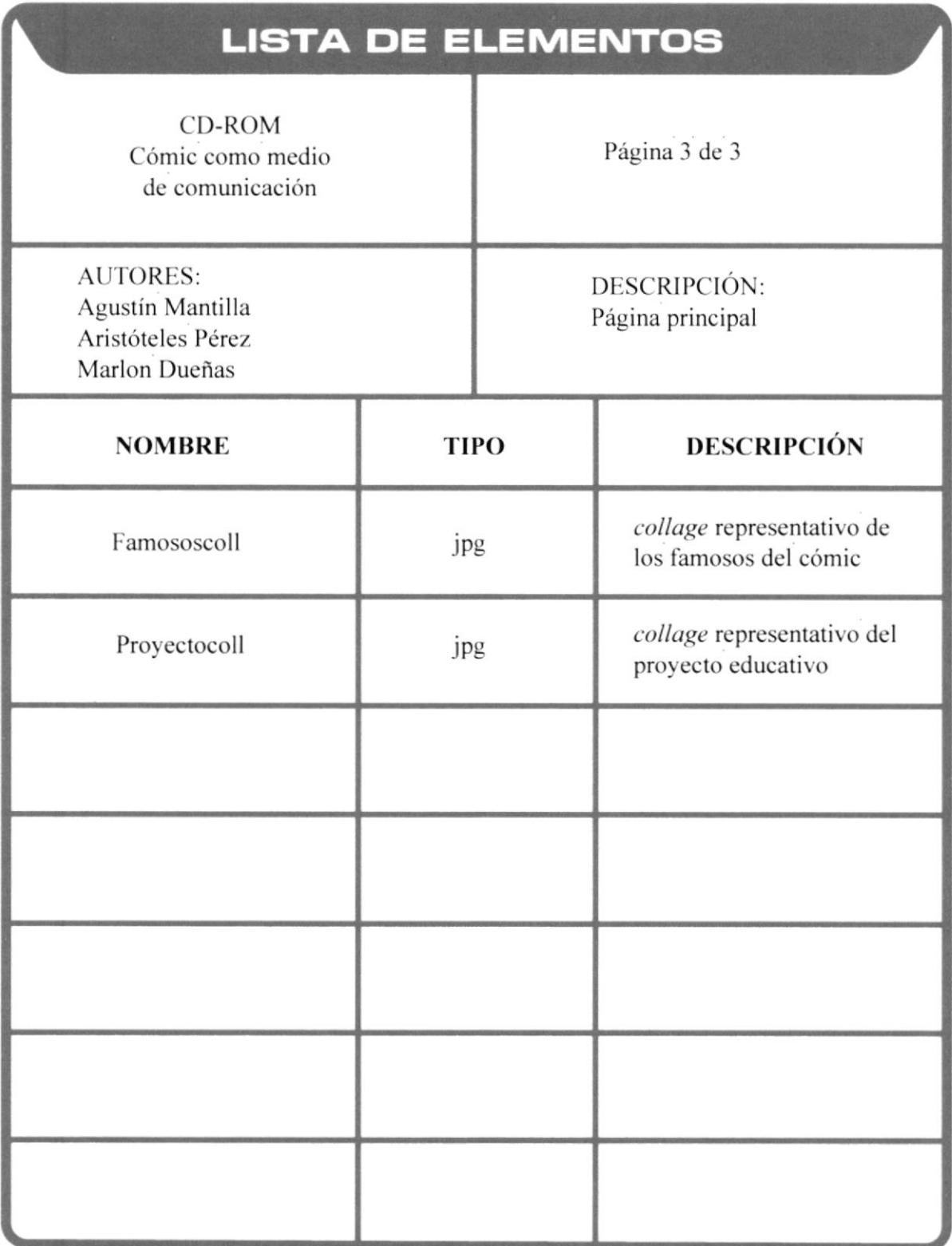

### 5.1.3 PÁGINAS INTERNAS

### PÁGINA DE HISTORIA DEL CÓMIC

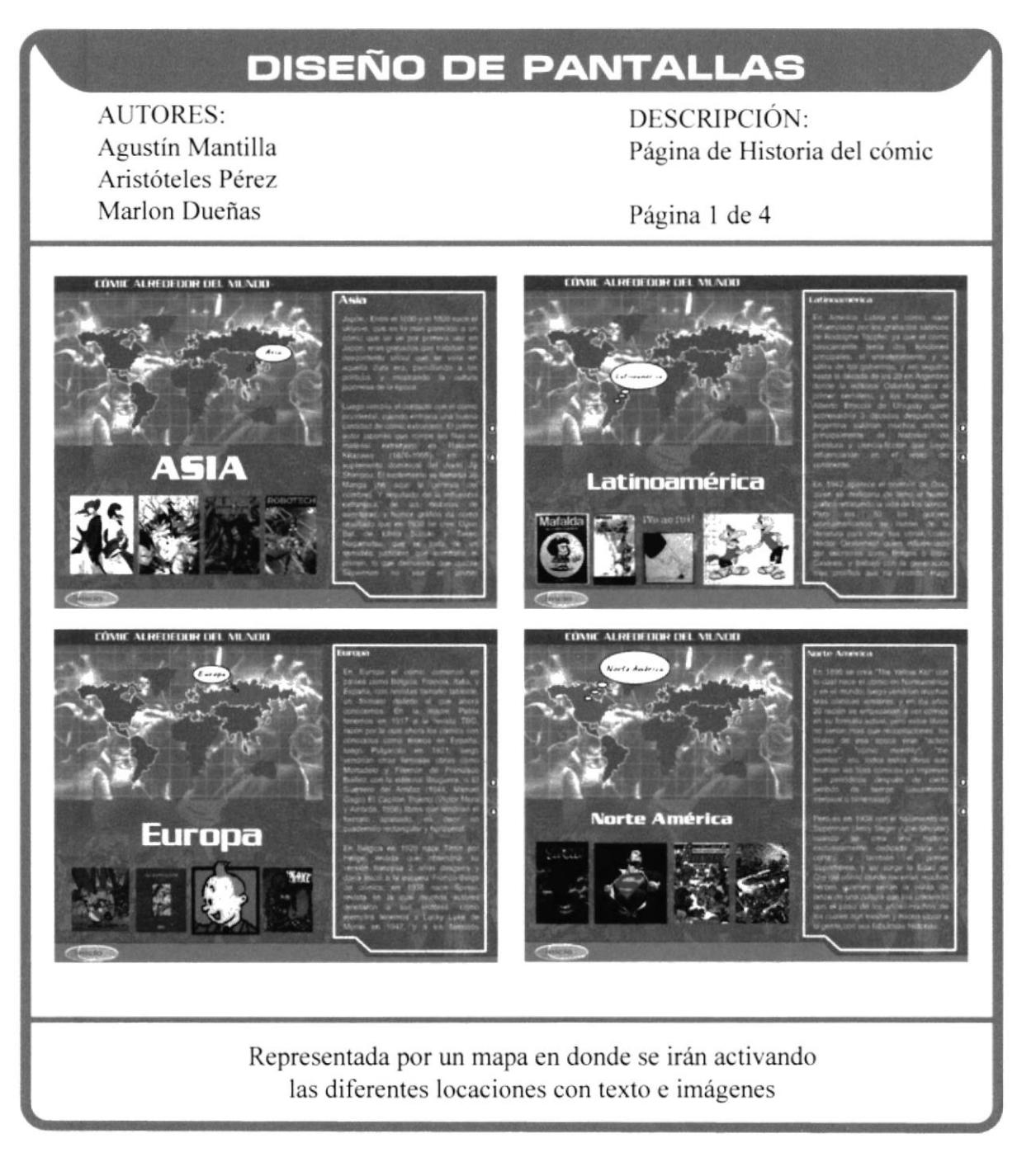

#### PÁGINA DE HISTORIA DEL CÓMIC

## **DISEÑO DE PANTALLAS**

**AUTORES:** Agustín Mantilla Aristóteles Pérez Marlon Dueñas

DESCRIPCIÓN: Página de Historia del cómic

Página 2 de 4

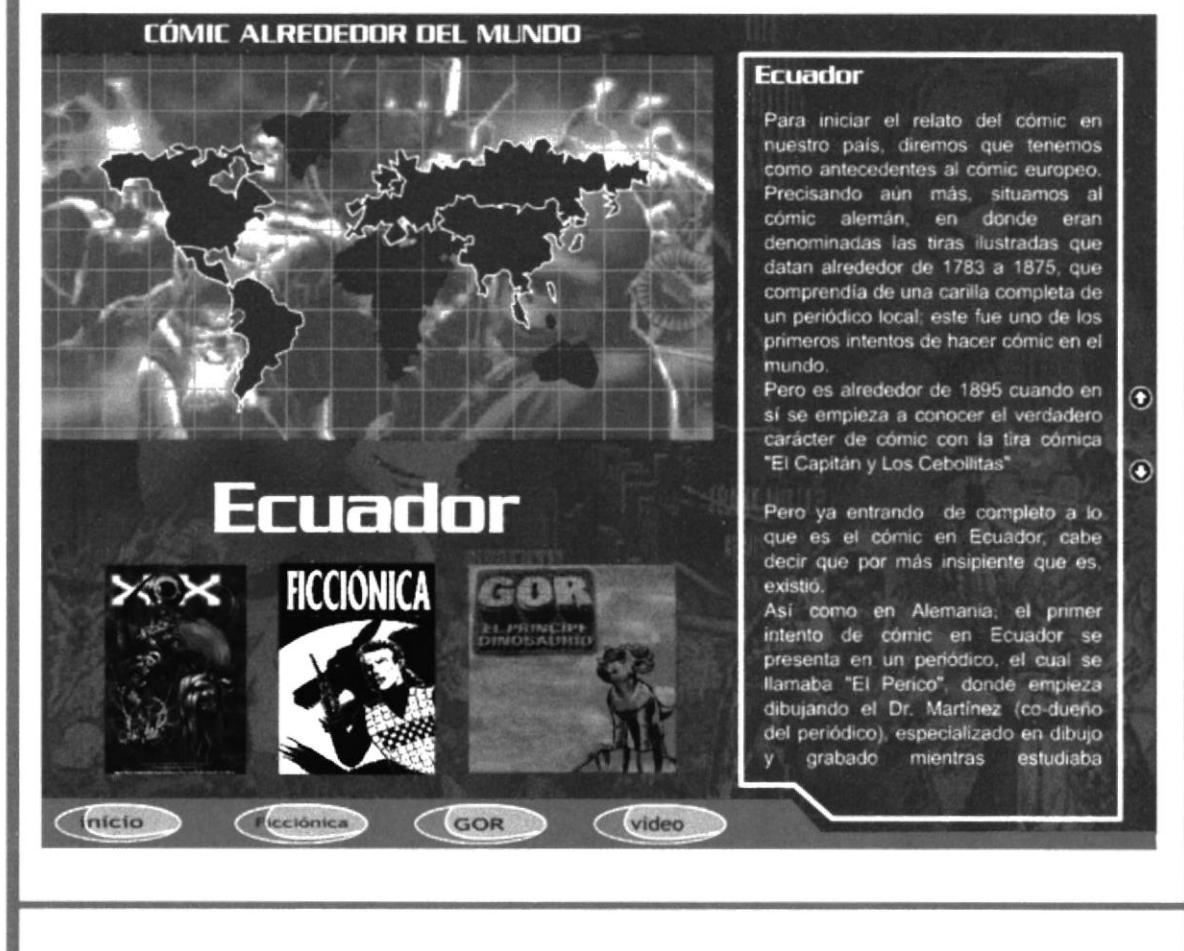

#### Todas las pantallas de historia, constan de un patrón similar

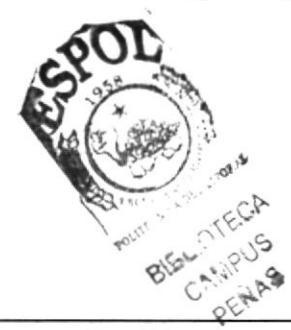

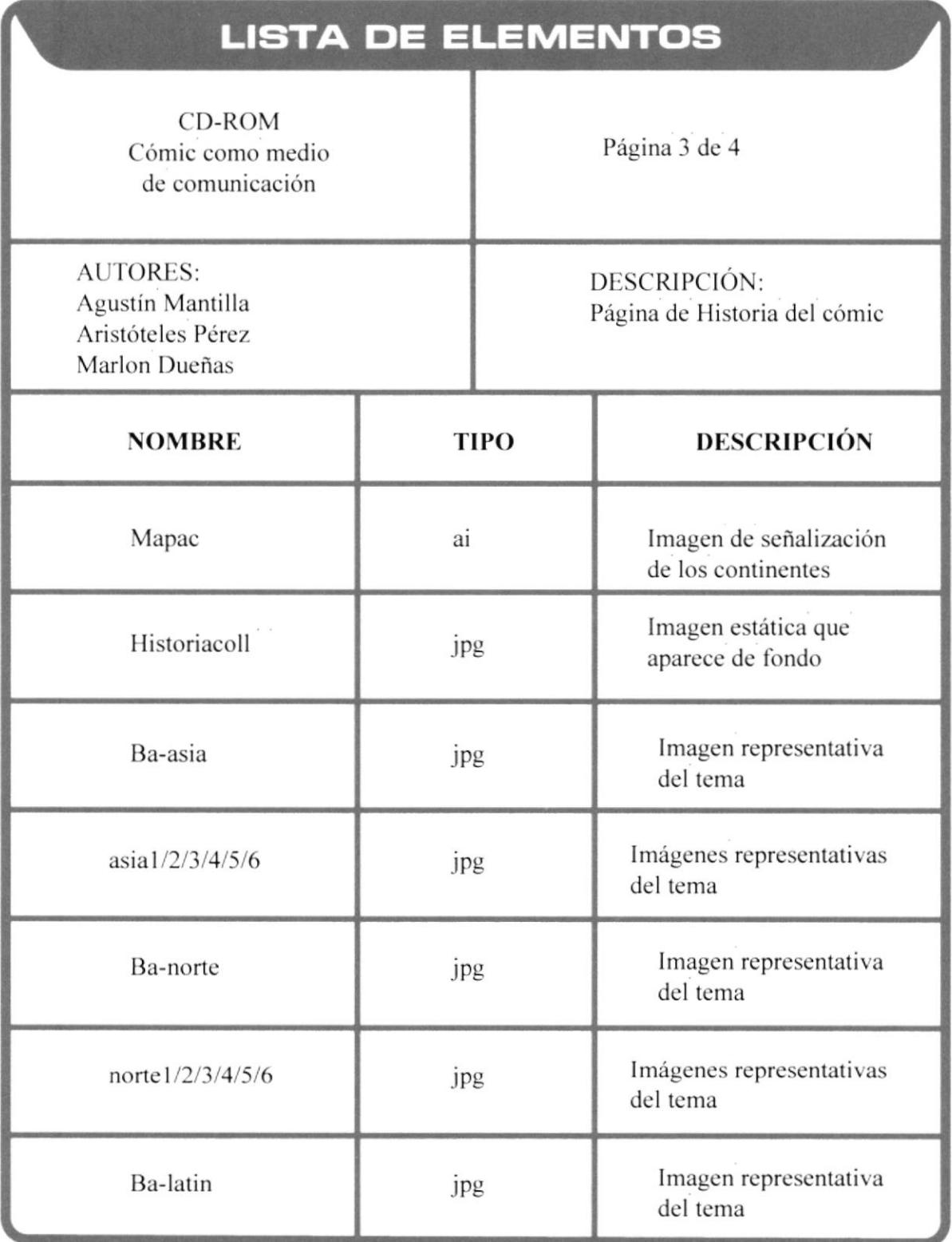

.

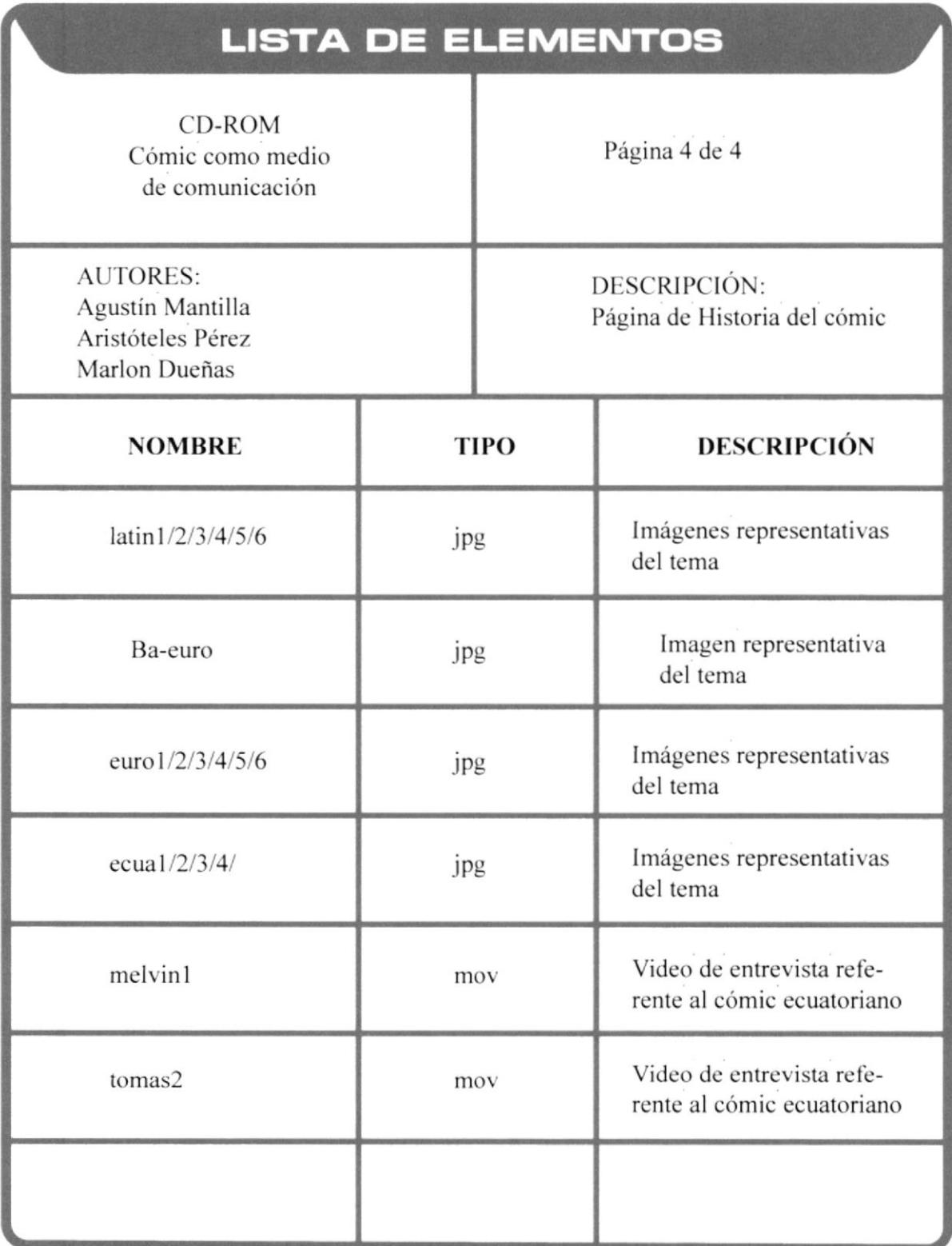

### PÁGINA DE TIPOS DE CÓMIC

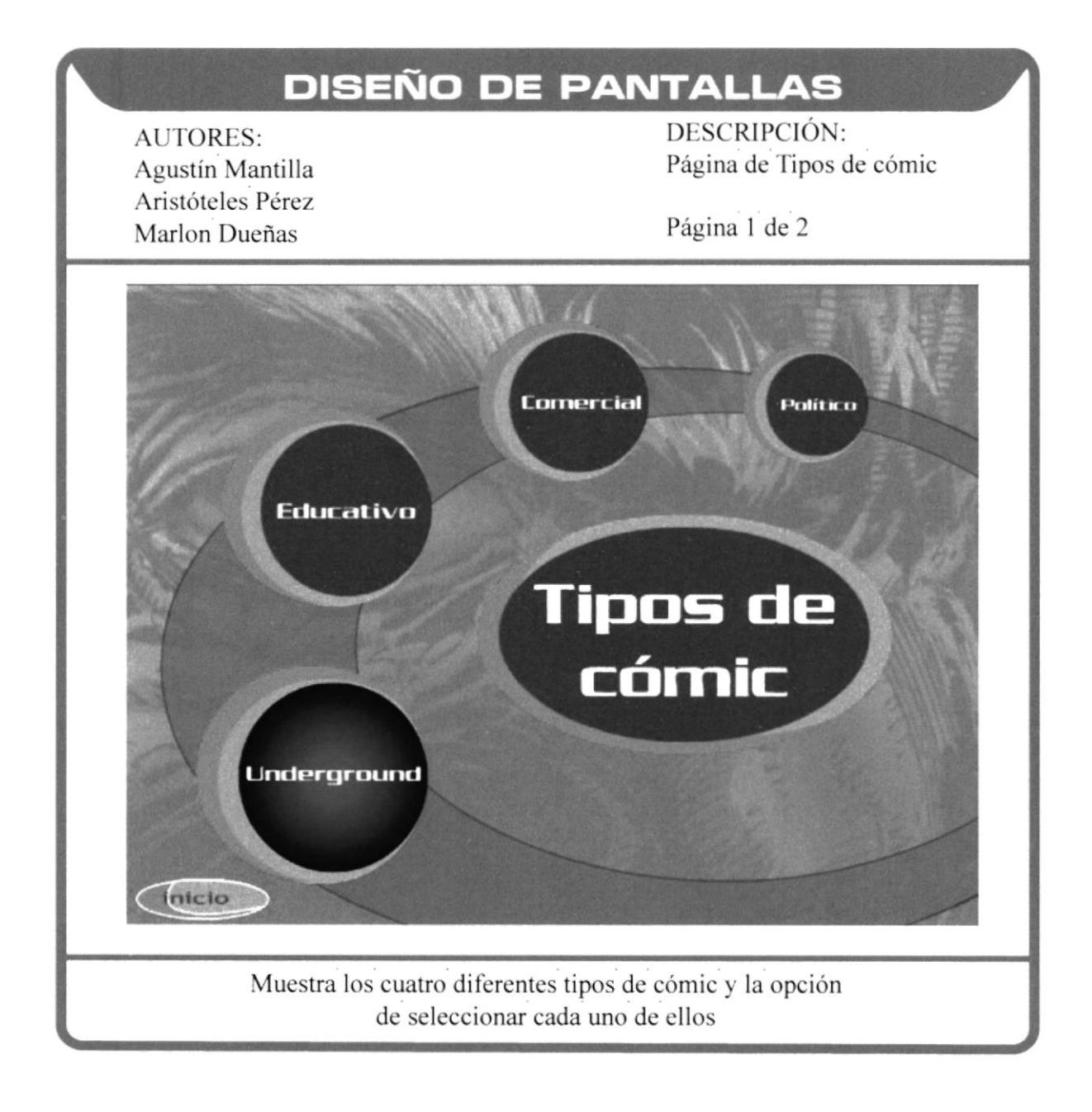

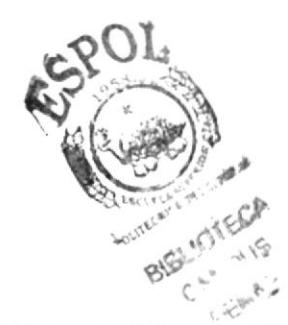

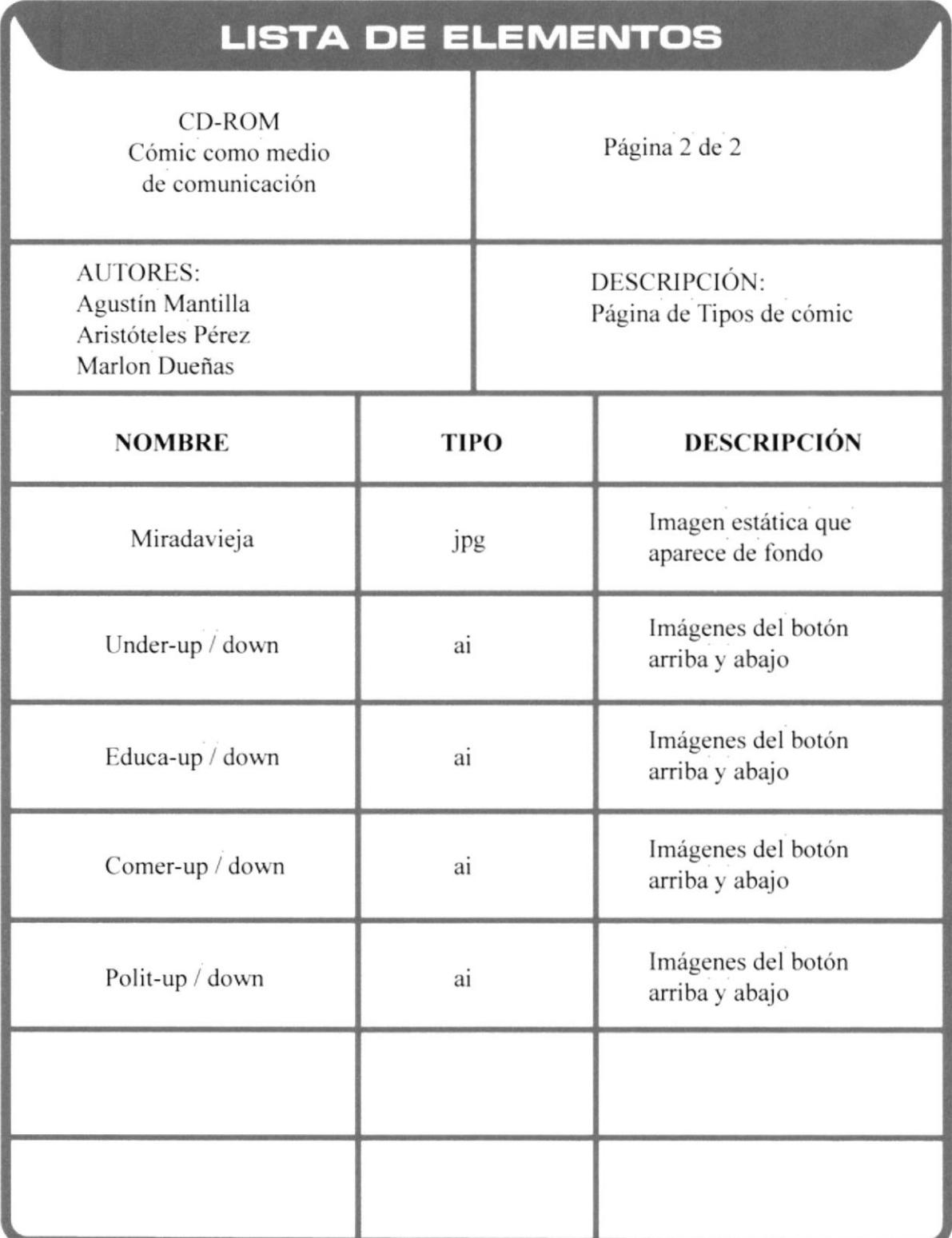

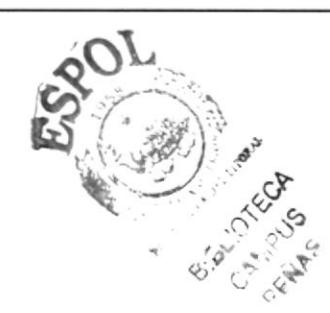

## PÁGINA DE GÉNEROS DEL CÓMIC

## **DISEÑO DE PANTALLAS**

**AUTORES:** Agustín Mantilla Aristóteles Pérez Marlon Dueñas

DESCRIPCIÓN: Página de Géneros del cómic

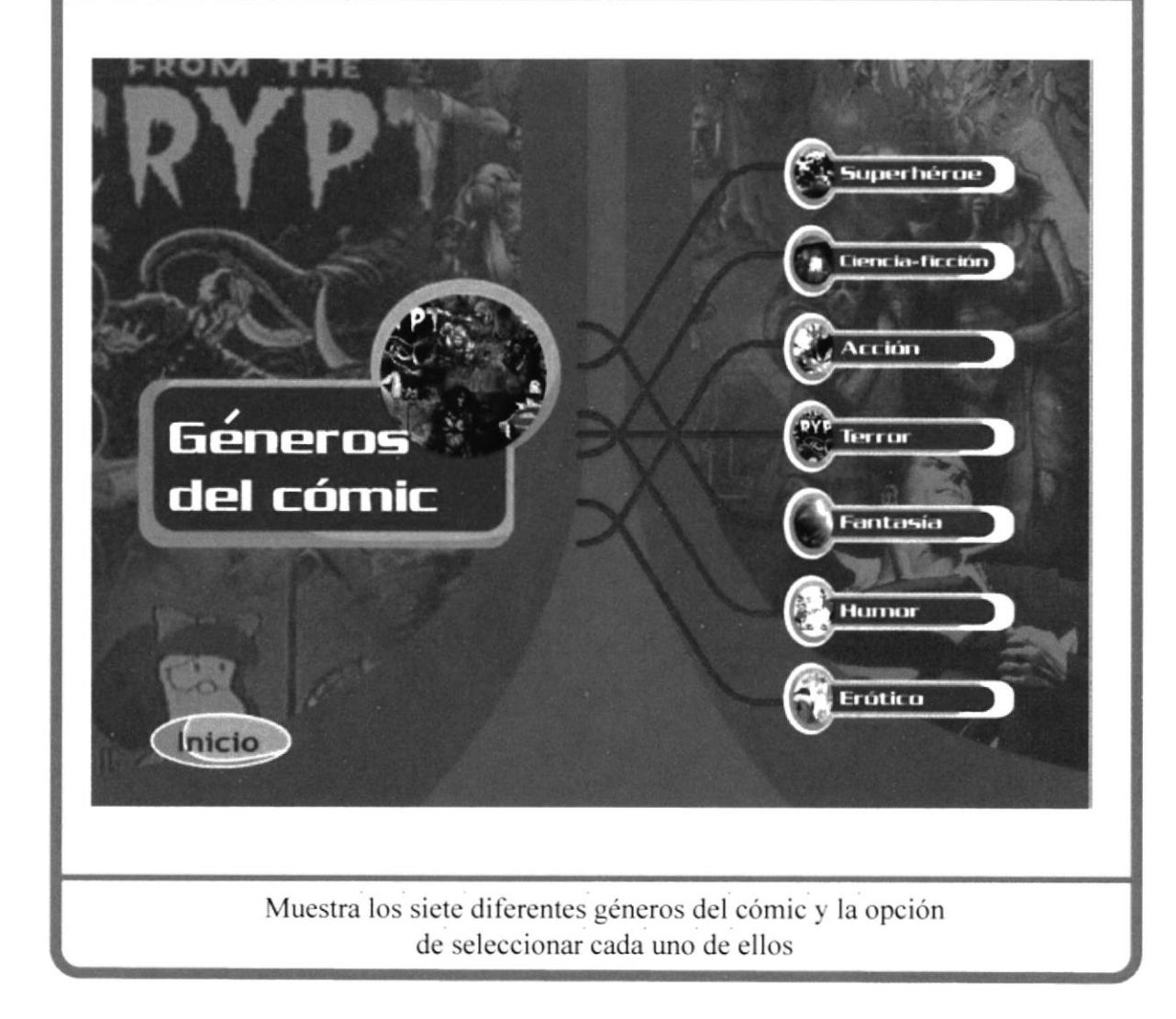

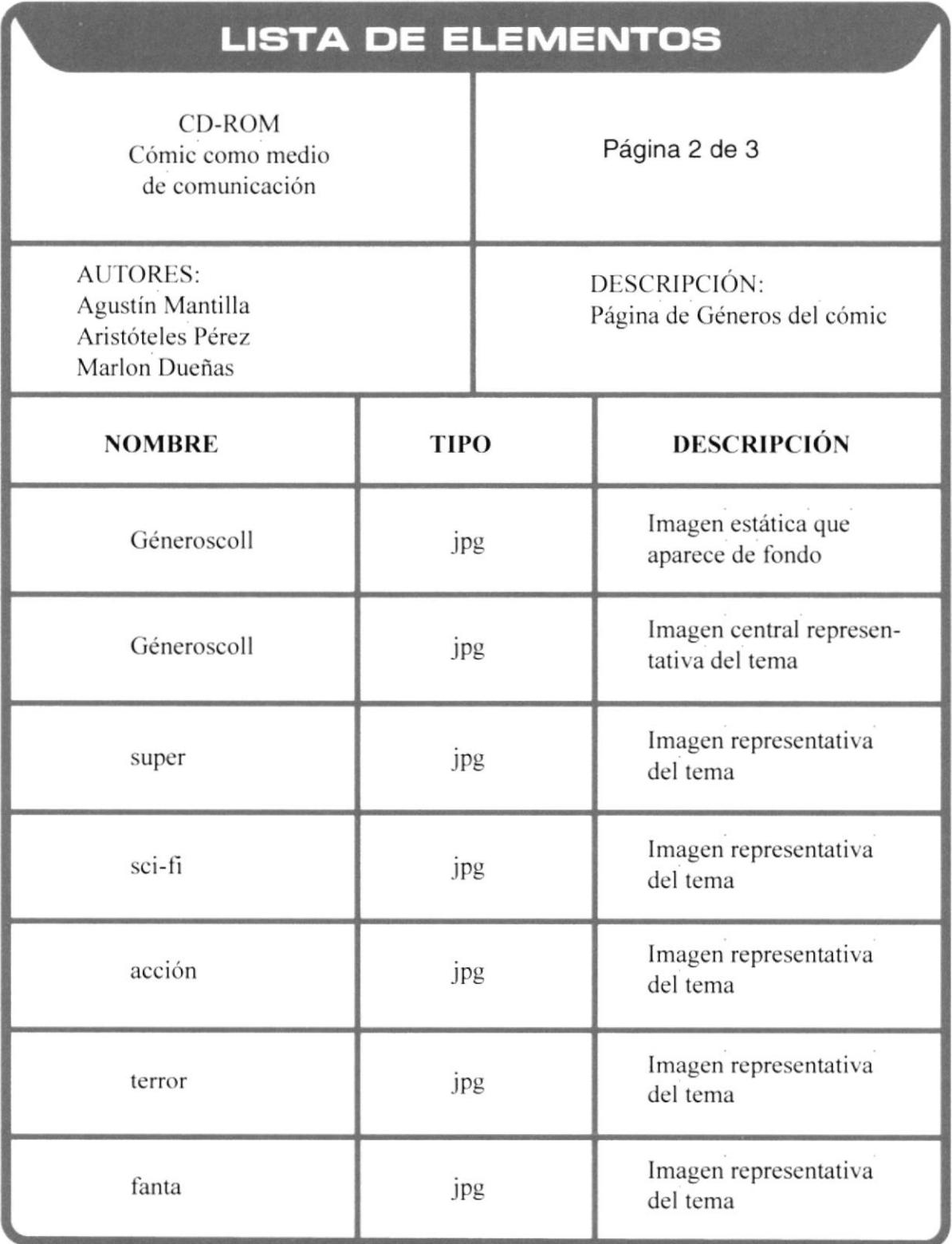

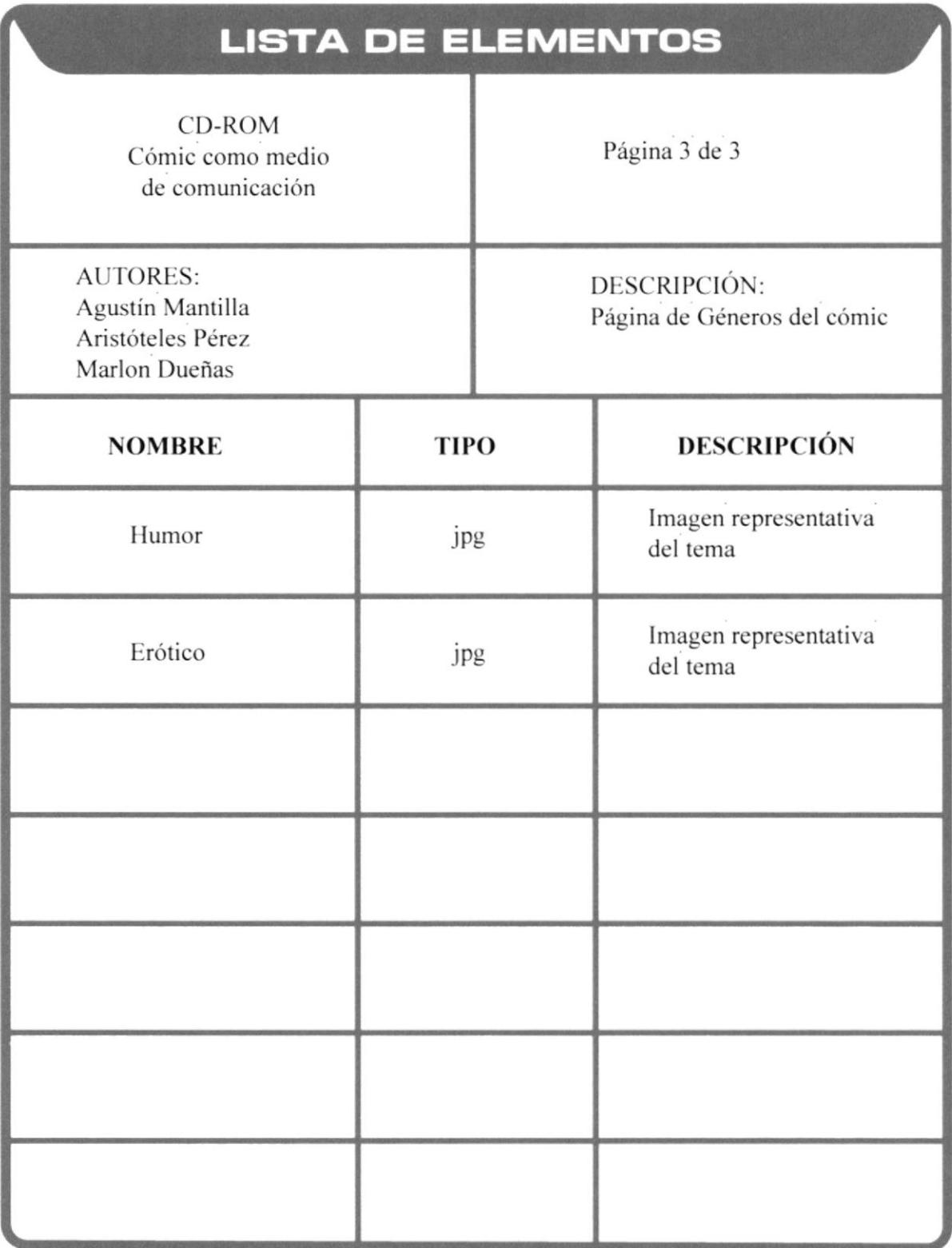

### PÁGINA DE LENGUAJE DEL CÓMIC

# **DISEÑO DE PANTALLAS**

**AUTORES:** Agustín Mantilla Aristóteles Pérez Marlon Dueñas

DESCRIPCIÓN: Página de Lenguaje del cómic

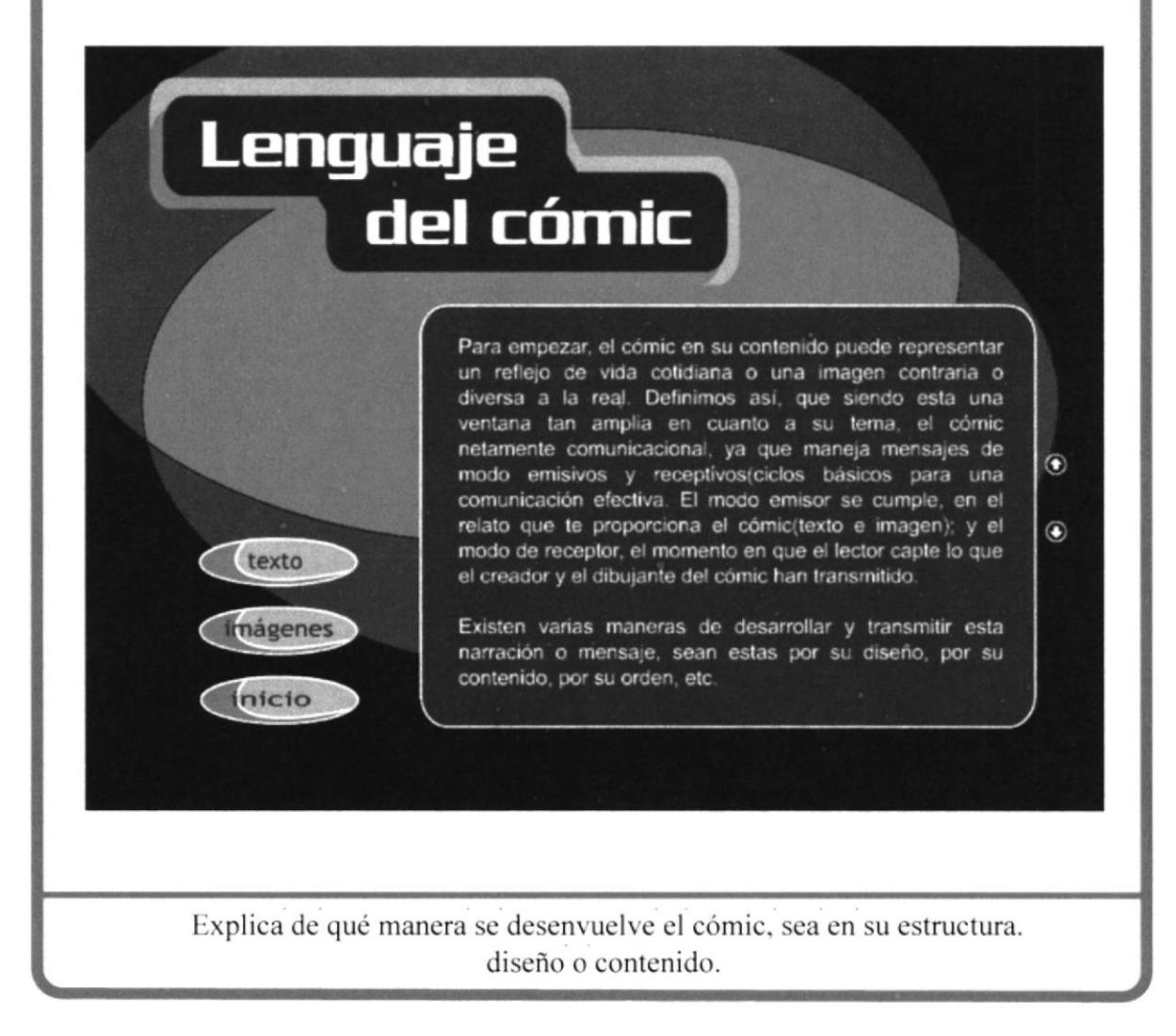

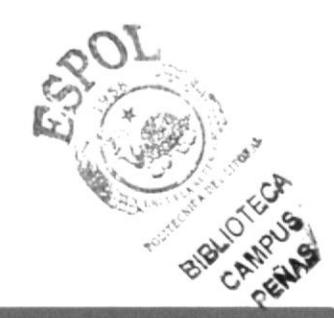

### PÁGINA DE FAMOSOS DEL CÓMIC

## **DISEÑO DE PANTALLAS**

**AUTORES:** Agustín Mantilla Aristóteles Pérez Marlon Dueñas

DESCRIPCIÓN: Página de Famosos del cómic

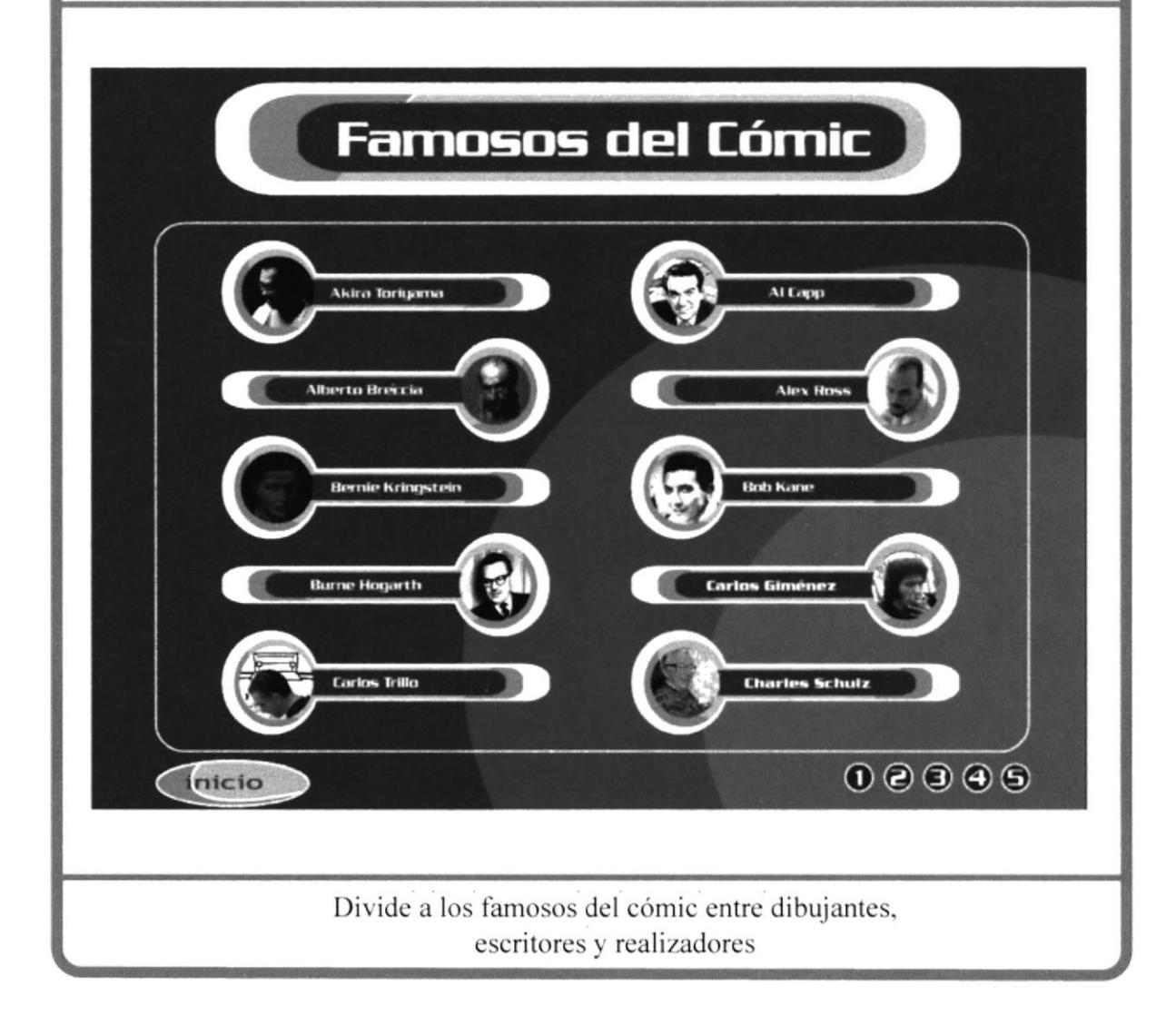

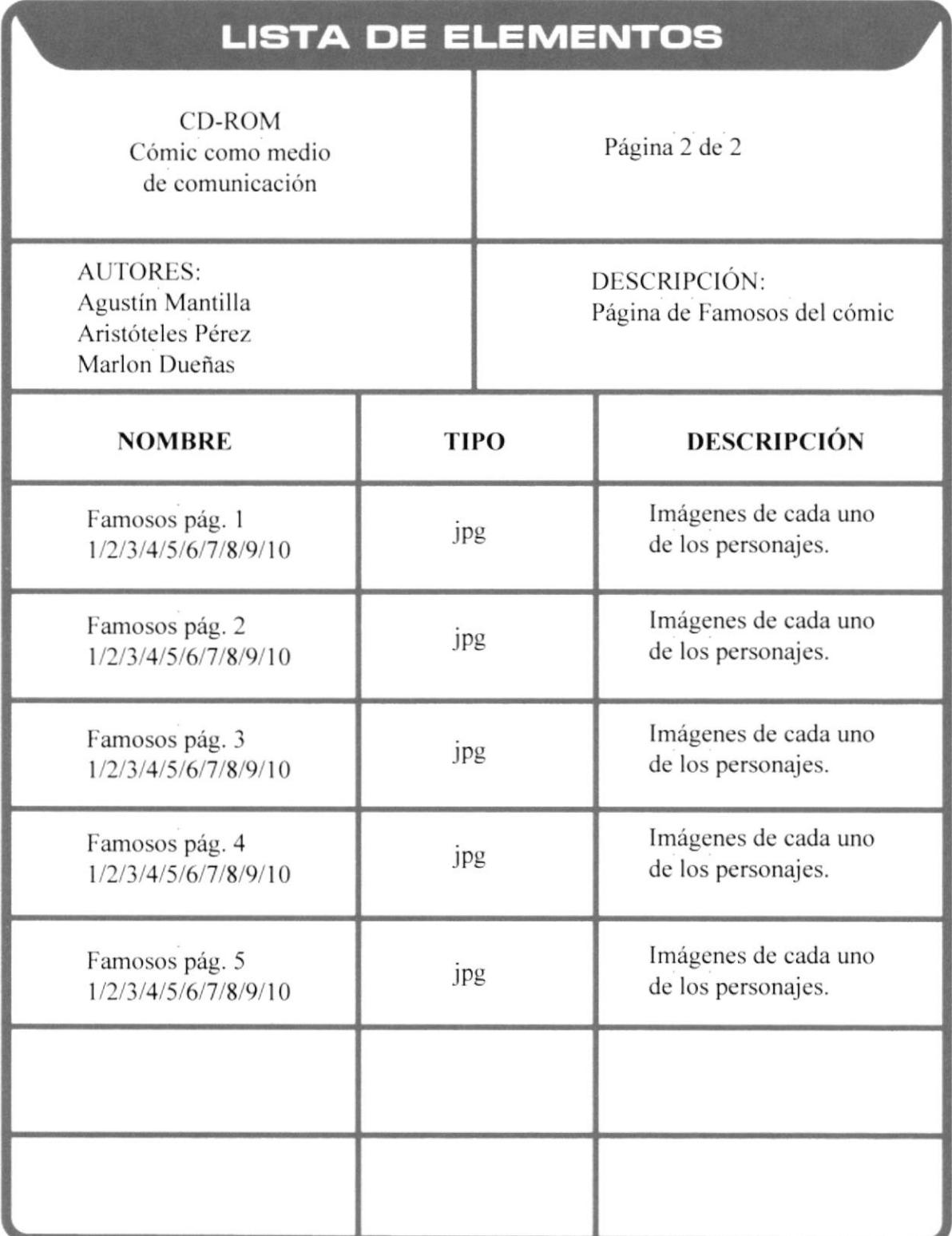

### PÁGINA DEL PROYECTO

## **DISEÑO DE PANTALLAS**

**AUTORES:** Agustín Mantilla Aristóteles Pérez Marlon Dueñas

DESCRIPCIÓN: Página del Proyecto Cómic Educativo

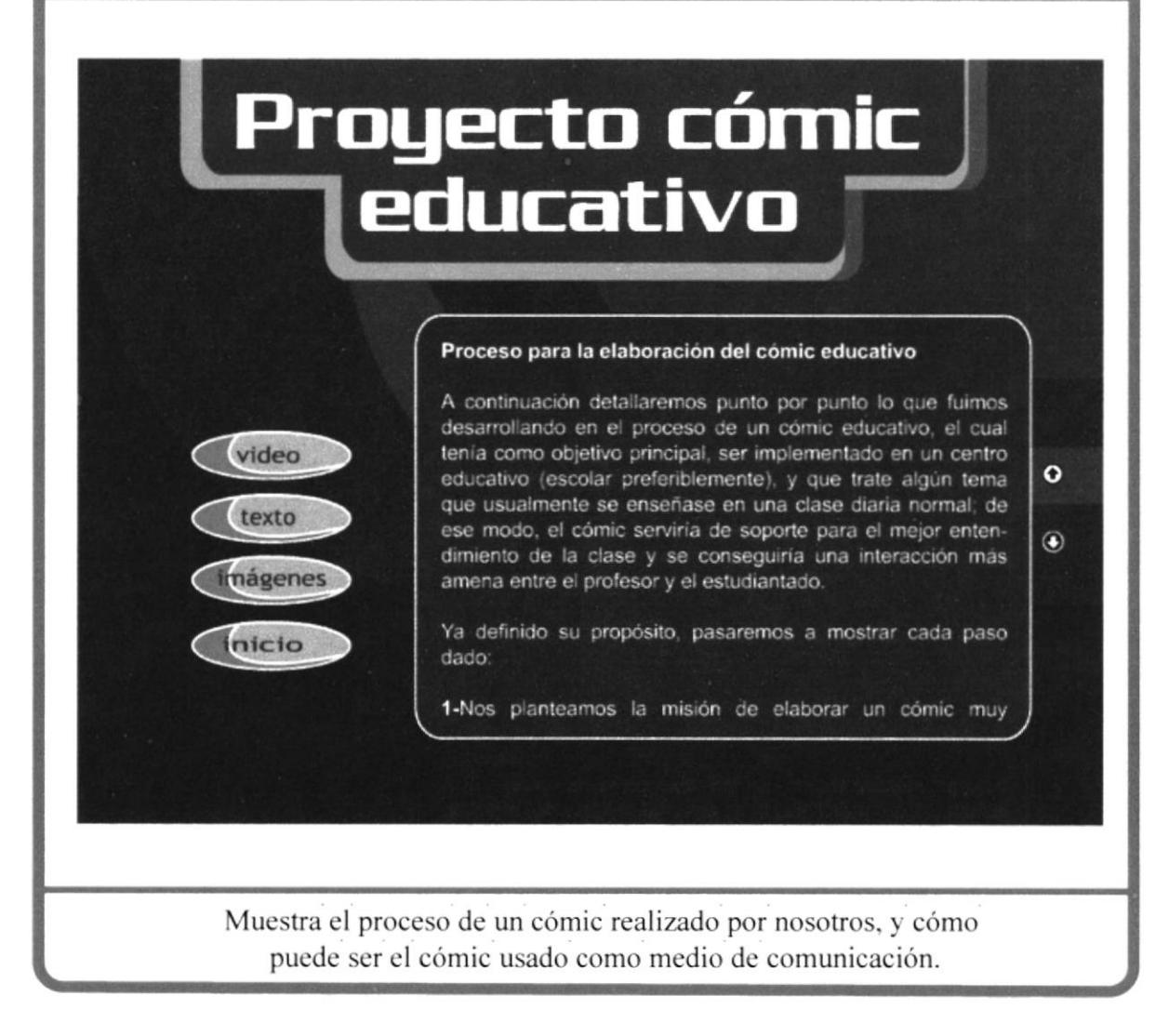

### PÁGINAS INTERNAS DE TIPOS DE CÓMIC (Underground, Político, Educativo y Comercial)

## **DISEÑO DE PANTALLAS**

**AUTORES:** Agustín Mantilla Aristóteles Pérez Marlon Dueñas

#### DESCRIPCIÓN: Páginas Internas de tipos - Underground

Página 1 de 6

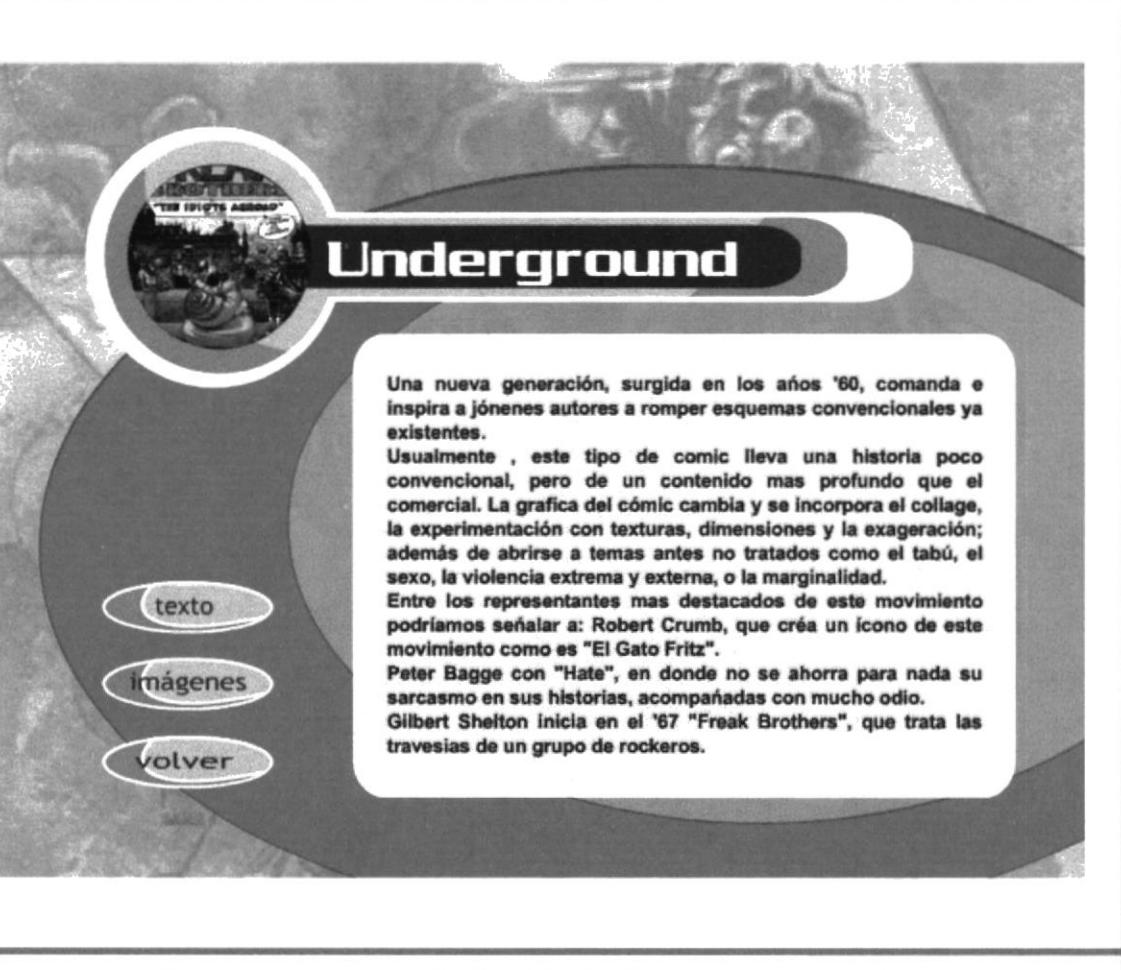

Las cuatro ventanas de tipos de cómic mantienen una misma diagramación y esquema, solo cambia el título e imágenes

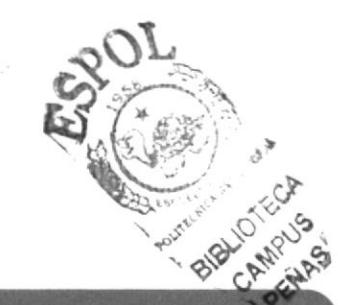

**AUTORES:** Agustín Mantilla Aristóteles Pérez Marlon Dueñas

DESCRIPCIÓN: Páginas Internas de tipos - Educativo

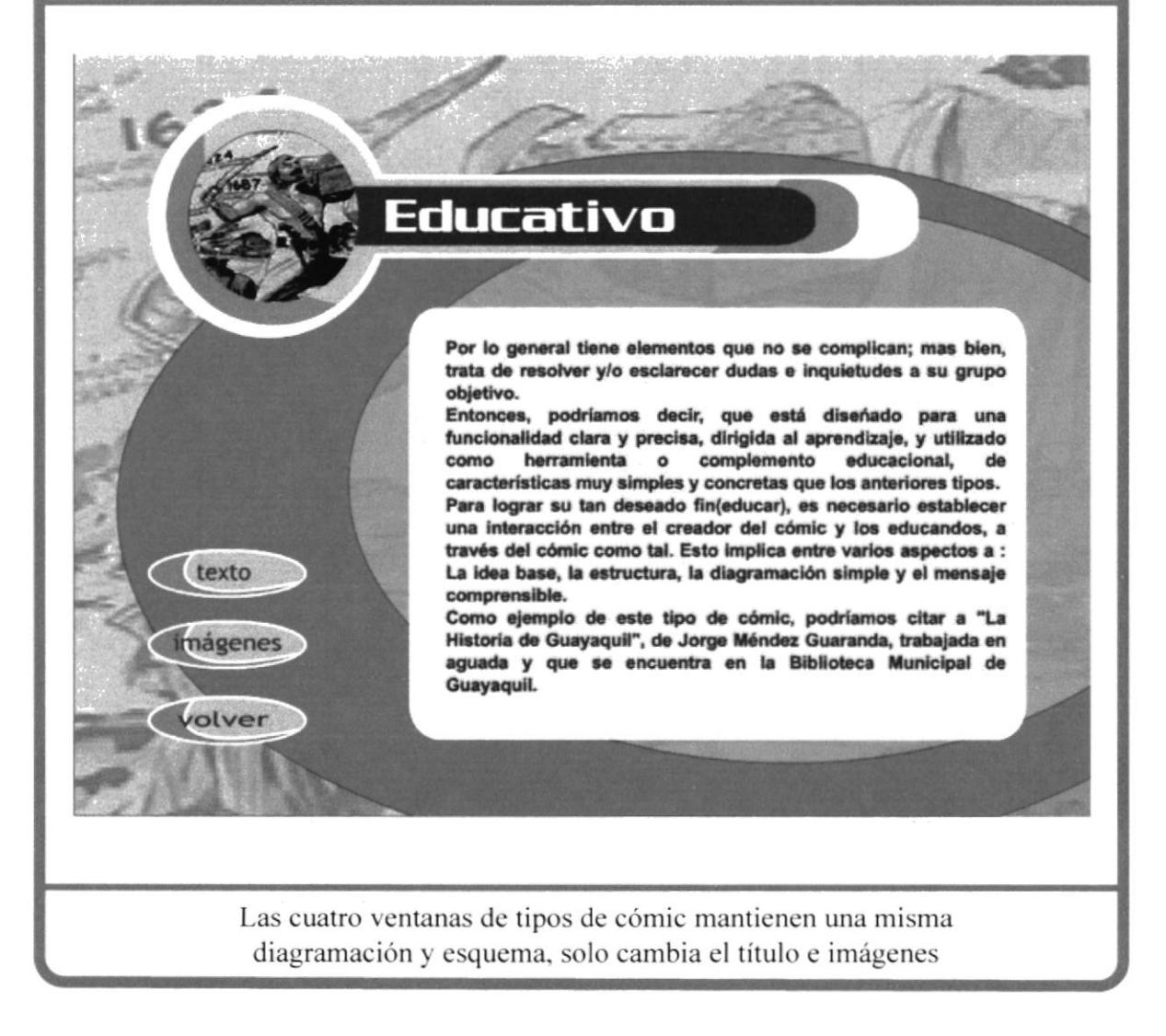

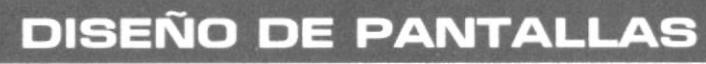

**AUTORES:** Agustín Mantilla Aristóteles Pérez Marlon Dueñas

DESCRIPCIÓN: Páginas Internas de tipos - Comercial

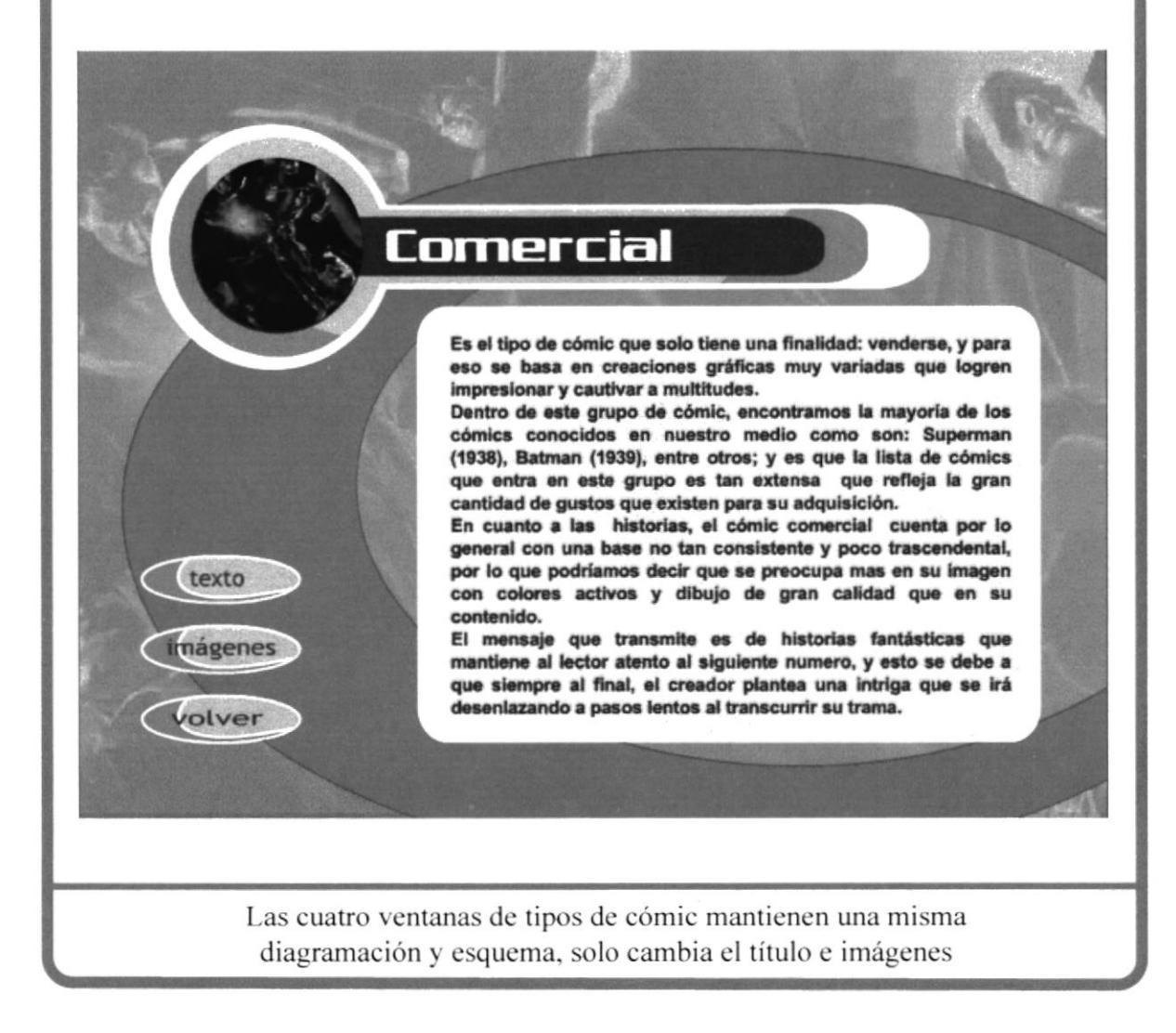

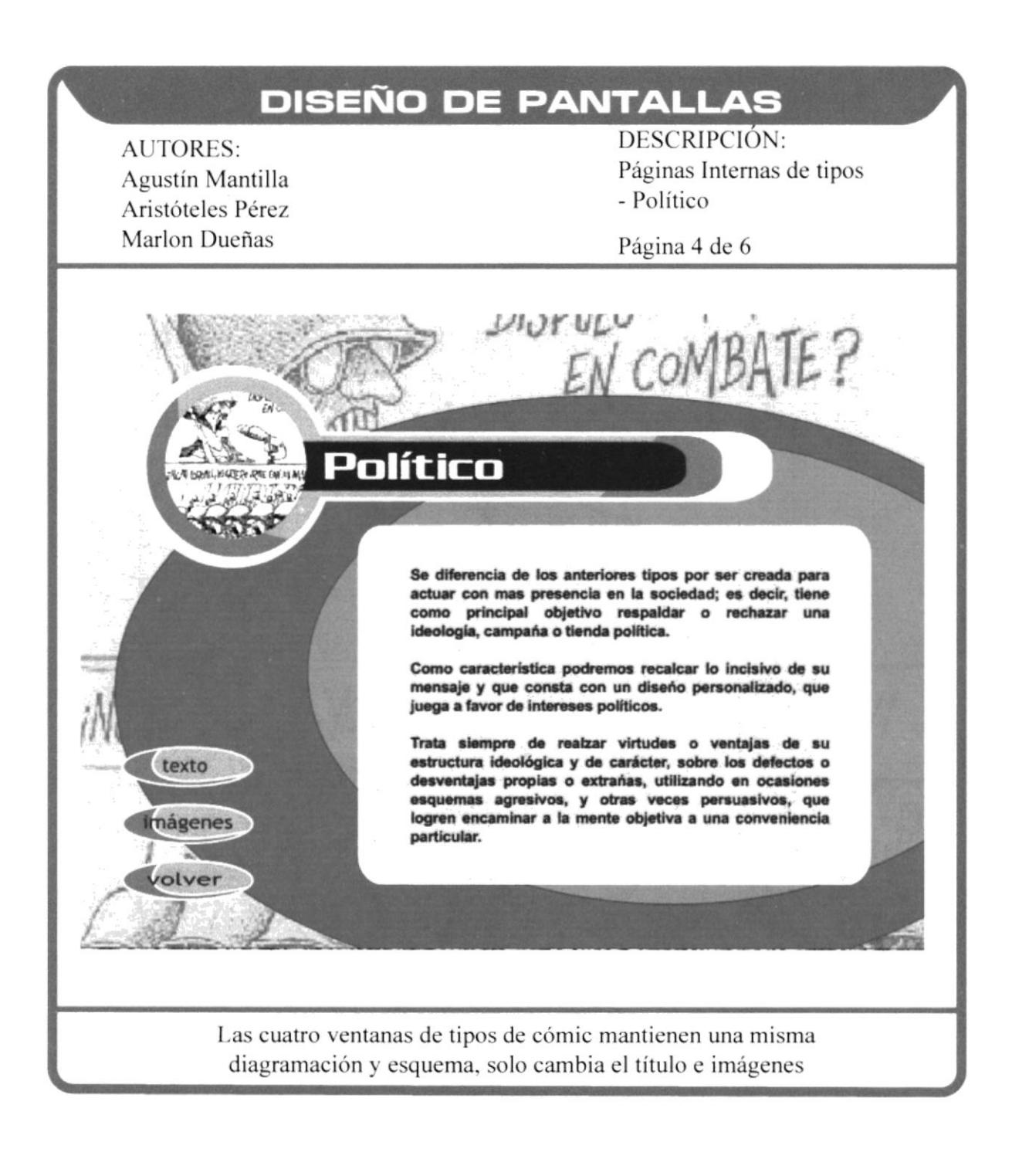

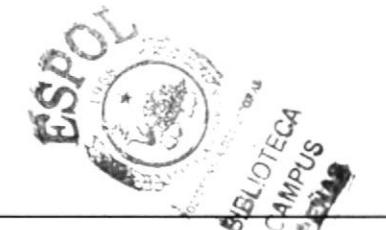

Capítulo 5- Página 22

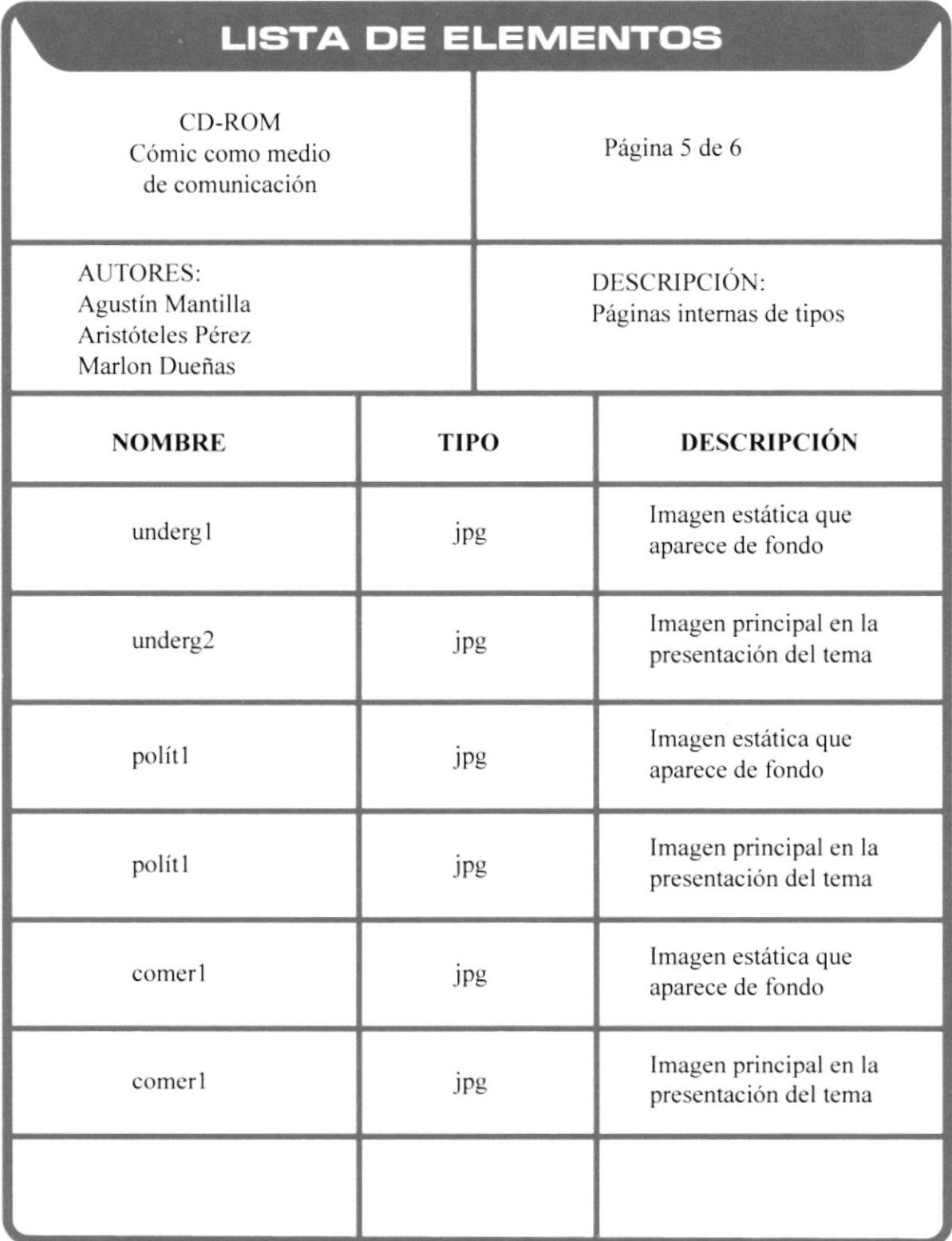

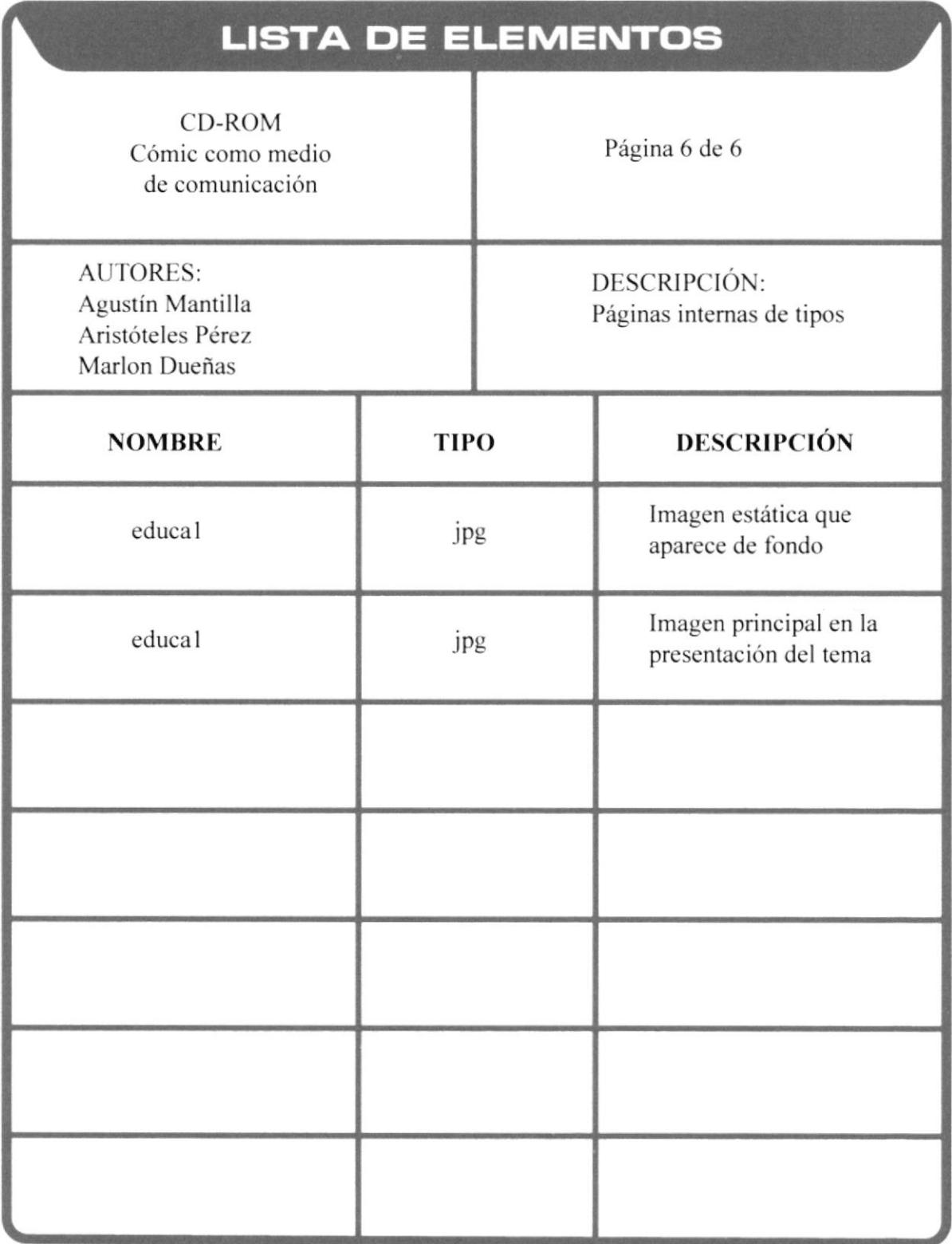

### PÁGINAS INTERNAS DE GÉNEROS DE CÓMIC (Superhéroe, ciencia ficción, acción, terror, fantasía, comedia y erótica)

## **DISEÑO DE PANTALLAS**

**AUTORES:** Agustín Mantilla Aristóteles Pérez Marlon Dueñas

#### DESCRIPCIÓN: Páginas Internas de géneros - Superhéroe

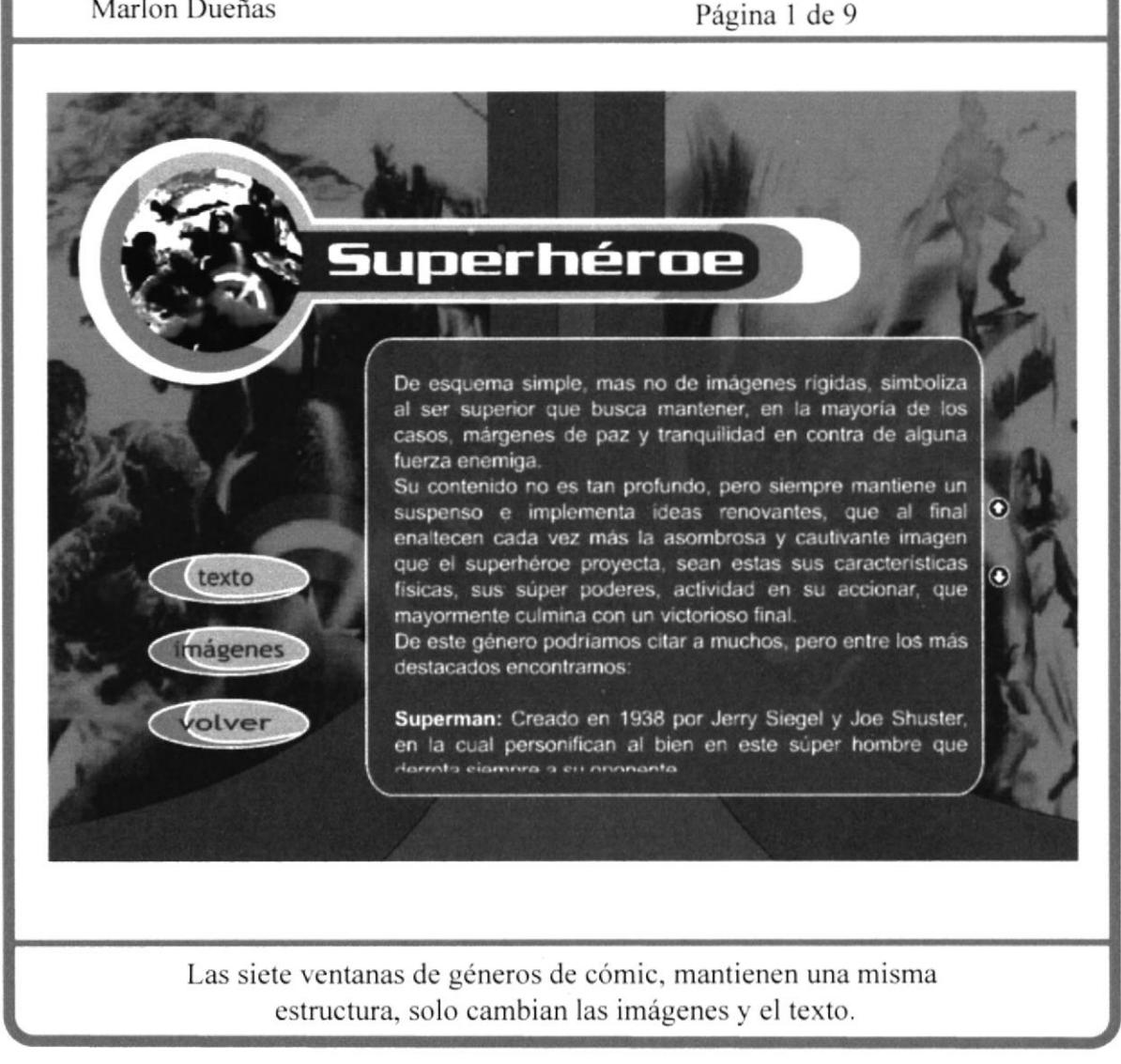

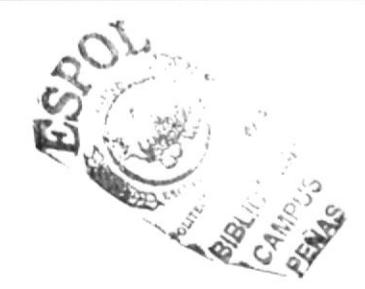

**AUTORES:** Agustín Mantilla Aristóteles Pérez Marlon Dueñas

DESCRIPCIÓN: Páginas Internas de géneros

- Acción

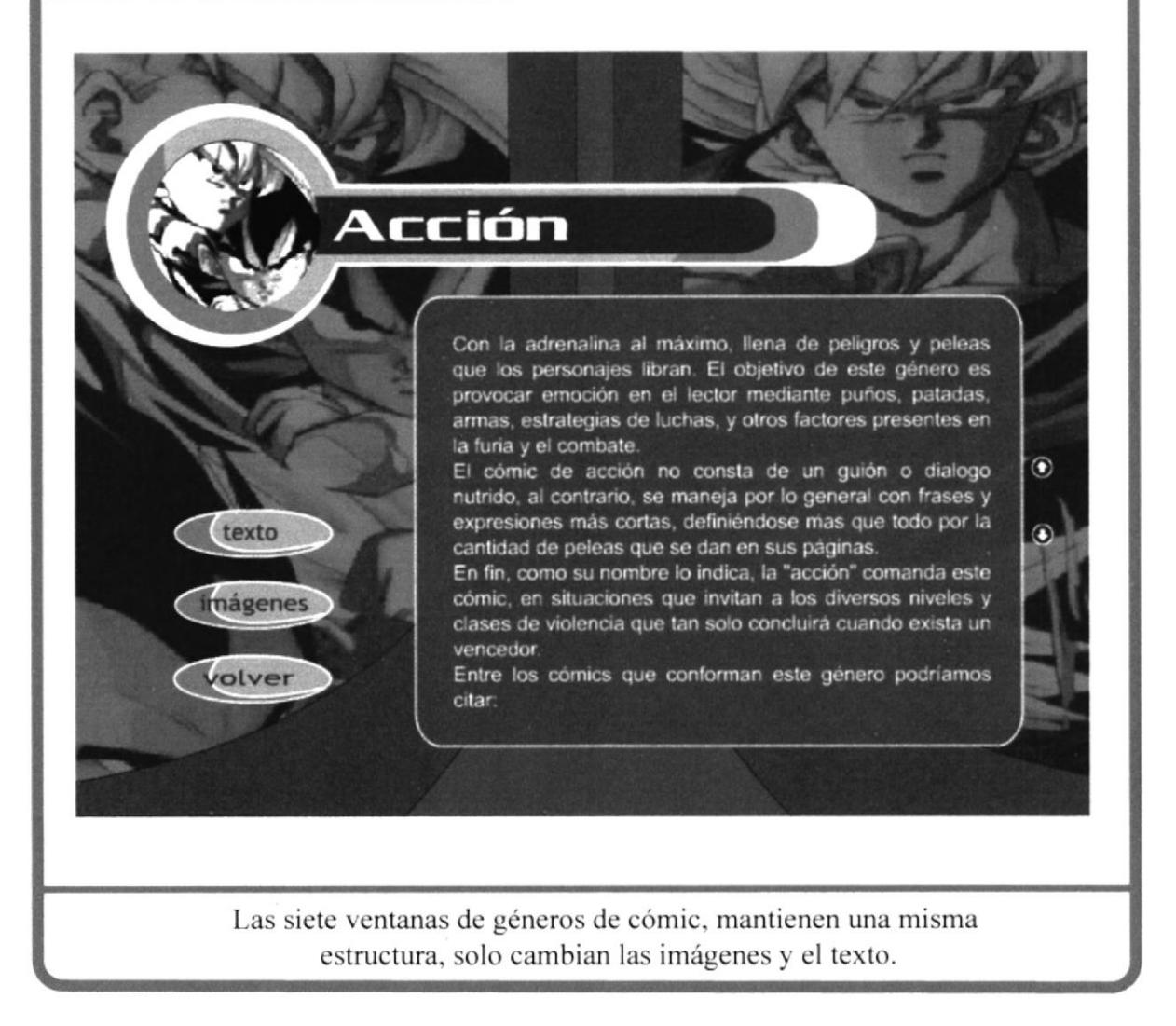

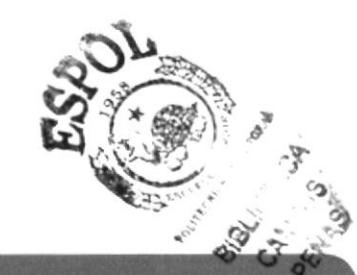

**AUTORES:** Agustín Mantilla Aristóteles Pérez Marlon Dueñas

DESCRIPCIÓN: Páginas Internas de géneros

- Ciencia-Ficción

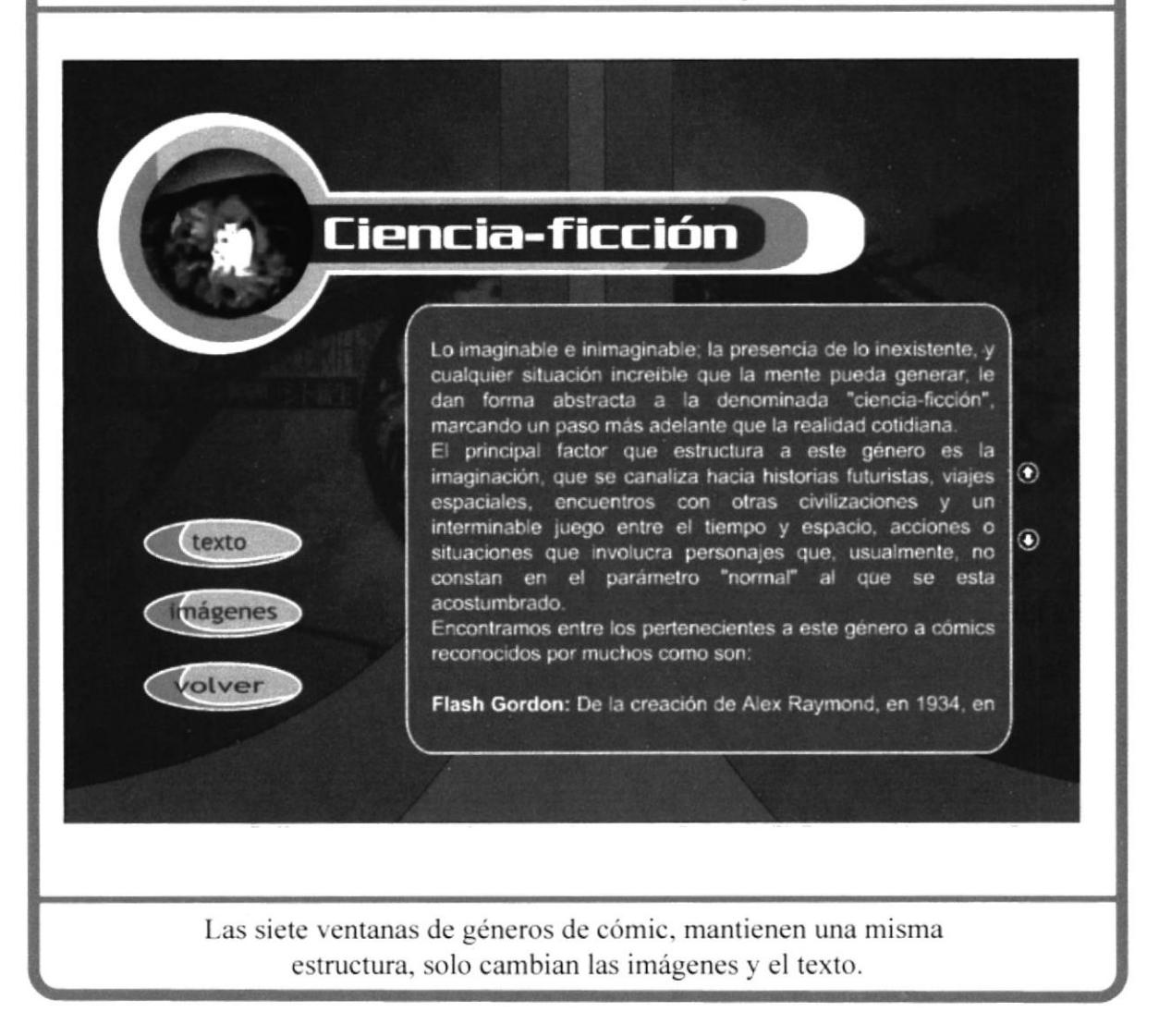

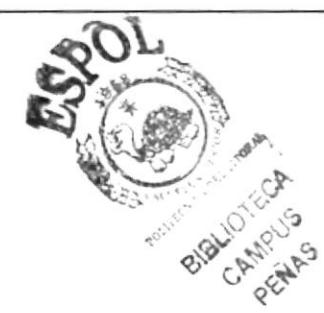

**AUTORES:** Agustín Mantilla Aristóteles Pérez Marlon Dueñas

#### DESCRIPCIÓN:

Páginas Internas de géneros - Erótico

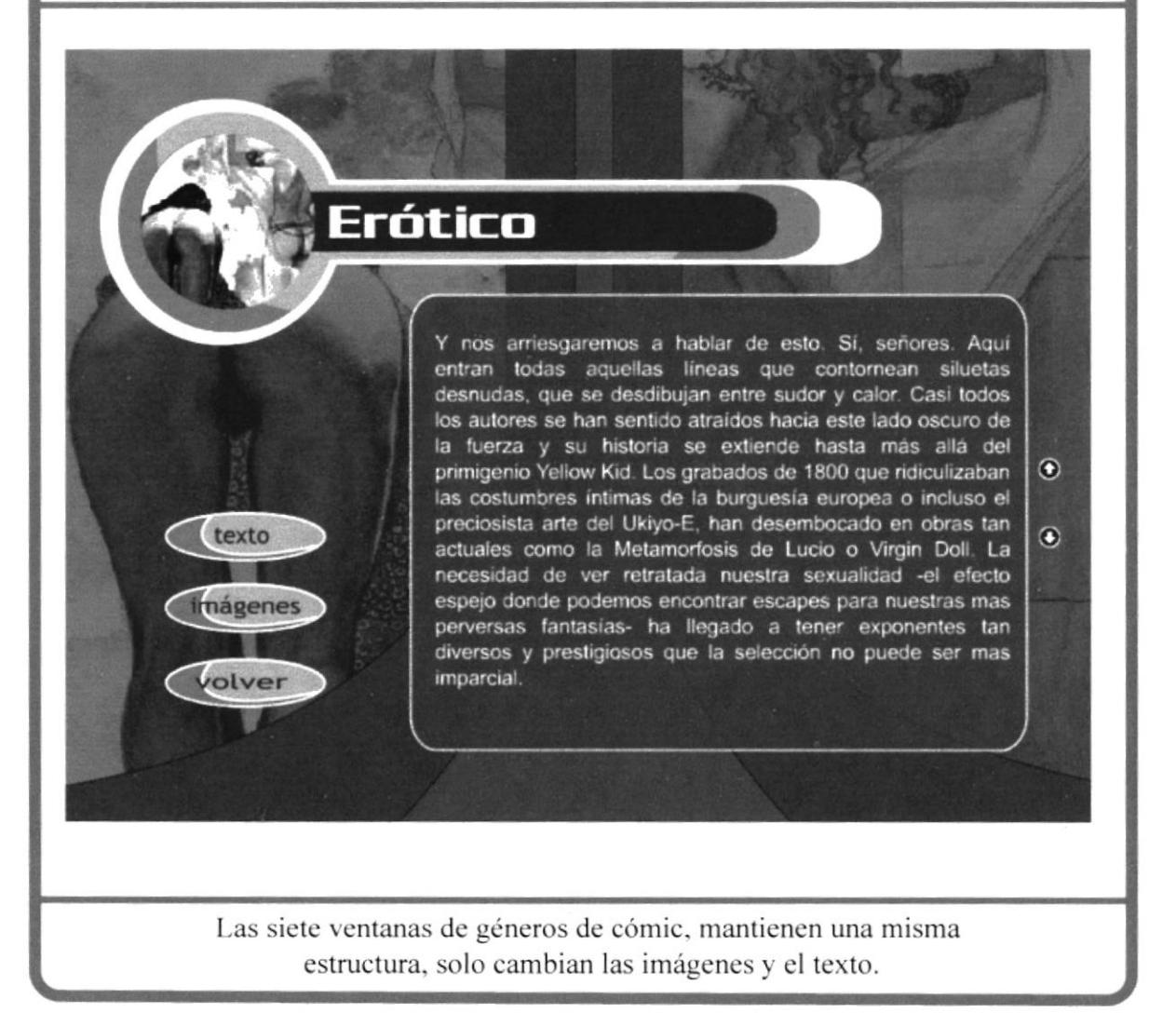

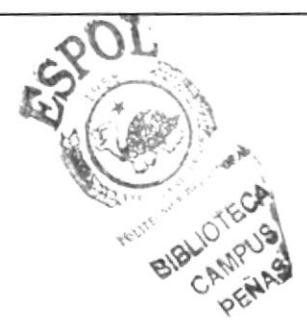

**AUTORES:** Agustín Mantilla Aristóteles Pérez **Marlon Dueñas** 

DESCRIPCIÓN:

Páginas Internas de géneros - Humor

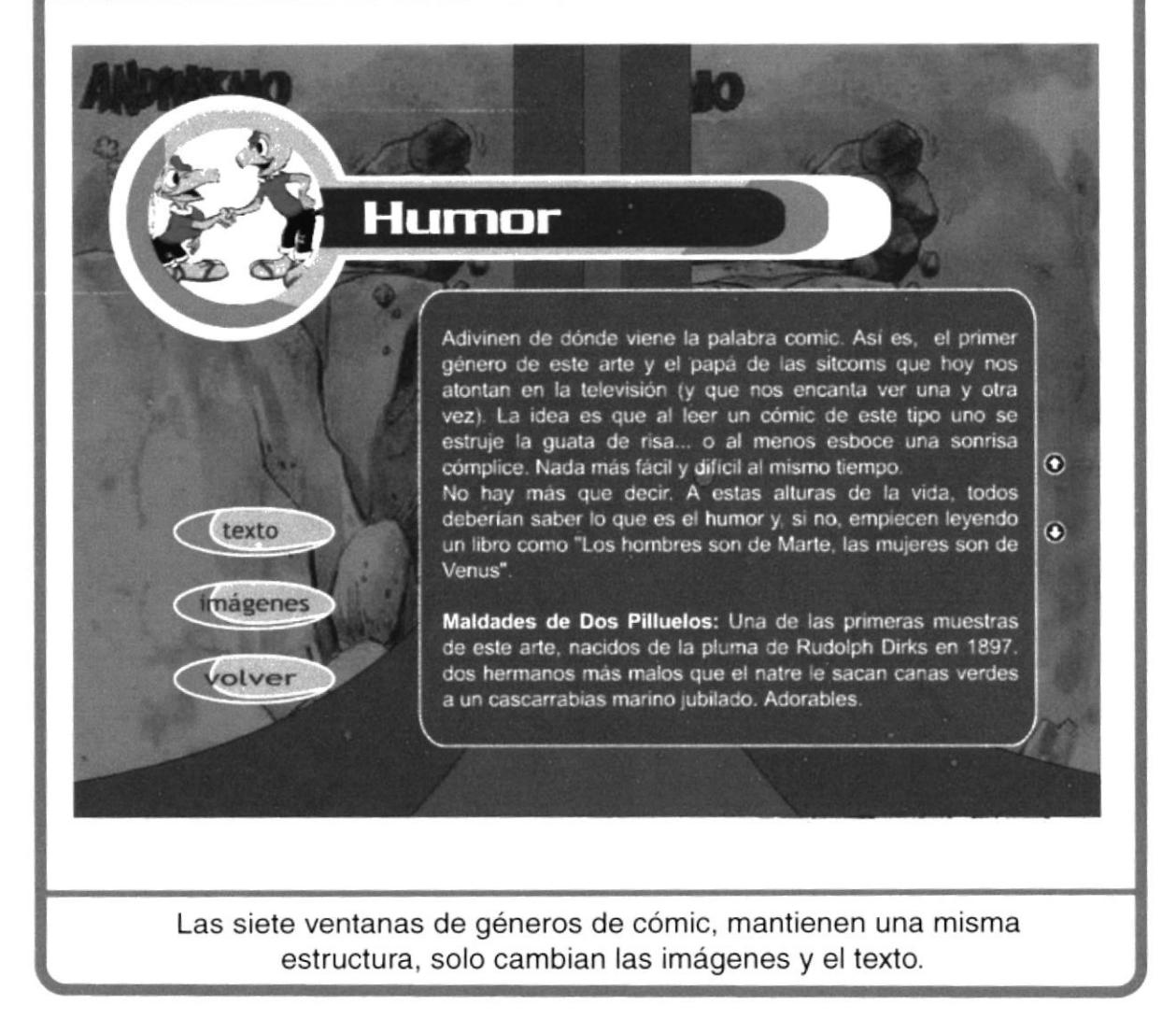

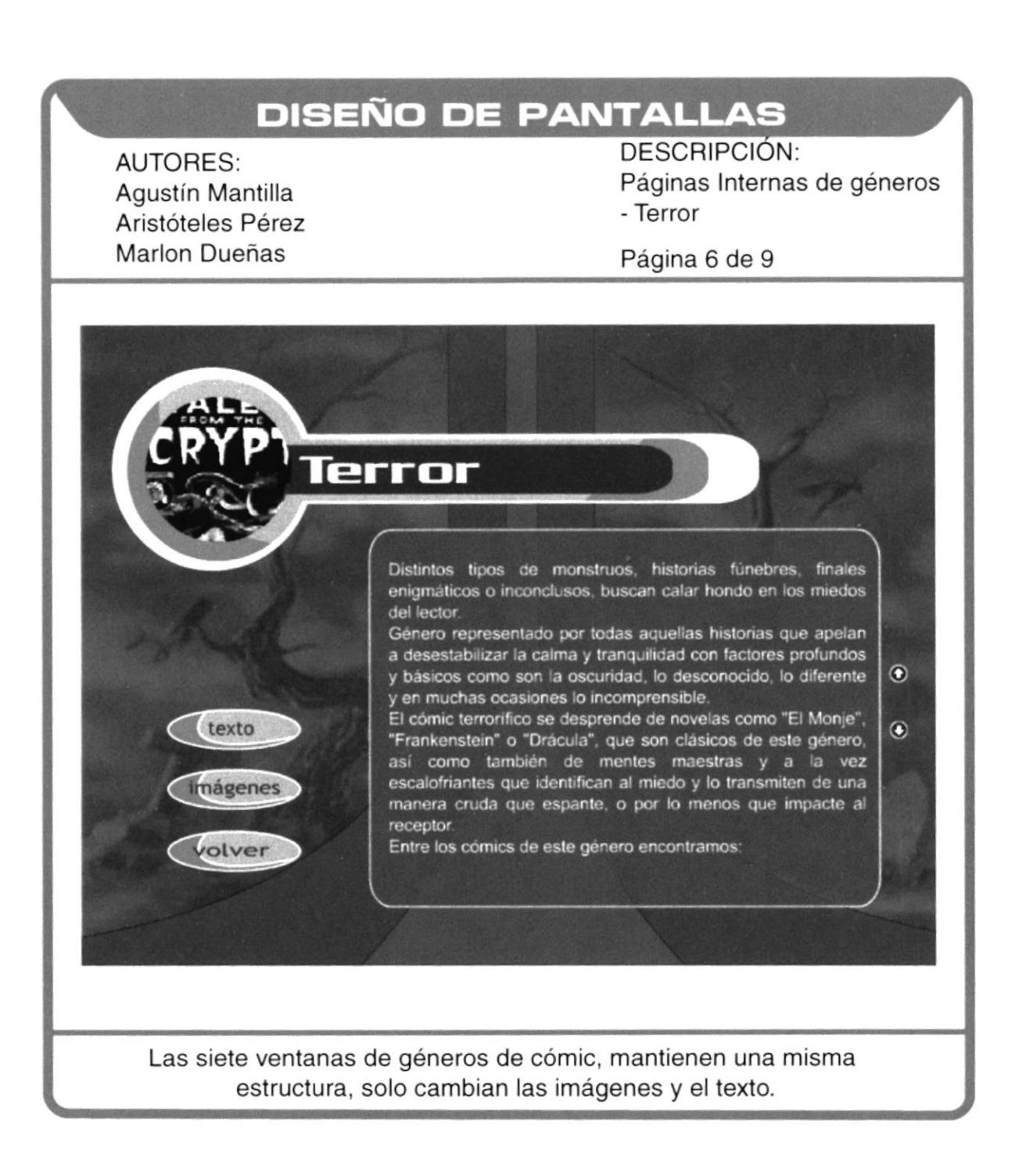

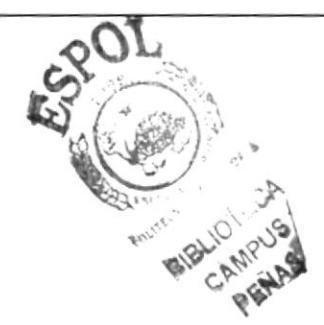

**AUTORES:** Agustín Mantilla Aristóteles Pérez Marlon Dueñas

DESCRIPCIÓN: Páginas Internas de géneros - Fantasía

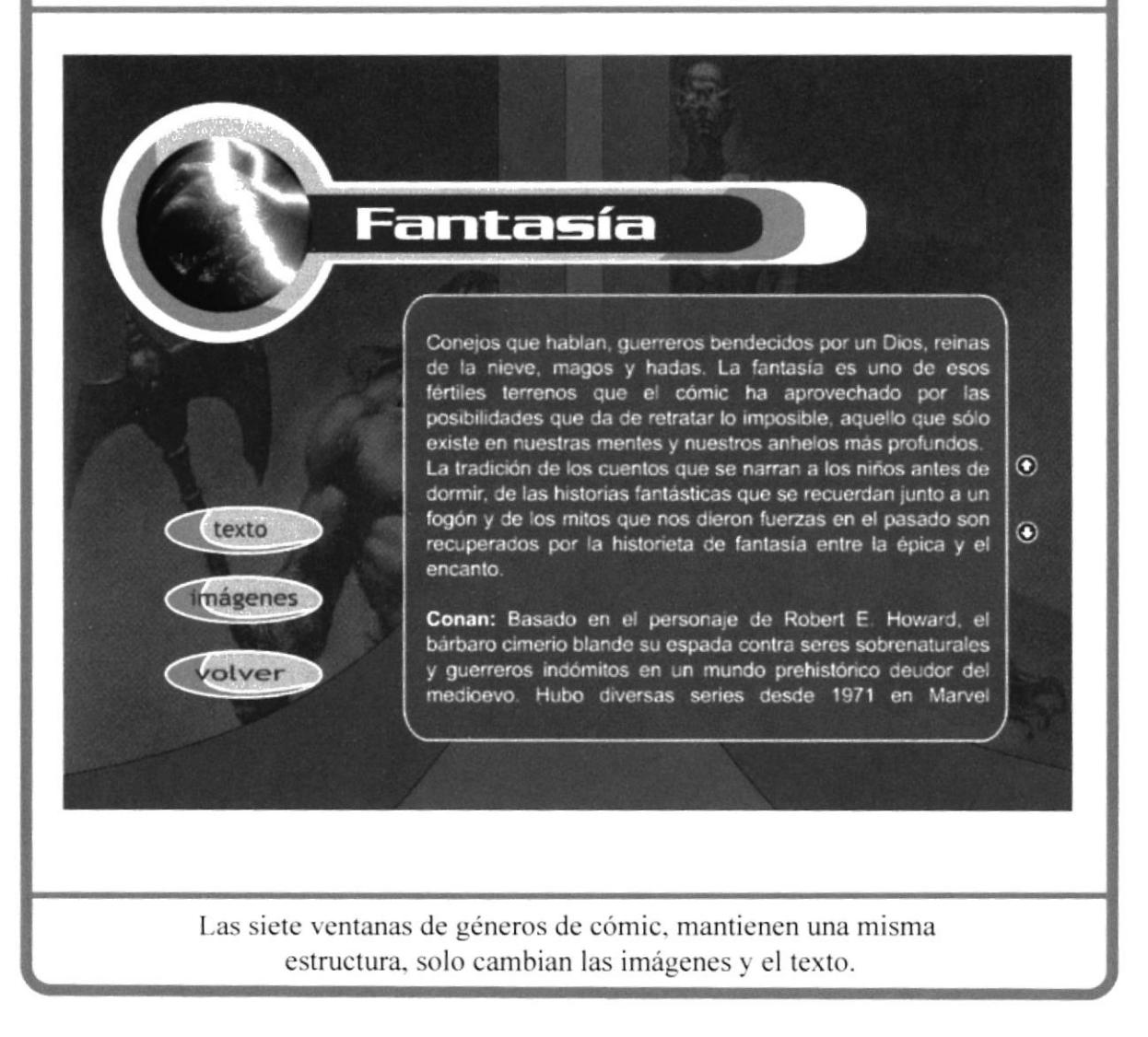

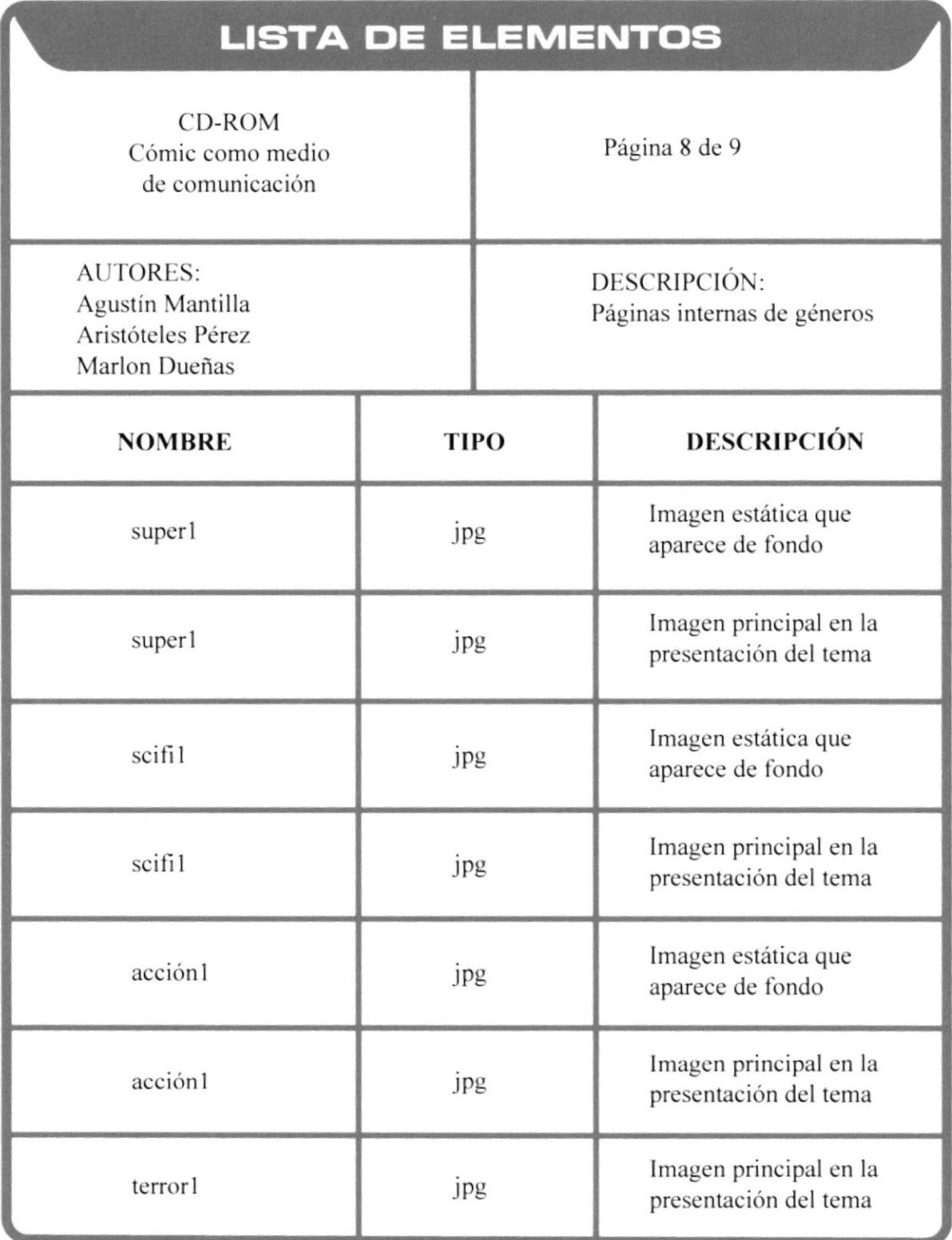

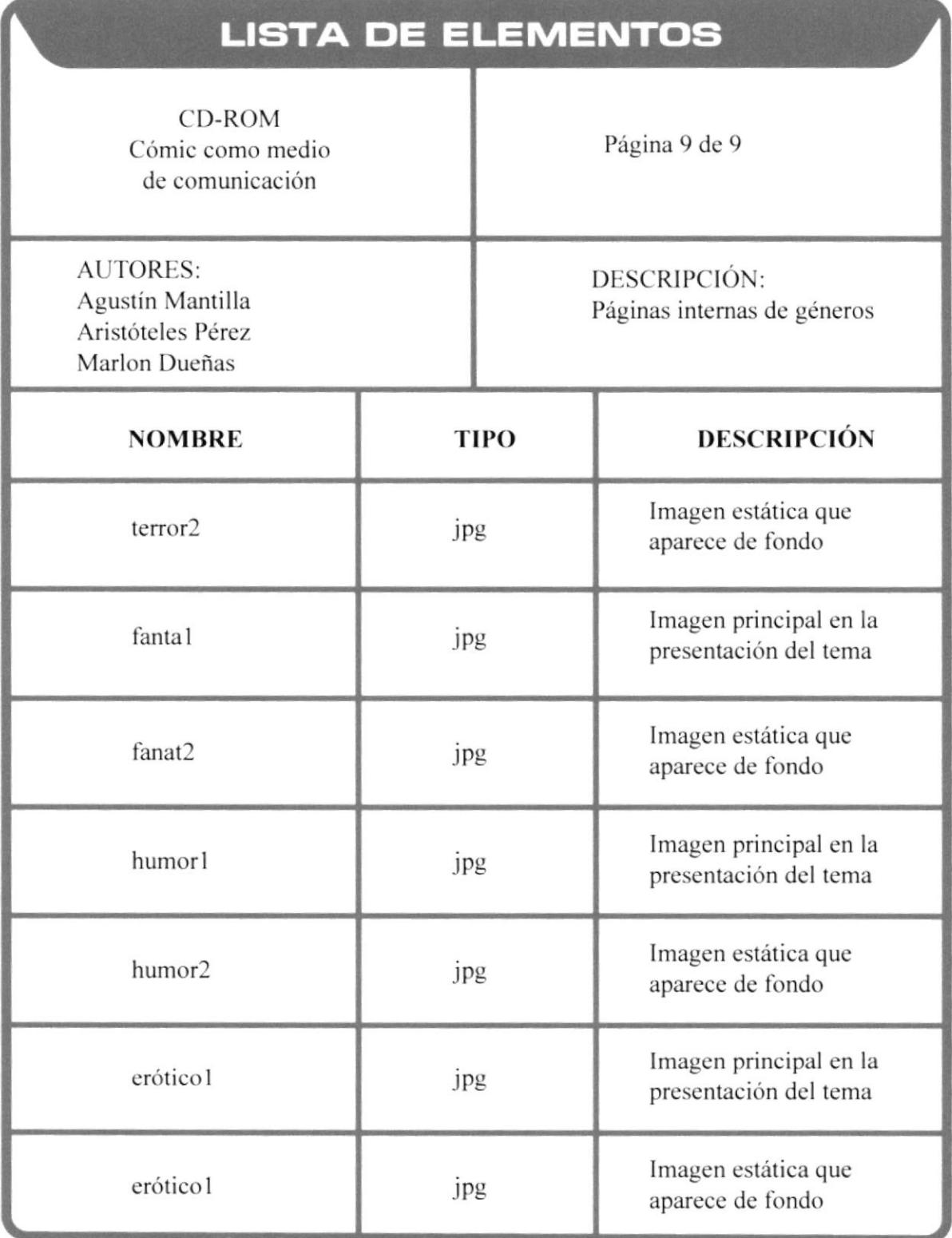